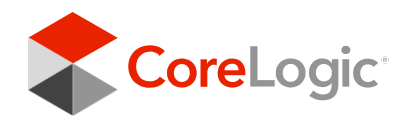

# **Construction of the Contract of the Connect of the Connect of the Connect of the Connect of the Connect of the Connect of the Connect of the Connect of the Connect of the Connect of the Connect of the Connect of the Conne**

## Implementation Guide

**August 2021**

#### Disclaimer and Copyright

The Recipient of this document agrees that at all times and notwithstanding any other agreement or understanding, it will hold in strict confidence and not disclose the contents of this document to any third party, except as approved in writing by CoreLogic, and will use this document for no purpose other than evaluating or pursuing a business relationship with the CoreLogic. The Recipient recognizes and agrees that nothing contained in this document shall be construed as granting any property rights, by license or otherwise, to its content disclosed pursuant to this document, or to any invention or any patent, copyright, trademark, or other intellectual property right, and that any such right is, and shall belong exclusively to CoreLogic.

#### Disclaimer

The accuracy or completeness of the information contained in this document is not guaranteed or warranted. The recipient should not rely on the accuracy or completeness of the information or data supplied in this document. The information, services, and data provided in this document are provided "as is" and without warranty of any kind, either expresses or implied, including without limitation any warranties of merchantability or fitness for a particular purpose. CoreLogic expressly disclaims any liability to any person for loss or damage caused by errors or omissions contained as information or data in this document, whether such errors or omissions result from negligence, accident or other cause.

#### Copyright

Copyright ©2021 CoreLogic, Inc. All rights reserved.

This document is unpublished and the foregoing notice is affixed to protect CoreLogic in the event of inadvertent publication.

No part of this document may be reproduced in any form, including photocopying or transmission electronically to any computer, without prior written consent of CoreLogic. The information contained in this document is confidential and proprietary to CoreLogic and may not be used or disclosed except as expressly authorized in writing by CoreLogic.

## **Table of Contents**

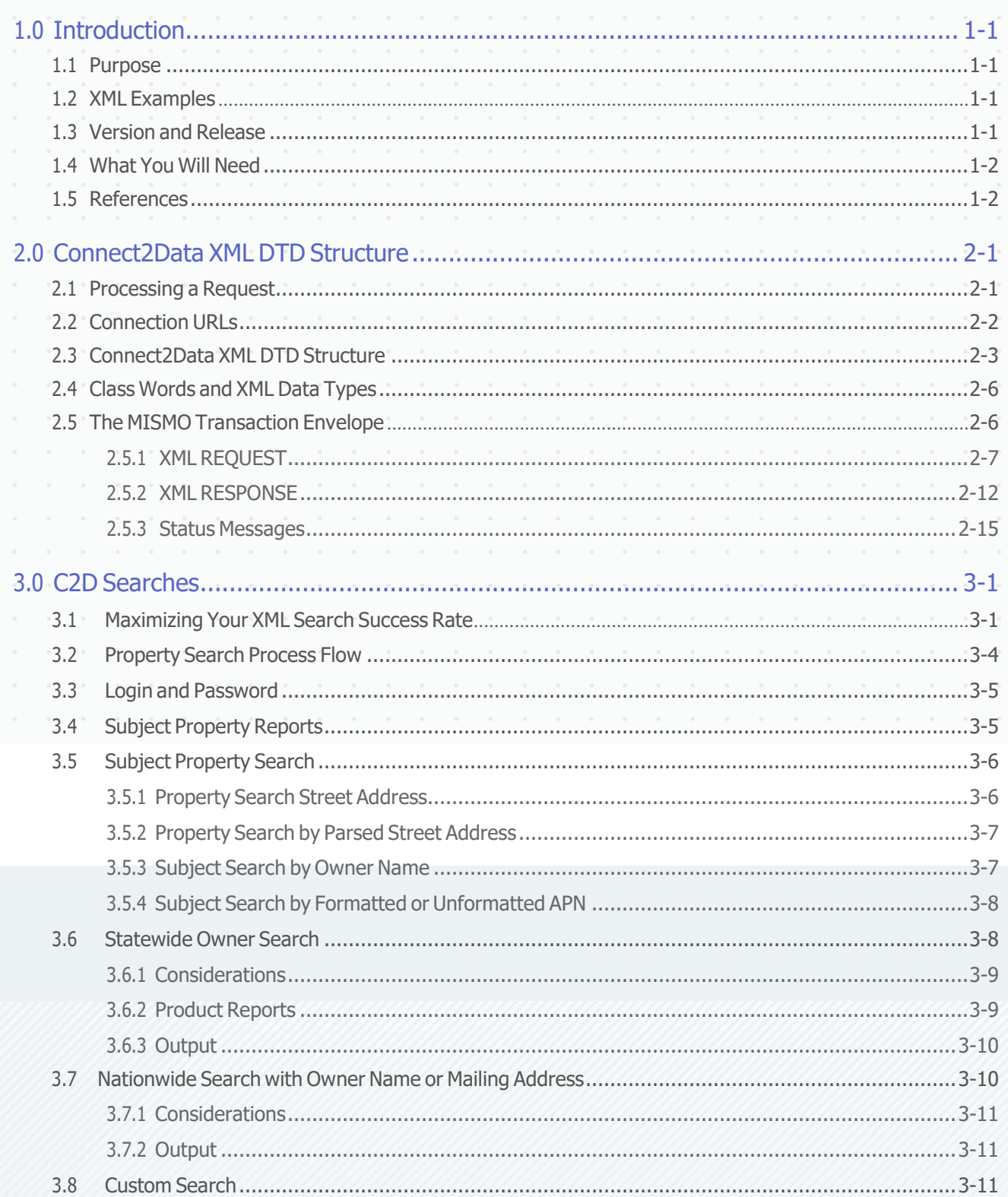

### Continued ▶

<span id="page-3-0"></span>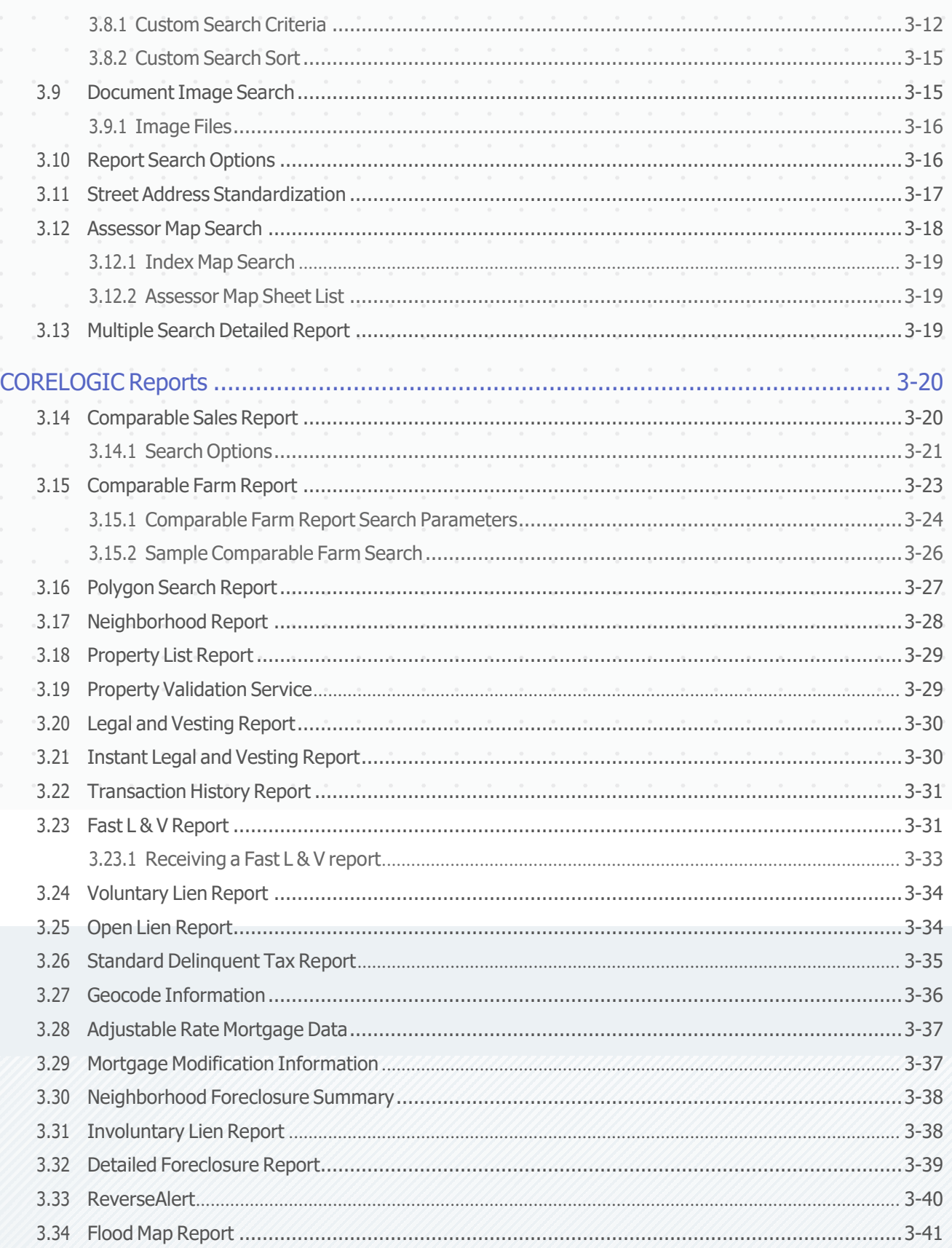

#### Continued ▶

<span id="page-4-0"></span>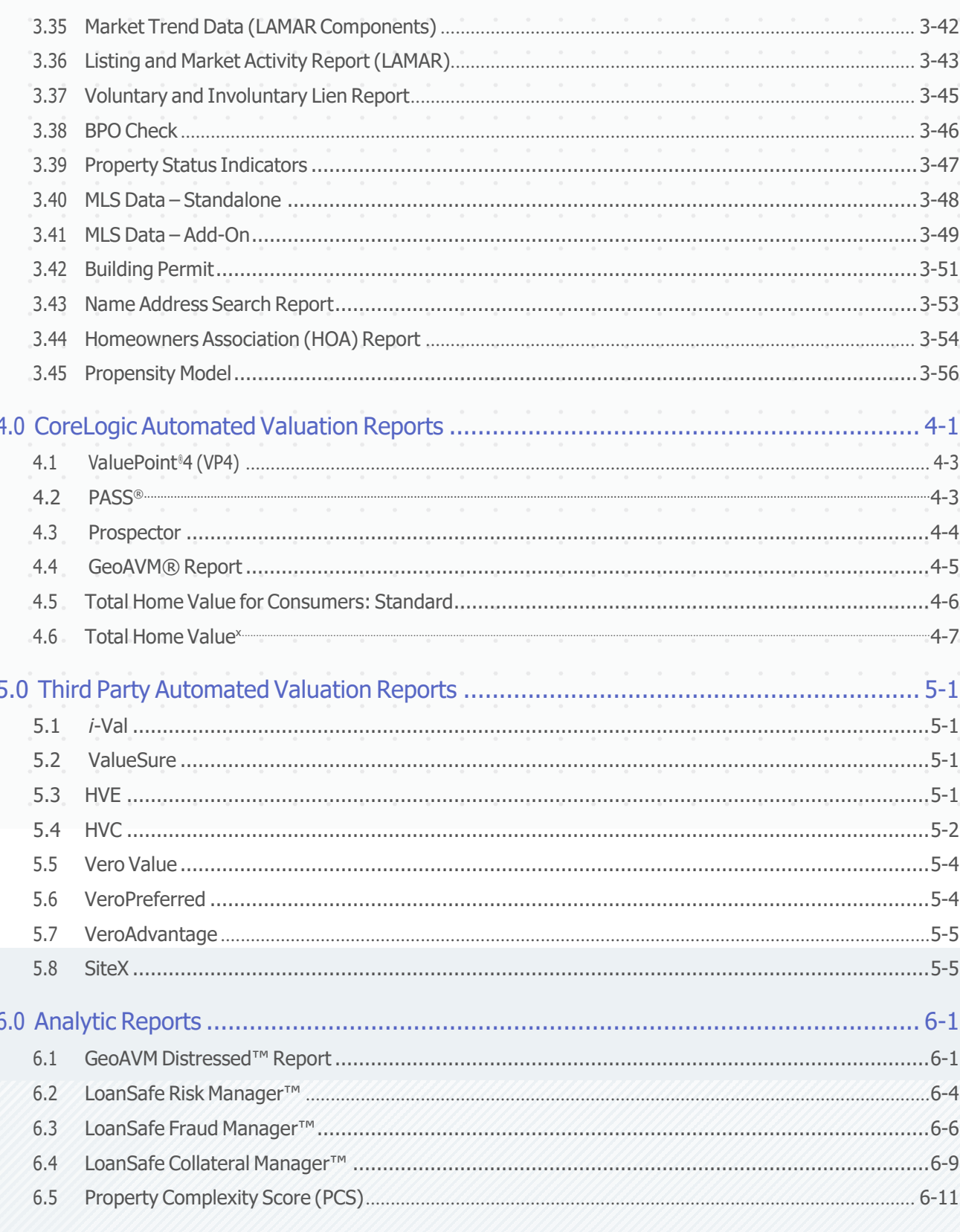

### Continued ▶

<span id="page-5-0"></span>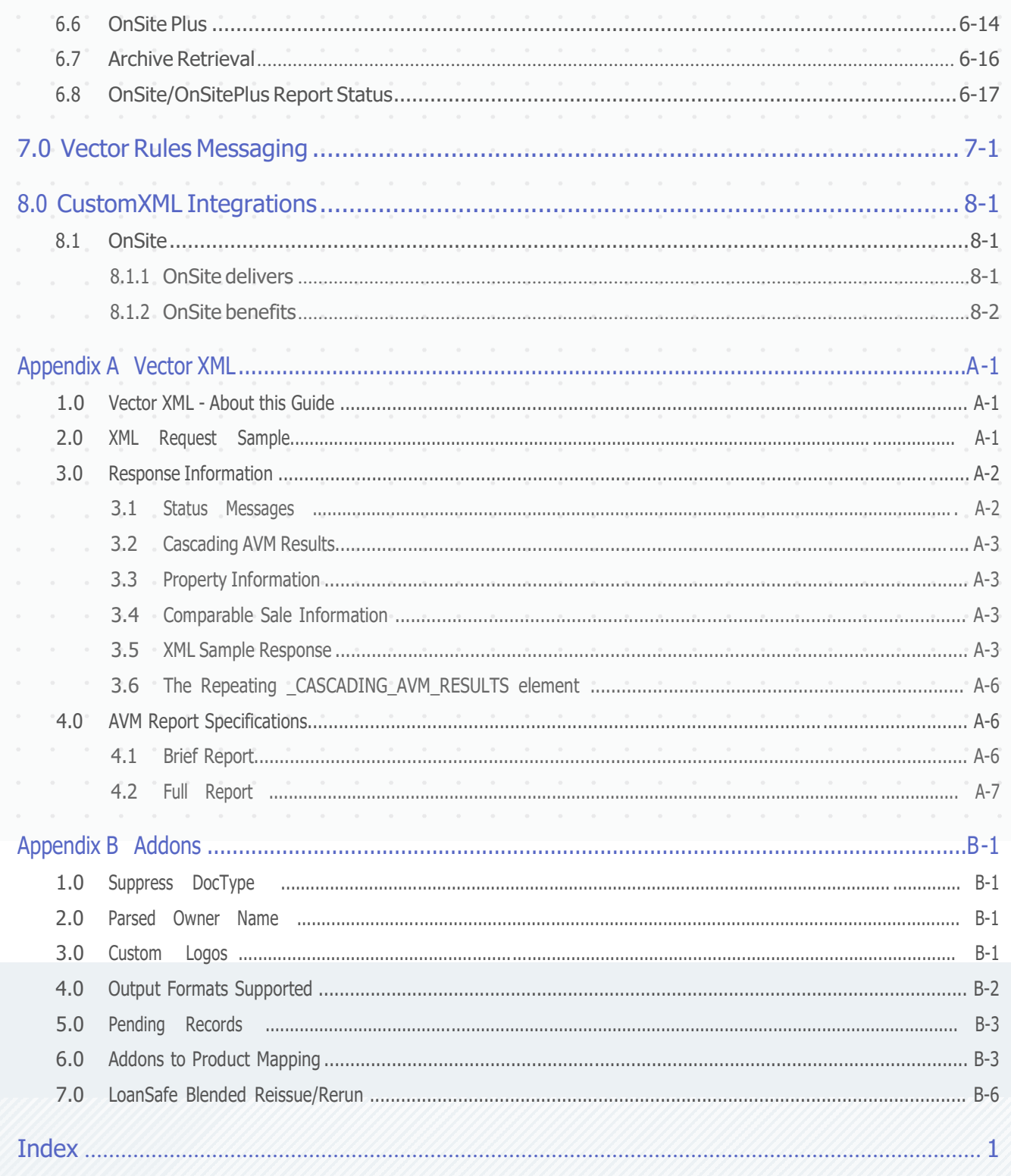

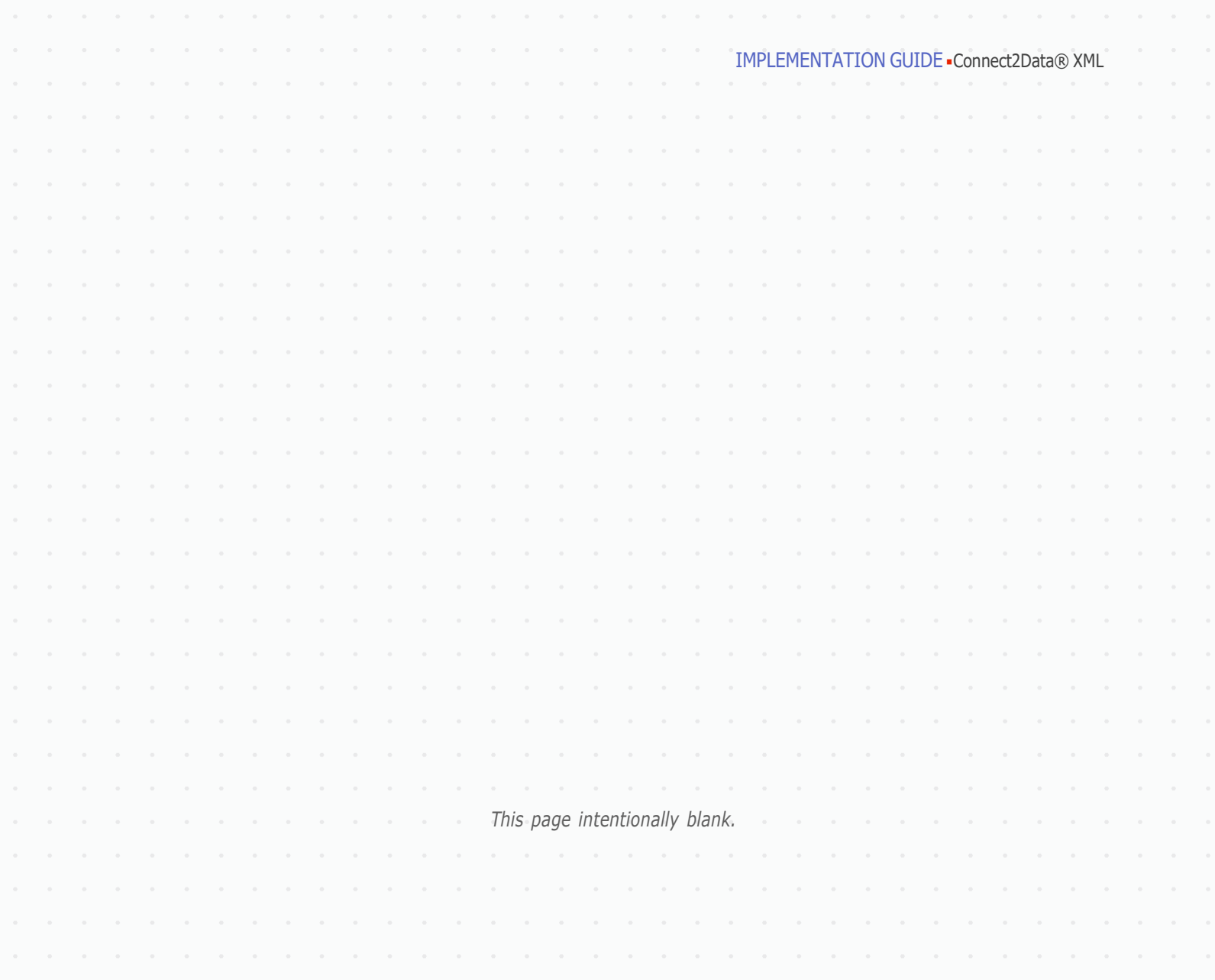

## <span id="page-7-1"></span><span id="page-7-0"></span>1.0 Introduction

This chapter provides an overview of the Connect2Data features and explains what you will find in this guide.

#### **1.1 Purpose**

Connect2Data is a backend request and delivery system that has no front-end interface. Most clients will construct a front-end interface designed to suit the needs of their users. This guide will assist individuals implementing Connect2Data (C2D) for Property Information in conjunction with MISMO XML Standards. Mortgage Industry Standards Maintenance Organization (MISMO) was established by the Mortgage Bankers Association of America (MBA) to coordinate the development and maintenance of Internet based Extensible Markup Language (XML) real estate finance specifications.

This guide covers the Connect2Data request and response XML structure section by section. It provides detailed explanations, examples and sample XML with property data. Some elements and attributes appear in the Connect2Data DTDs to conform to the MISMO standard, but Connect2Data may not use all of these elements or attributes at this time

#### **1.2 XML Examples**

This document contains numerous examples of XML and portions of XML documents. These examples are provided to illustrate the structure of an XML Request or Response. Data included in a sample is for demonstration purposes only. The names, addresses, APNs, etc. in this document are fictitious. Unless stated, the samples may not contain all of the elements required for a complete Connect2Data XML Request. For complete XML samples please refer to the C2D support website.

#### **1.3 Version and Release**

This implementation guide is based on Version 2.0 of the Connect2Data XML system by CoreLogic and version 2.1 of the REPI Candidate MISMO XML standard.

#### <span id="page-8-0"></span>**1.4 What You Will Need**

Connect2Data DTD (Document Type Definition) files. These files are used to develop, write, and read XML data files. They define the structure of each data set.

- C2DRequestv2.0.dtd to request property information products (reports).
- C2DResponsev2.0.dtd to generate property information reports– such as a Subject Property Report, Comparable, and AVM reports.
- LDD (Logical Data Dictionary) Defines each data element used in the DTD.
- C2D support Website URL and login. All the above items can be found on the C2D support Website at **<http://cssupport.connect2data.com/support>** for our staging environment or **<http://support.connect2data.com/support>** for our production environment. Your C2D Support Site login credentials correspond with your account validation ID's used in your XML Request.
- Your own data.

#### **1.5 References**

The following references may be helpful in understanding and implementing Connect2Data XML.

The MISMO Logical Data Dictionary (LDD), and Document Type Definitions (DTDs), sample files, and implementation guides available for download from the MISMO web site at **[www.mismo.org](http://www.mismo.org/)**.

## <span id="page-9-0"></span>2.0 Connect2Data XML DTD Structure

This chapter provides an overview of basic XML concepts, Connect2Data DTD structure, and MISMO standard naming conventions.

#### **2.1 Processing a Request**

Overview The connectivity protocol for the current version of Connect2Data (C2D) is HTTP(s). For security purposes we highly recommend the use of https when posting a request to our system. The only accepted method for sending a request is the POST method. The structure of the POST command will differ depending on the programming language used.

For example, Java Posting method:

URL url=new URL (https://staging.connect2data.com/)

The following diagram illustrates an example of the basic flow of information from the client's system to Connect2Data for property information from the CoreLogic database.

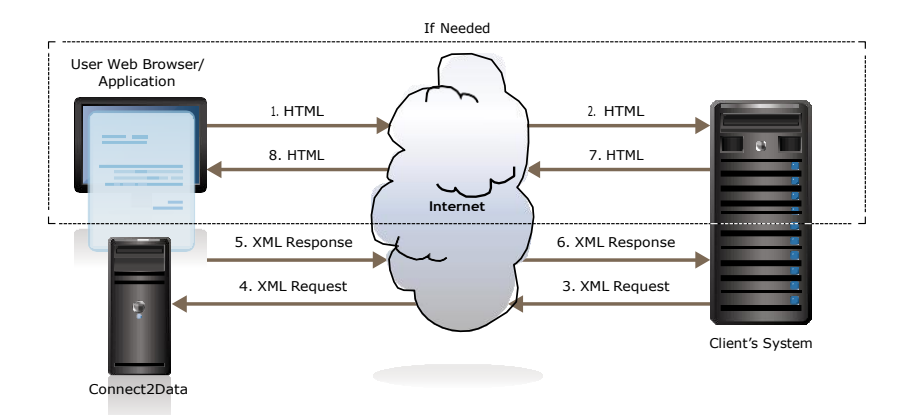

#### <span id="page-10-0"></span>**2.2 Connection URLs**

Production: **[https://xml.connect2data.com](https://xml.connect2data.com/)**

Customer staging (used for preproduction setup and testing) **[https://staging.connect2data.com](https://staging.connect2data.com/)**

NOTE: C2D WILL REQUIRE ALL REQUESTS TO USE HTTPS IF THEY CONTAIN NPPI DATA. THIS IS FOR COMPLIANCE CONCERNS AND THE TRANSMISSION OF NON PUBLIC PERSONAL INFORMATION CONTAINED IN BOTH THE REQUEST AND THE RESPONSE. IF NPPI DATA IS DETECTED A STATUS 0105 WILL BE SENT BACK TO THE SUBMITTER. THE NPPI DATA IS AS FOLLOWS: FICO, DATE OF BIRTH, SOCIAL SECURITY NUMBER, BROKER ID, AND BROKER SSN.

#### Data Flow Summary of data flow:

- 1. End user inputs the search and product criteria via a web page and submits an HTML request.
- 2. Client's system receives the request and translates the HTML to XML.
- 3. Client POSTs XML to Connect2Data (C2D) for property information from the CoreLogic database (URL is https:// staging.connect2data.com/).
- 4. C2D processes the request.
- 5. C2D returns an XML response to the client.
- 6. Client receives the XML from C2D and translates the response back into HTML.
- 7. Client sends the HTML back to the end user's web page.
- 8. End user receives the HTML response.
- References The following resources, available from the W3.org web site, may be helpful in understanding the POST method for posting requests to a server.
	- Hypertext Transfer Protocol—HTTP/1.1 at **[http://www.w3.org/](http://www.w3.org/Protocols/rfc2616/rfc2616.html) [Protocols/rfc2616/rfc2616.html](http://www.w3.org/Protocols/rfc2616/rfc2616.html)**
	- Section 8- Connections at **[http://www.w3.org/Protocols/](http://www.w3.org/Protocols/rfc2616/rfc2616-sec8.html#sec8.2) [rfc2616/rfc2616-sec8.html#sec8.2](http://www.w3.org/Protocols/rfc2616/rfc2616-sec8.html#sec8.2)**
	- Section 9-Method Definitions, 9.5 POST at **[http://www.w3.org/](http://www.w3.org/Protocols/rfc2616/rfc2616-sec9.html#sec9) [Protocols/rfc2616/rfc2616-sec9.html#sec9](http://www.w3.org/Protocols/rfc2616/rfc2616-sec9.html#sec9)**

Request **Scenario** The following table outlines a basic request scenario and the processing that occurs in each C2D module.

<span id="page-11-0"></span>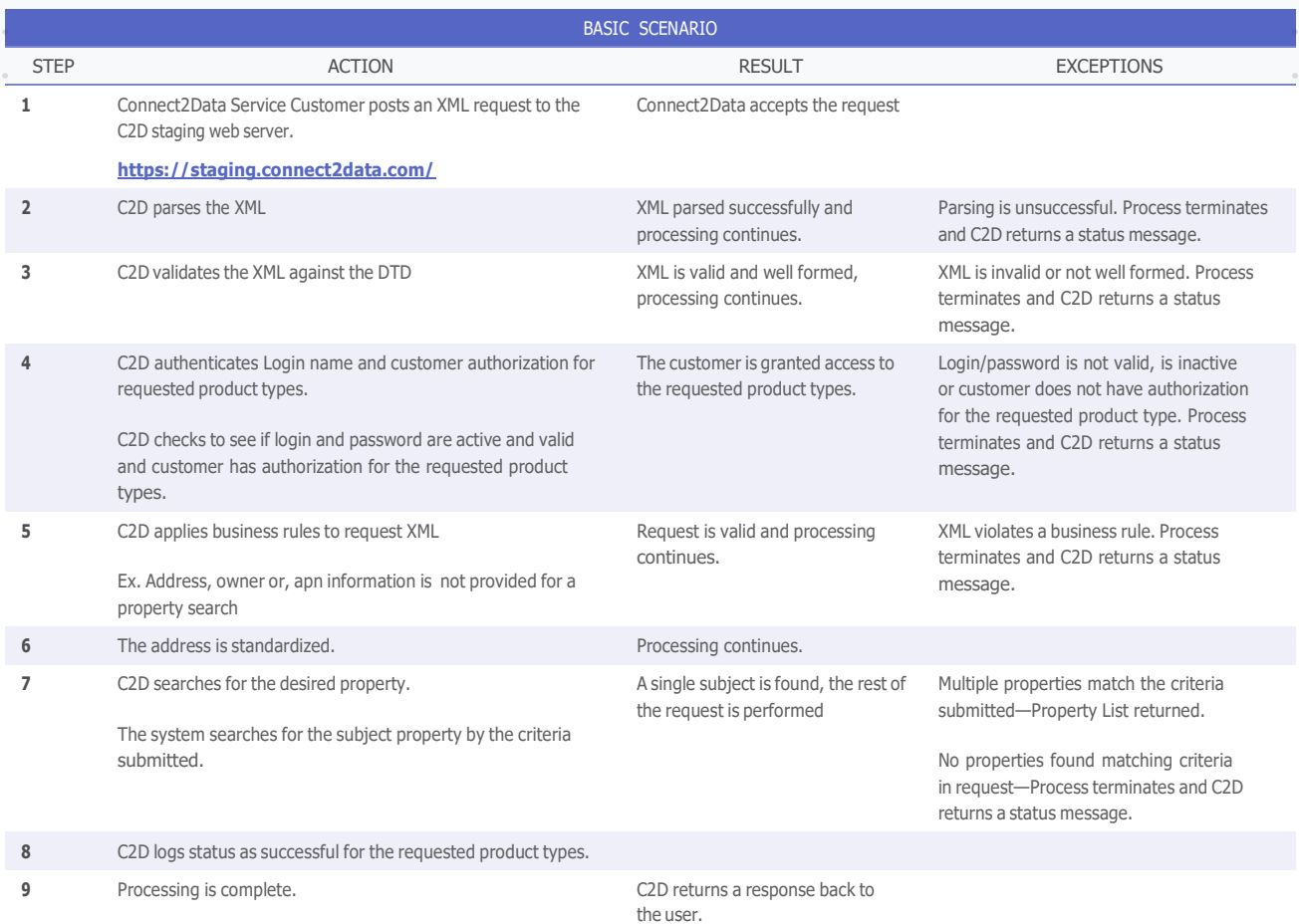

### **2.3 Connect2Data XML DTD Structure**

Overview The DTD (Document Type Definition) defines elements and attributes. Elements contain other elements or attributes and attributes hold the actual data values. Elements are strictly ordered and must appear in the same order in the XML Request document as they appear in the DTD. XML documents consist of a nested hierarchy of elements with a single root element.

Elements Elements define objects and hierarchical relationships between objects. Elements may contain data, be empty, and contain only attributes or sub-elements.

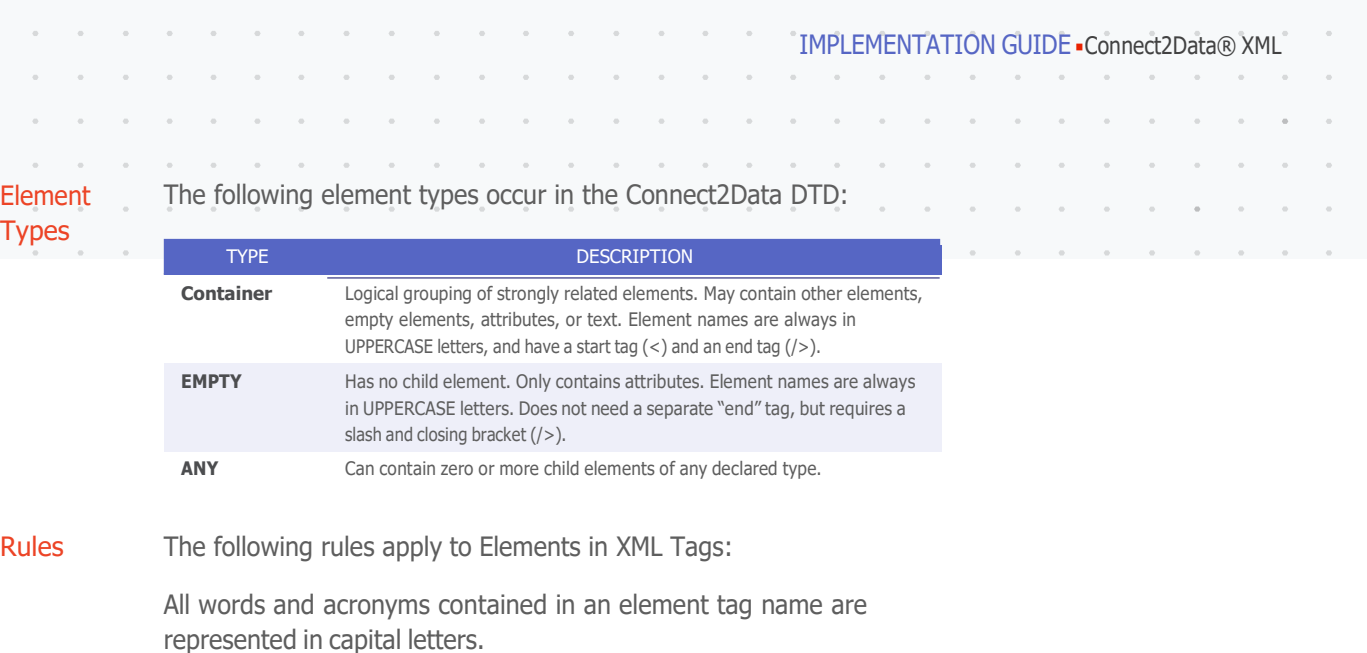

An underscore (\_) separates all words and acronyms in element tag.

Operators Operators determine whether an element is required or optional. Operators also determine whether the element is repeatable in the XML document.

The following operators occur in the Connect2Data DTD:

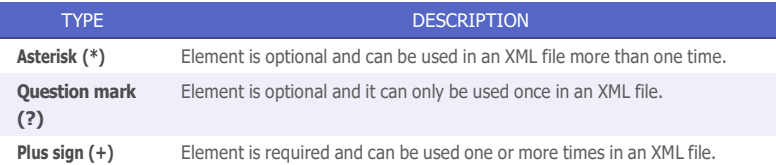

#### Sample DTD The following XML illustrates element types and operators in the **Entry** Connect2Data DTD:

<!ELEMENT REQUEST\_GROUP (REQUESTING\_PARTY\*, RECEIVING\_PARTY?, SUBMITTING\_PARTY?, REQUEST)>

<!ATTLIST REQUEST\_GROUP MISMOVersionID CDATA #FIXED "2.1">

<!ELEMENT REQUESTING\_PARTY (CONTACT\_DETAIL\*, PREFERRED\_RESPONSE\*)>

<!ATTLIST REQUESTING\_PARTY \_Name CDATA #IMPLIED \_StreetAddress CDATA #IMPLIED \_StreetAddress2 CDATA #IMPLIED \_City CDATA #IMPLIED \_State CDATA #IMPLIED \_PostalCode CDATA #IMPLIED>

NOTE: THIS SAMPLE XML DOES NOT CONTAIN REAL DATA, NOR IS IT USABLE OUTSIDE OF THIS EXAMPLE.

 $\alpha$  $\alpha$ 

 $\alpha$ 

Attributes Attributes provide more information about the element that it is included with, such as the source of the data, the type of data or actual values for the data.

 $\alpha$ 

 $\sim$   $\alpha$  $\alpha$ 

 $\sim$  100

**Contract Contract** 

ä.

The Connect2Data DTD uses the following attribute types:

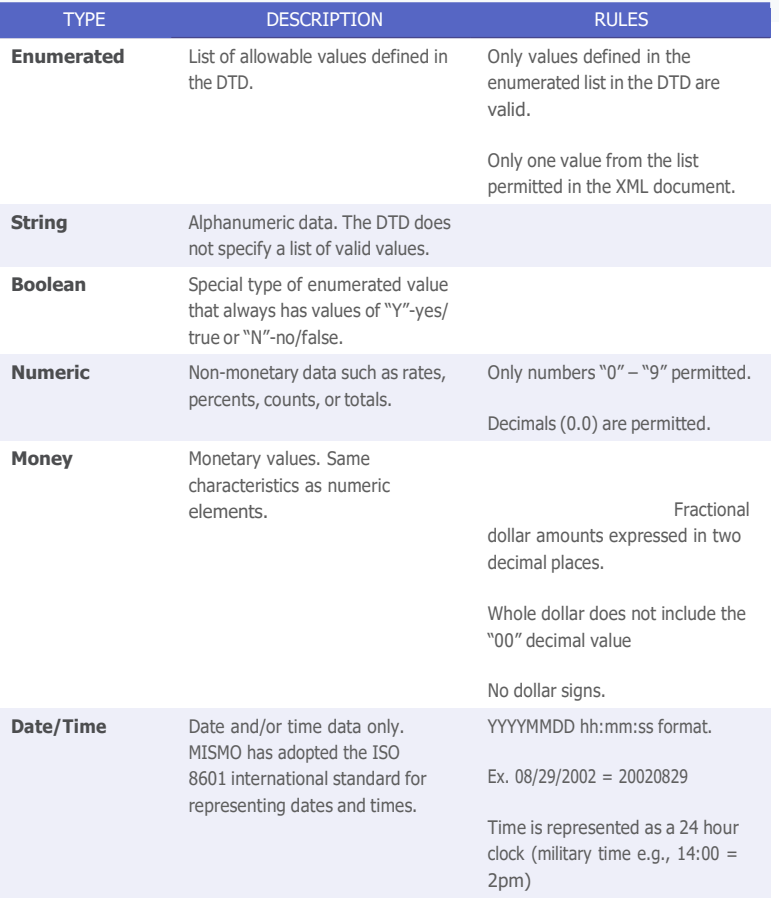

Rules The following rules apply to Attributes in XML tags:

- All words contained in an attribute are represented in Upper\_ Lower Camel Case
- Example: "street address" appears as \_StreetAddress
- All data is in upper case.
- "Y" is true and "N" is false for Boolean variables.
- All numbers are unformatted except for decimal points.
- All decimal points are explicit.
- Dollar signs are not included for currency.

<span id="page-14-0"></span>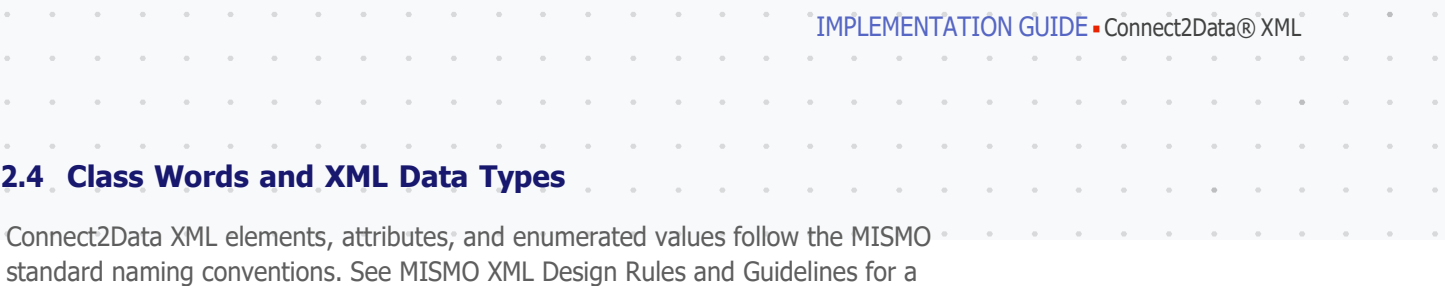

detailed explanation of attribute naming standards (download at **[www.mismo.org](http://www.mismo.org/)**).

CLASS WORD **DEFINITION DEFINITION XML DATA TYPE** Address **A** geographic location **A A** geographic location **String Amount** Any quantity of money (dollar amount) Money **City** City location City continues are the City of City of City and City of City of City of City and City of City of City of City of City of City of City of City of City of City of City of City of City of City of City of **Code Identifies classification of nouns Internal String** String **Count** A number reached by keeping count **A** Numeric **Date** A calendar date or range of dates **Date A calendar date or range of dates** Date/Time **Day** The day portion of the calendar date **Numeric** Numeric **Description** Narrative text that defines or describes a specific thing String **Factor** A quantity that when multiplied together with another quantity yields a given product Numeric **Identifier** Alphanumeric string used to uniquely identify an item String **Indicator** Denotes that a condition is true or false **Boolean** Boolean **Limit** The greatest or smallest amount or number allowed Numeric **Month** The month portion of the calendar date Date/Time **Name** Identifies specific person or entity **String** String **Number** A numeric reference or identification A Numeric **Numeric** A Numeric **Percent** A Percentage is a number representing a part of a whole, represented as a quotient multiplied by 100. It is a ratio between data values. Numeric **Period** An interval of time **Numeric An interval of time** Numeric **Numeric Numeric Rate** A quantitative measure expressing a cost or service per unit. A Rate is a numeric comparison between two values, a fraction expressed as a decimal. Numeric **Term** An interval of time **And a structure An interval of time** And the Numeric **Numeric Time** The time an even occurs **The time and the time and the time** Date/Time **Type** Specifies a list of types **Enumerated** Enumerated **Year** The year portion of the calendar date (4 digits) Date/Time

The following matrix defines the naming conventions used in Connect2Data XML:

### **2.5 The MISMO Transaction Envelope**

MISMO has developed a set of Transaction Envelope DTDs used to wrap the PROPERTY INFORMATION REQUEST and PROPERTY INFORMATION RESPONSE transaction data. The Connect2Data DTDs incorporate the MISMO Transaction Envelope DTDs.

The Transaction Envelope elements and attributes encompass the basic information common to most transactions (i.e., elements that identify the requesting party, receiving party, responding party and other reference data that is commonly exchanged between business partners). See the MISMO XML Implementation Guide: General Information—Version 2 for a full description of all MISMO Transaction Envelope elements and attributes.

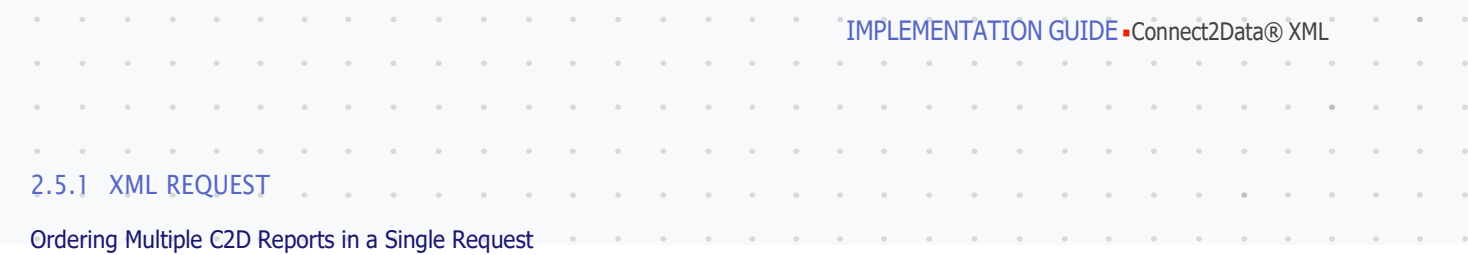

In C2D, multiple main reports can be ordered in a single request. For e.g., - C2D support the ordering of a LSRM Report and GeoAVM with a single C2D request if the login credentials have access to both these reports. This is achieved by setting multiple report attributes to 'Y' e.g., \_LoanSafeRiskManager='Y' and \_GEOAVM = 'Y" in the REQUESTDATA -> PROPERTY\_INFORMATION\_REQUEST -> \_CONNECT2DATA\_ PRODUCT element. C2D executes these reports sequentially for each of these products.

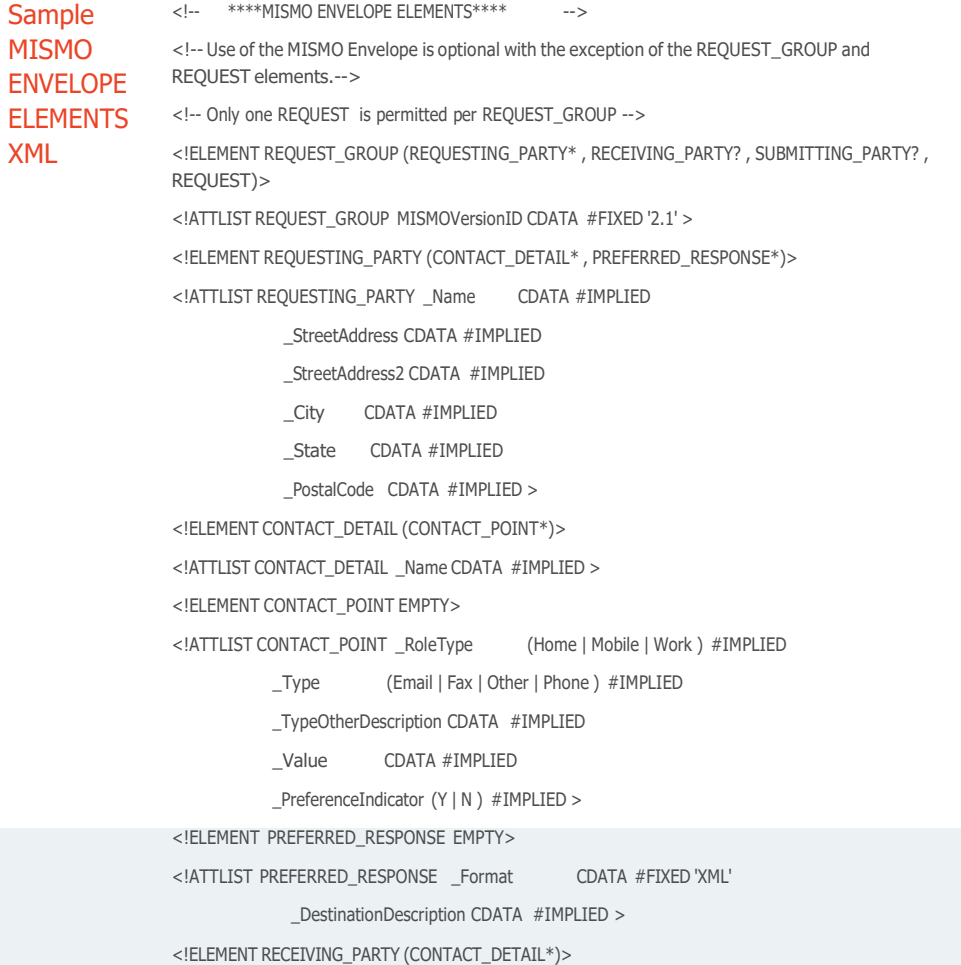

NOTE: THIS SAMPLE XML DOES NOT CONTAIN REAL DATA, NOR IS IT USABLE OUTSIDE OF THIS EXAMPLE.

<span id="page-15-0"></span> $\alpha$  $\sim$ 

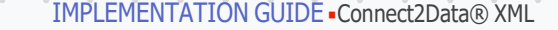

<!ATTLIST RECEIVING\_PARTY \_Name CDATA #IMPLIED

\_StreetAddress CDATA #IMPLIED

\_StreetAddress2 CDATA #IMPLIED

\_City CDATA #IMPLIED

\_State CDATA #IMPLIED

\_PostalCode CDATA #IMPLIED >

<!ELEMENT SUBMITTING\_PARTY (CONTACT\_DETAIL\* , PREFERRED\_RESPONSE\*)>

<!ATTLIST SUBMITTING\_PARTY \_Name CDATA #IMPLIED

\_StreetAddress CDATA #IMPLIED

\_StreetAddress2 CDATA #IMPLIED

- \_City CDATA #IMPLIED
- \_State CDATA #IMPLIED

\_PostalCode CDATA #IMPLIED >

<!ELEMENT REQUEST (KEY\* , REQUESTDATA\*)>

<!ATTLIST REQUEST \_RequestDateTime CDATA #IMPLIED

InternalAccountIdentifier CDATA #IMPLIED

LoginAccountIdentifier CDATA #IMPLIED

LoginAccountPassword CDATA #IMPLIED

\_JobIdentifier CDATA #IMPLIED

\_HVERequestType (01 | 02 | AUTO ) #IMPLIED

\_HVCustomerIdentifier CDATA #IMPLIED

\_RecordIdentifier CDATA #IMPLIED >

<!ELEMENT KEY EMPTY>

<!ATTLIST KEY \_Name CDATA #IMPLIED

Value CDATA #IMPLIED >

<!ELEMENT REQUESTDATA (PROPERTY\_INFORMATION\_REQUEST)>

#### REQUEST\_GROUP

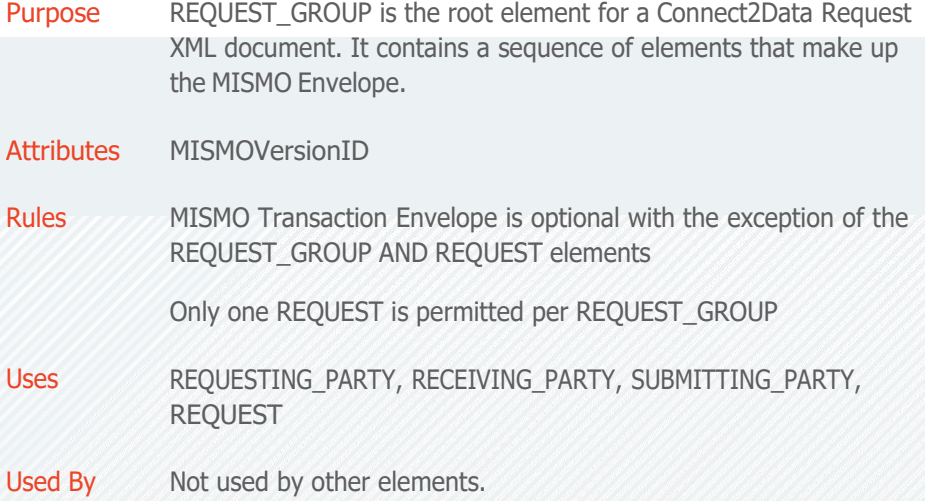

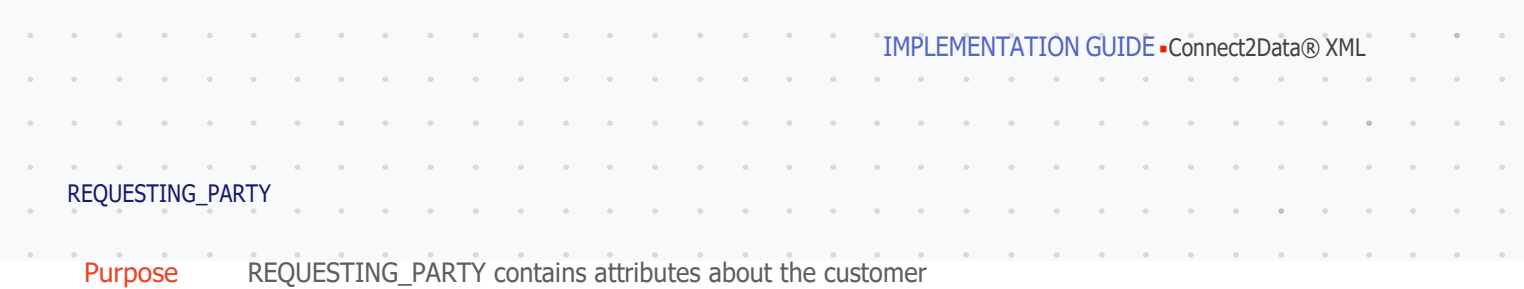

requesting property information.

Attributes REQUESTING\_PARTY has the following attributes:

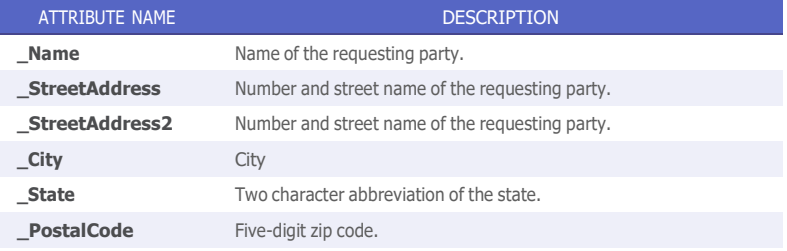

Uses CONTACT\_DETAIL, PREFERRED\_RESPONSE

Used By REQUEST\_GROUP

#### RECEIVING\_PARTY

- Purpose RECEIVING\_PARTY contains attributes about the party that is receiving the request transaction. The receiving party for Connect2Data requests is CoreLogic.
- Attributes RECEIVING\_PARTY has the following attributes:

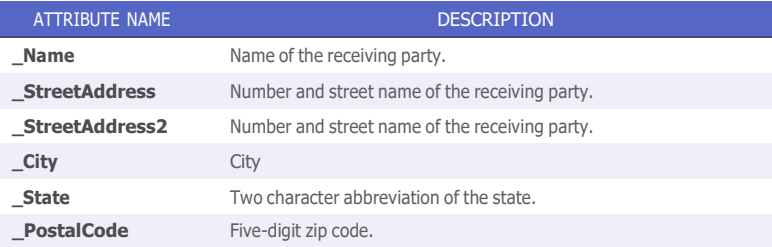

Uses CONTACT\_DETAIL

Used By REQUEST\_GROUP

#### SUBMITTING\_PARTY

Purpose SUBMITTING PARTY contains attributes about the customer submitting property information.

#### IMPLEMENTATION GUIDE Connect2Data® XML

Attributes SUBMITTING\_PARTY has the following attributes:

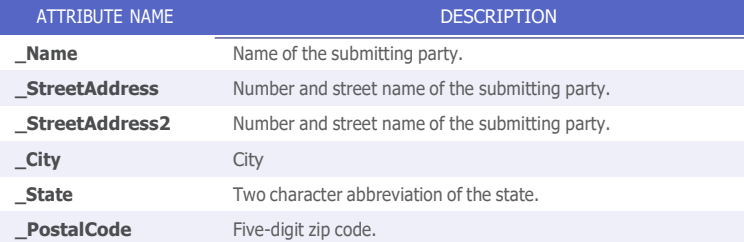

- Uses CONTACT\_DETAIL, PREFERRED\_RESPONSE
- Used By REQUEST\_GROUP

#### REQUEST

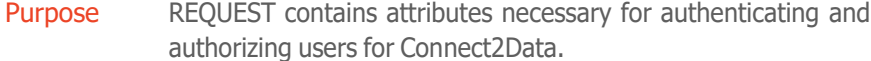

### Attributes REQUEST has the following attributes:

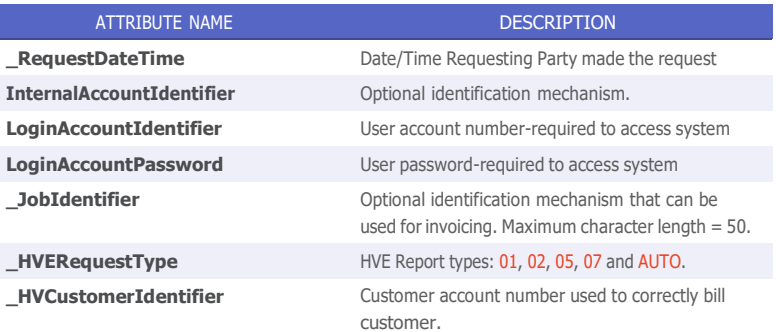

Uses **KEY, REQUESTDATA** 

I

Used By REQUEST\_GROUP

#### KEY: LOAN ORIGINATION SYSTEM (LOS) INFORMATION

- Purpose The Loan Origination System (LOS) data fields shown in the table below are primarily used for tracking, entitlement, and production support.
- Attributes LOSName is a required field for all transactions sent to the Connect2Data platform and is the name of your organization's loan origination system. Please consult your integrations manager on the value to use for LOSName.

All other LOS-related data fields are used in tandem with the LoanSafe Risk Manager suite and LoanSafe Connect. The data fields ensure that the data requested is provided to those with the correct access. Outside of the LoanSafe suite, the data fields are also used for production support and audits.

To insert data in LOS table, you must supply information in the following fields: Fields marked as Required need to be input.

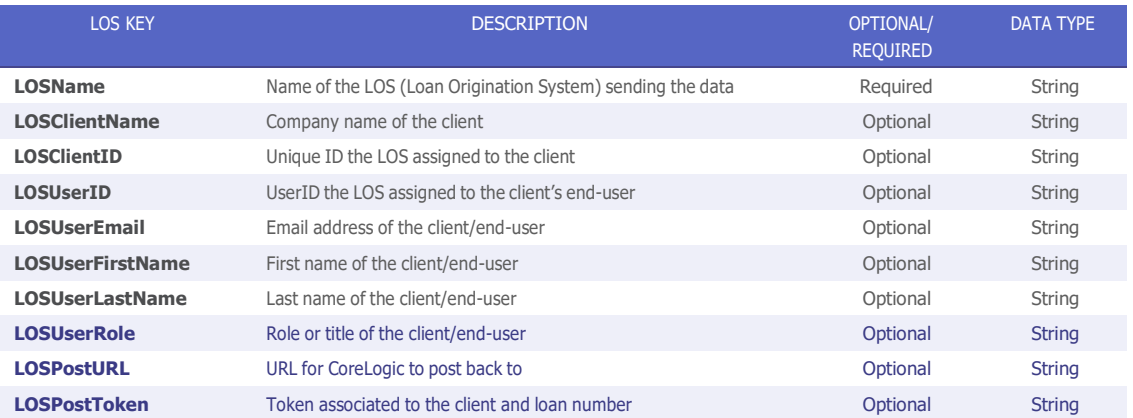

Used By REQUEST

#### REQUESTDATA

- Purpose REQUESTDATA contains elements pertaining to Property Request Information.
- Attributes Does not contain any attributes.
- Uses PROPERTY\_INFORMATION\_REQUEST
- Used By REQUEST

IMPLEMENTATION GUIDE Connect2Data® XML

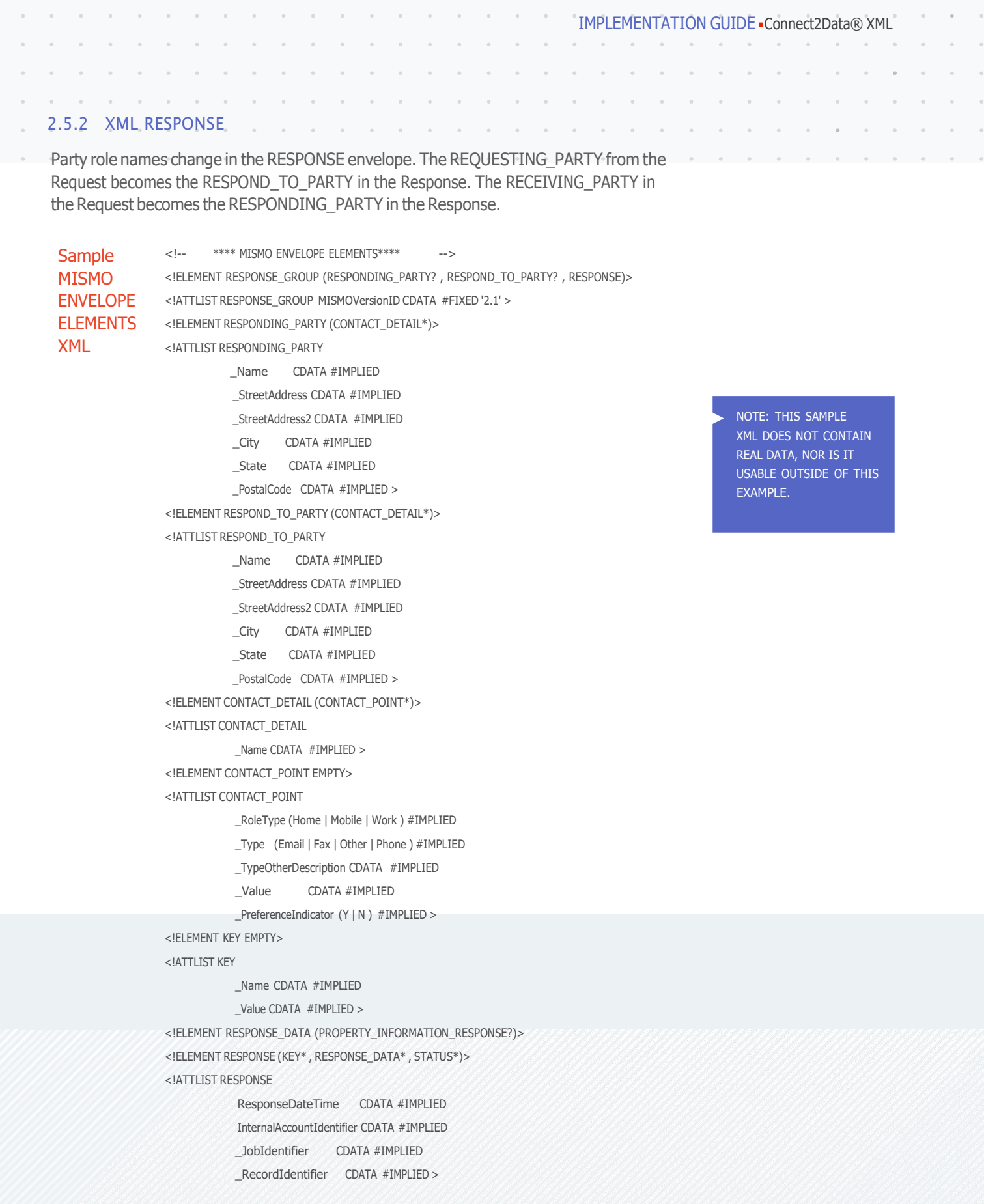

 $\alpha$  $\alpha$ 

<span id="page-20-0"></span> $\alpha$  $\alpha$  $\alpha$  $\bar{\phantom{a}}$ 

 $\bar{z}$ 

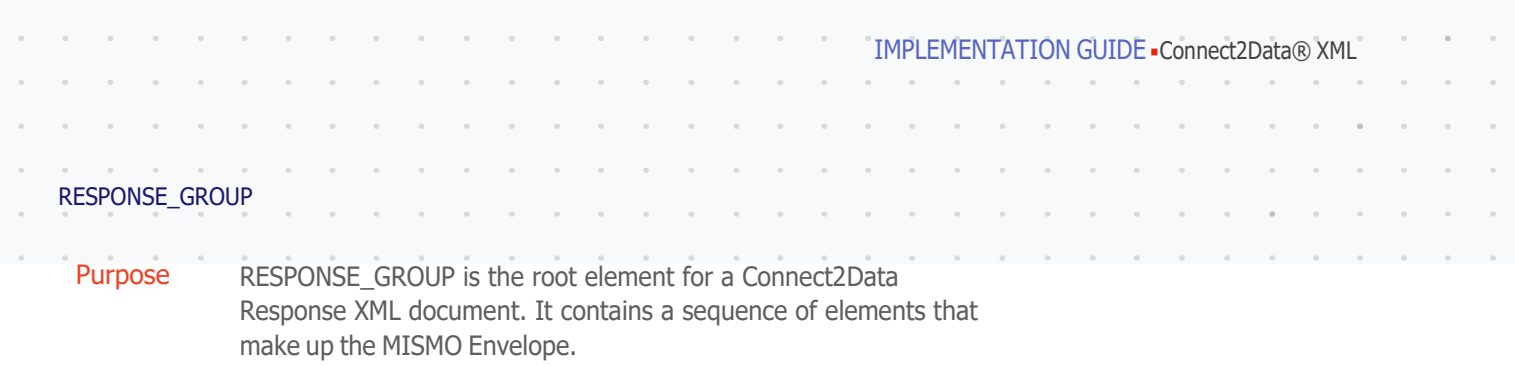

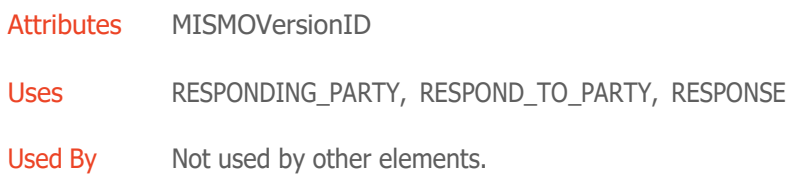

#### RESPONDING\_PARTY

 $\alpha$  $\alpha$ 

 $\bar{a}$  $\sim$  $\alpha$  . The  $\alpha$  $\mathcal{L}^{\text{max}}$ 

> Purpose RESPONDING\_PARTY contains attributes about the entity that prepared the response. In Connect2Data, the Responding Party is always CoreLogic.

#### Attributes RESPONDING\_PARTY has the following attributes:

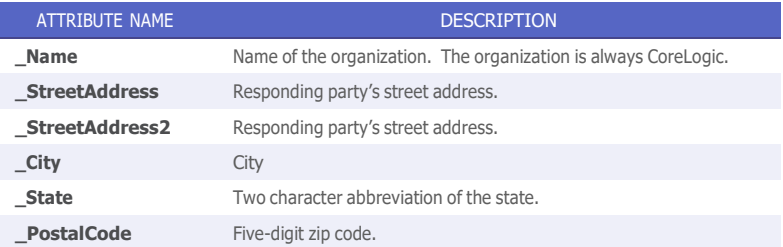

Uses CONTACT\_DETAIL

Used By RESPONSE\_GROUP

IMPLEMENTATION GUIDE - Connect2Data® XML RESPOND\_TO\_PARTY

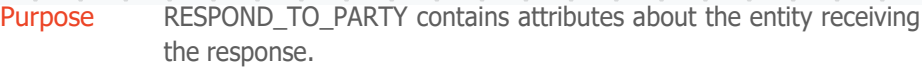

Attributes RESPOND\_TO\_PARTY has the following attributes:

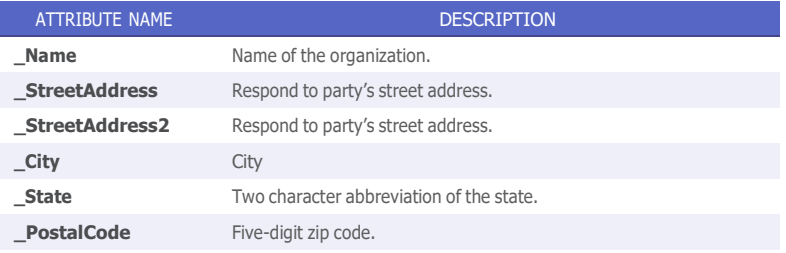

Uses CONTACT\_DETAIL

Used By RESPONSE\_GROUP

#### RESPONSE

Purpose RESPONSE contains attributes user account information.

Attributes RESPONSE has the following attributes:

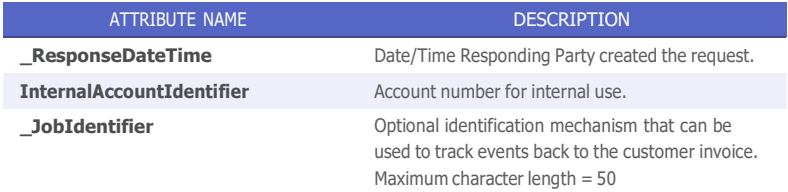

Uses KEY, RESPONSE\_DATA, STATUS

Used By RESPONSE\_GROUP

<span id="page-23-0"></span>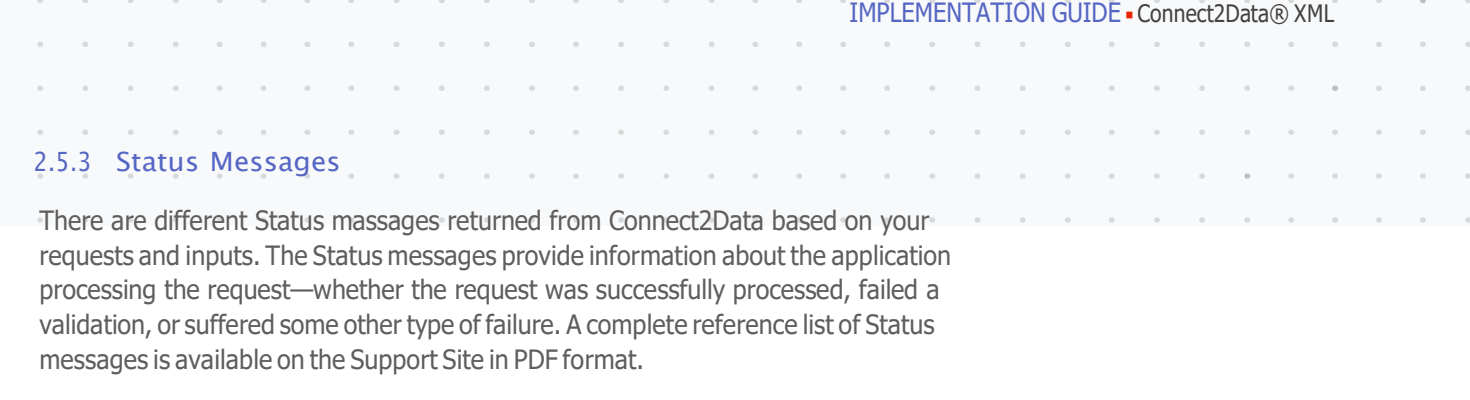

To open the Status message file, follow the steps below.

- **1.** Click the below URL. **[https://xml.connect2data.com/support/content/assets/files/downloads/C2D\\_](https://xml.connect2data.com/support/content/assets/files/downloads/C2D_Status_Messages.pdf) [Status\\_Messages.pdf](https://xml.connect2data.com/support/content/assets/files/downloads/C2D_Status_Messages.pdf)**
- 2. After clicking the above URL it will open the Support Site Login window where you will have to enter your credentials (username and password).
- 3. After successfully logging in, the Status messages document will be opened.

## <span id="page-24-0"></span>3.0 C2D Searches

This chapter provides an overview of the CONNECT2DATA search types and the criteria for requesting reports. Refer to the C2D support website, [http://support.](http://support/) connect2data.com, for detailed report specifications.

NOTE: If the property owner has filed an Opt-out request with the Direct Marketing Association's (DMA) Mail Preference Service (MPS), the words no mail, enclosed in parentheses, will precede the property name when a report is produced. Example: (no mail) 123 Anywhere St., New York, NY 13159-9764 R002.

#### **3.1 Maximizing Your XML Search Success Rate**

Overview Providing the cleanest data possible will maximize your success rate when locating property information. The following guidelines will help you format your data when submitting a property search request.

General Provide the house number, street name, city and state or zip code.

Entering a City and State or a Zip Code will send your search criteria through a more comprehensive search process, which will significantly increase the chance of you locating the requested property. CoreLogic employs an enhanced searching algorithm that utilizes the city name with the property state and/or ZIP code to provide you with the best possible match to your desired search results. Therefore, it's recommended to use a city name with the state and/or ZIP code whenever possible.

Include owner name, pre/post directional, prefix, and suffix or unit number only as necessary to narrow the search. In other words, the addition of these data elements will require an exact match of all submitted fields in order to locate a property. For example, if you submit a request of 1223 E Main St, Los Angeles, CA with an owner name of David Warren it may not be located for one of several reasons including:

- Different pre-direction
- Different suffix
- Different owner name

Format Use the following address formatting guidelines to increase your search success rate:

#### **Street Number**

Submit numeric values without hyphens or any other punctuation.

Do not include a zero in this field when searching a street name without an address.

#### **Pre-Direction**

Pre-Direction can be used in cases where the direction precedes the street name. For example, if searching 100 S Main Street, "S" would be entered as the pre direction. If required to further limit a property search, you may select one of the pre-direction options:

- $\bullet$  N = North
- NE = Northeast
- NW = Northwest
- $W = West$
- $\cdot$  S = South • SE = Southeast
- SW = Southwest
- $\cdot$  E = East

#### **Street Name**

Enter the street name of the subject property address. This is an alphanumeric field but should not include punctuation of any type such as a period or dash. If you are searching a numeric street name, you should enter the appropriate numbered street name format, for example, either 1st or First, 7th or Seventh, etc.

#### **Post-Direction**

Post-Direction is used in cases where the direction follows the street name. For example, if searching 900 Park Avenue NW, "NW" would be entered as the post direction. If required to further limit a property search, you may select one of the following post-direction options:

 $\bullet$  N = North

 $W = West$ 

 $\bullet$  NE = Northeast

 $\cdot$  S = South

- $\cdot$  SE = Southeast • SW = Southwest
- $\bullet$  NW = Northwest
- $\bullet$  E = East

#### **Suffix**

If necessary to further refine your search, enter a valid USPS abbreviation for your street type. The following abbreviations should be used for these preferred suffixes:

- $ALY =$  Alley
- $\triangle$  ARC = Arcade
- $\bullet$  AVE = Avenue
- $\cdot$  BLVD = Boulevard
- $\cdot$  BR = Branch
- BRG = Bridge
- $\bullet$  BY = Bypass
- $\cdot$  CIR = Circle
- CRES = Crescent
- CSWY = Causeway
- $•$  CT = Court
- $•$  CTR = Center
- $\bullet$  CV = Cove
- $\bullet$  CYN = Canyon
- $\bullet$  DR = Drive
- EXPY = Expressway
- EXT = Extension
- FWY = Freeway
- GDNS = Garden
- HTS = Height
- $·$  HWY = Highway
- $\cdot$  ISS = Island
- KNLS = Knoll
- $\cdot$  LN = LANE
- $\cdot$  LOOP = Loop
- MALL = Mall
- MNR = Manor
- OVAL = Oval
- $\bullet$  PARK = Park

 $•$  PIKE = Pike •  $PKY = Parkway$  $PL = Place$  $P$  PLZ = Plaza • RD = Road • ROW = Row • TPKE = Turnpike • TUNL = Tunnel  $\cdot$  VIS = Vista  $•$  WALK = Walk  $WAY = Way$ • XING = Crossing • PASS = Pass • PATH = Path • ST = Street • TER = Terrace

IMPLEMENTATION GUIDE - Connect2Data® XML

 $\cdot$  SQ = Square

#### **Unit Number**

Enter the subject property unit number in this field. This field accepts alpha and numeric data. Do not include hyphens or punctuation in the unit numbers.

*Example*: 54B; 655c; F

#### **City**

Provide the complete city name. Do not abbreviate any part of the city. This is an alpha field only. Numeric values should not be included.

*Example*: Sacramento not Sacto; Oklahoma City not Oklahoma Cty

#### **State**

Use the appropriate 2-letter state abbreviation. Do not provide the full state name.

*Example*: AZ, CA, FL

#### **Zip**

Provide the subject property's five-digit ZIP code. ZIP plus 4 is not accepted.

Eliminate all excess zeros.

*Example*: 92807, 55127

IMPLEMENTATION GUIDE Connect2Data® XML

### **3.2 Property Search Process Flow**

PROPERTY SEARCH PROCESS FLOW

<span id="page-27-0"></span>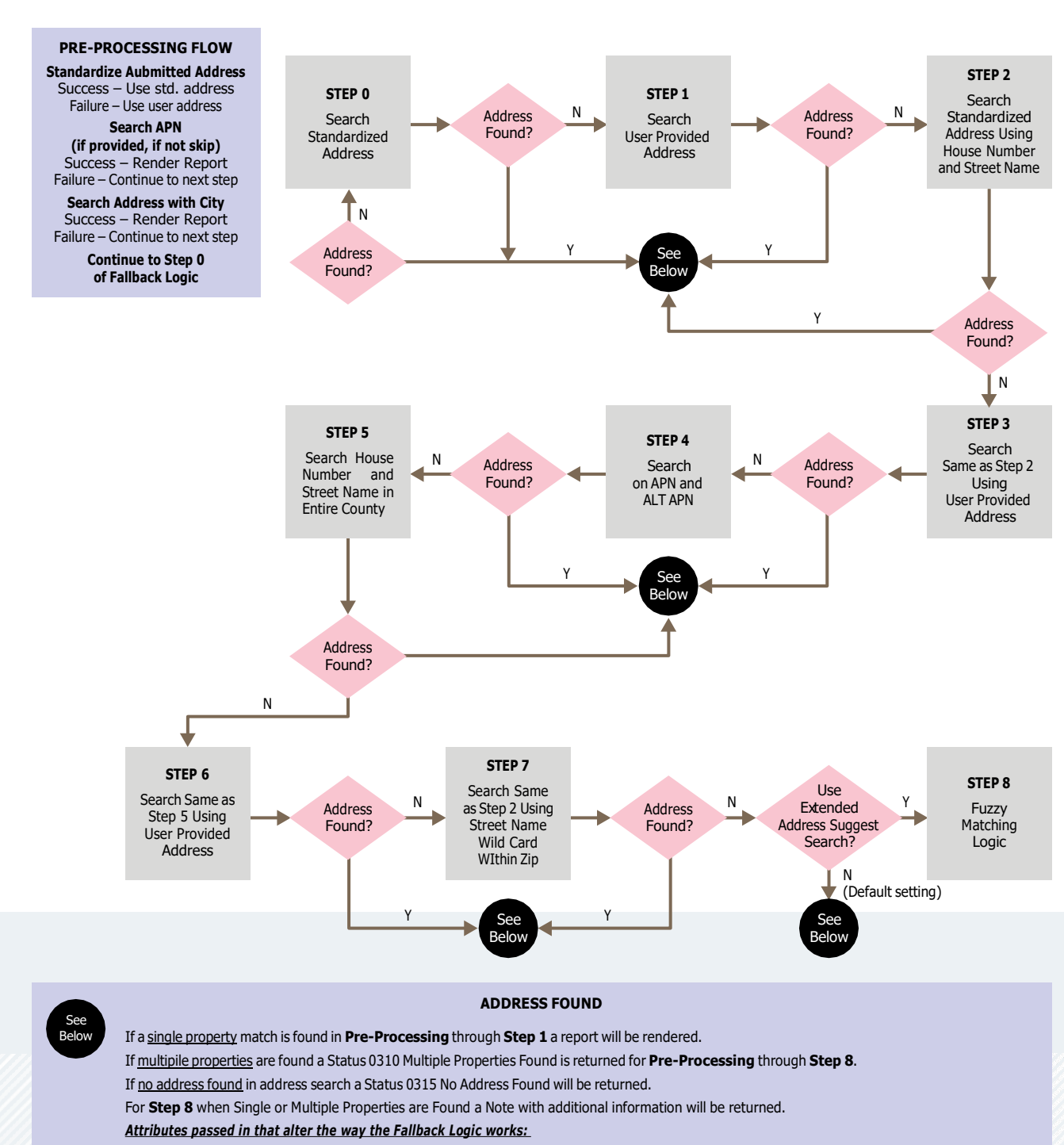

**\_StrictMatch** Attribute set to **Y**es – if a match isn't found in Step 0, Status 0313 with a suggested single address will be returned if found in any of the other Steps.

**\_StrictMatch** Attribute set to **N**o (Default setting) – a report will be rendered if a single match is found by any of the Steps.

**\_ExtendedAddressSuggestSearch** Attribute set to Yes will only return an address suggestion if the County is different than the one submitted. This is true whether or not \_StrictMatch is set to Yes or No a suggestion will be returned.

#### **3.3 Login and Password**

<span id="page-28-0"></span>Your login and password must be correctly formatted and included in the MISMO Envelope portion of the XML REQUEST. For every XML Search that you send, you must include your login ID and password.

How to Login

- 1. To login, do the following:
	- a. In the REQUESTING\_PARTY element, verify that your information is correct.

For example, if the requesting party company name is Blue Sky Lending and the address is 123 Main Street Anaheim, CA 92840, then the following is true:

*< REQUESTING\_PARTY \_Name = "Blue Sky Lending" \_ StreetAddress = "123 Main" \_City = "Anaheim" \_State = "Ca" \_PostalCode = "92840">*

b. In the RECEIVING\_PARTY element, verify that the receiving party information is correct.

For example, if the receiving party company name is Downtown Lending and the address is 8955 Essex Lane Newport Beach, CA 92663, then the following is true:

*< REQUESTING\_PARTY \_Name = "Downtown Lending" \_ StreetAddress = "8955 Essex Lane" \_City = "Newport Beach" \_State = "Ca" \_PostalCode = "92663">*

- c. In the REQUEST element, enter your login in the LoginAccountIdentifier attribute.
- d. In the REQUEST element, enter your password in the LoginAccountPassword attribute.

#### **3.4 Subject Property Reports**

Subject Reports: A Subject Property Report contains the characteristics of a property such as owner name, sales information, site information, and tax information. There are four types of

- Subject Search Report
- Short Subject Report
- Standard Subject Report
- Detailed Subject Report

Important: For any XML REQUEST, you may only select one Subject Report. Properties can be searched by address information, owner name, and/or APN.

For Short, Standard and Detailed Subject Reports, if your property search finds a single property matching your search criteria, then the requested subject report is returned. If your search criteria finds multiple properties, then a Property List Report is returned. NOTE: THIS PROCEDURE IS REPEATED FOR EACH REQUEST. YOU MAY SET THE ATTRIBUTE FIELDS ONCE AND THEN REUSE THE INFORMATION FOR EACH ADDITIONAL REQUEST.

IMPLEMENTATION GUIDE Connect2Data® XML

<span id="page-29-0"></span>For a Subject Search Report, set \_SubjectPropertySearch = "Y" in the C2D request. The property address, APN and Owner name(s) will be rendered in the response on a successful property search for each property irrespective of whether there is a single property match or multiple properties matched the search criteria. This feature can be used by customers to verify basic property information as the first step of a 2 step process before ordering subsequent property reports.

#### **3.5 Subject Property Search**

#### 3.5.1 Property Search Street Address

How to 1. To select a Subject Search Report, do the following:

a. In the **CONNECT2DATA PRODUCT** element, enter the report attribute you want to use.

For example, the attribute *\_ShortSubjectReport* will return a short subject report.

b. Enter a Y for the report you want to generate.

For example, \_ShortSubjectReport = "*Y*"

- 2. Enter the subject property address in the \_PROPERTY\_ CRITERIA element.
- 3. Submit your request.

Note: The minimal data required to search for a subject property using a street address is:

- \_StreetAddress and \_PostalCode (ZIP Code), or
- \_StreetAddress, \_County and \_State.

Note: The \_StrictMatch Flag has been added to bypass the address matching fallback logic utilized by C2D. With the \_StrictMatch Flag set to "Y" if an exact address match is not found the response will be a single matched address or either Status 0315 "NO RECORDS FOUND FOR SEARCH CRITERIA SUBMITTED" or Status 0310 "MULTIPLE RECORDS FOUND".

IMPLEMENTATION GUIDE Connect2Data® XML

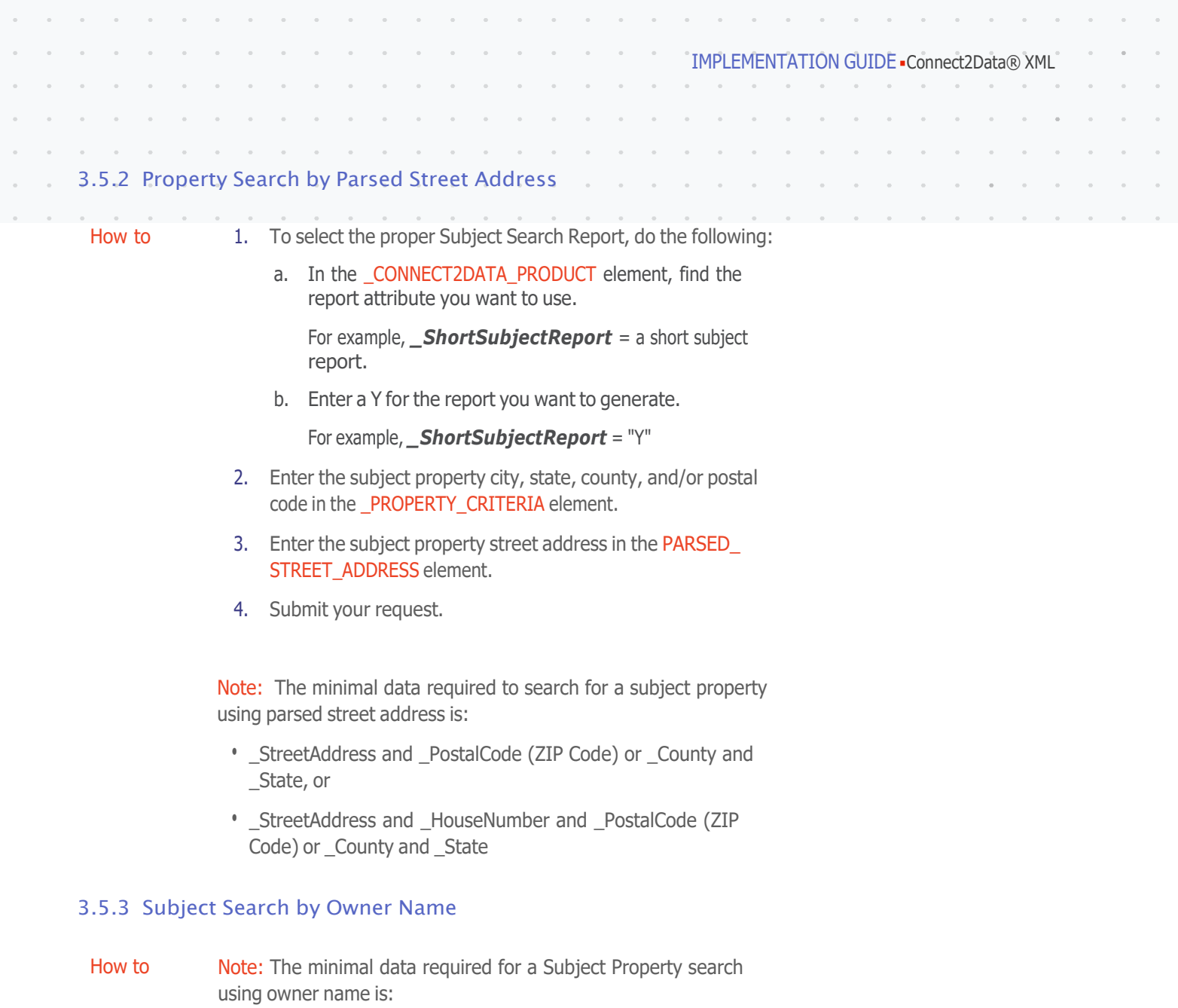

- \_OwnerLastName attribute and \_PostalCode (ZIP Code), or
- \_County and \_State.

 $\bar{\sigma}$  $\bar{\gamma}$  $\tilde{\mathcal{A}}$ 

<span id="page-30-0"></span>

<span id="page-31-0"></span>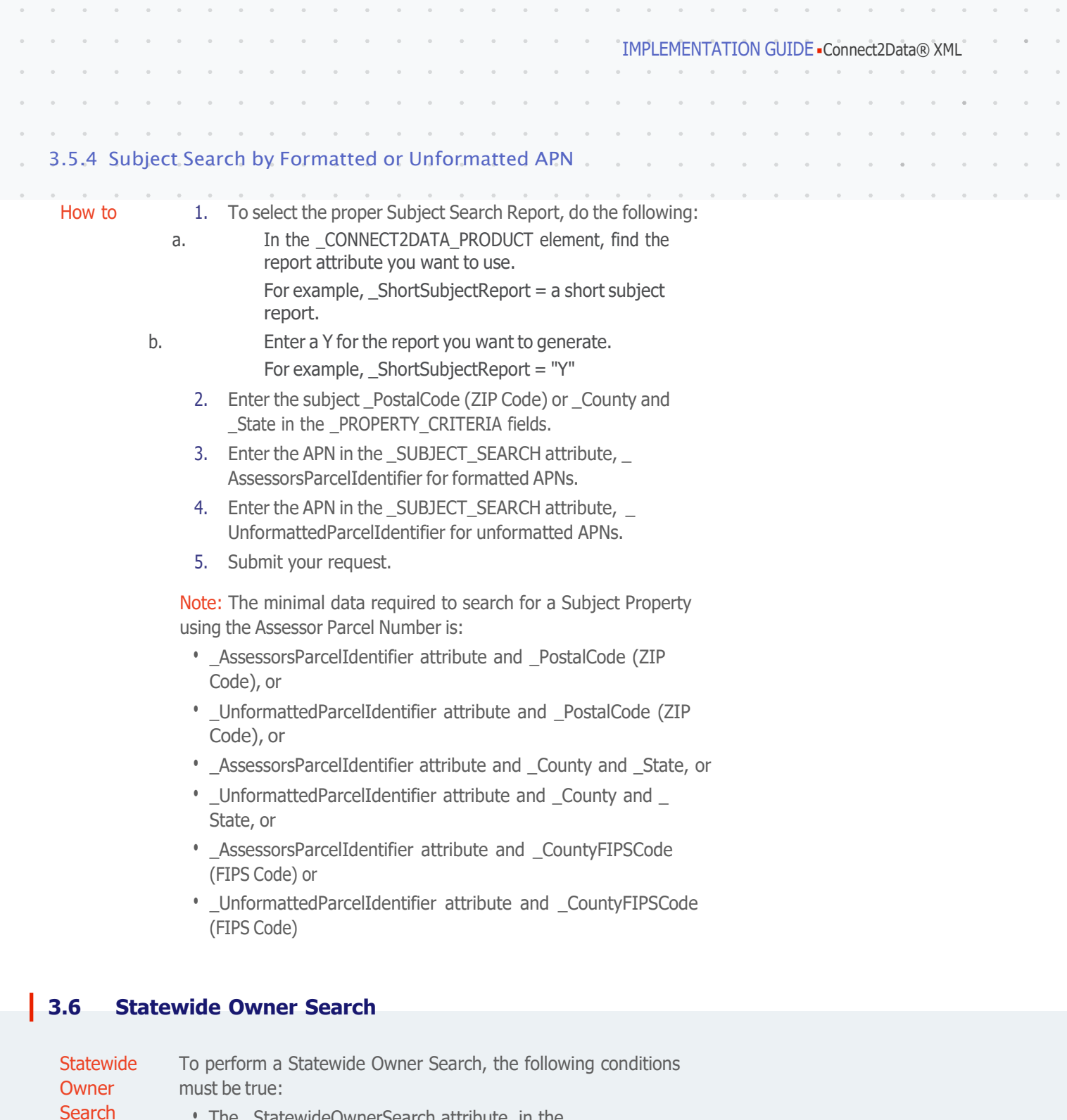

- The \_StatewideOwnerSearch attribute, in the \_ CONNECT2DATA\_PRODUCT element, must be set to Y.
- The State and Owner last name fields must have a value.
- A product report must be selected along with the search criteria.

See the *Product Reports* section below for the report types supported with Statewide Owner Search.

 $\bar{\alpha}$ 

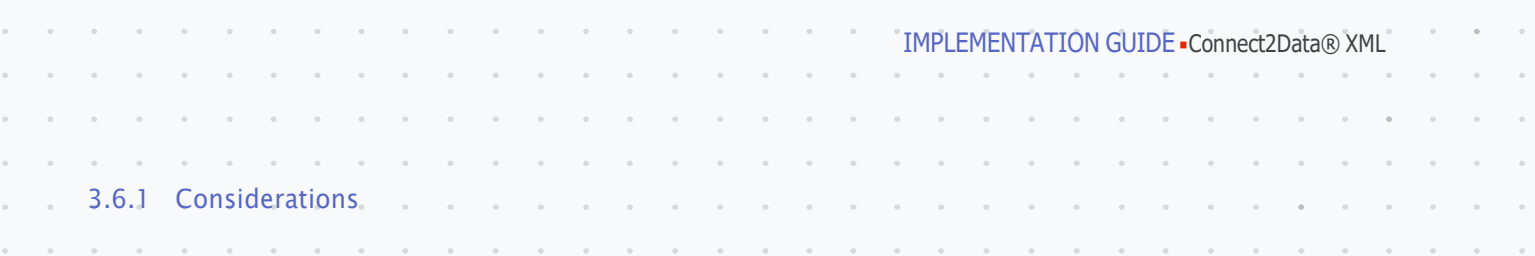

<span id="page-32-0"></span>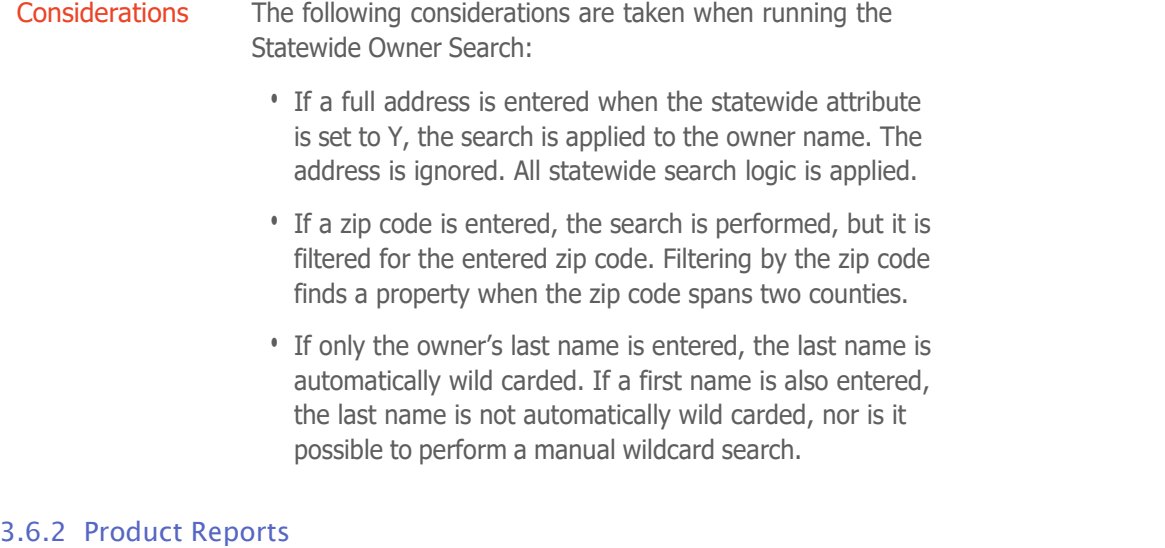

Output The following product reports are available with Statewide Owner Search:

- Subject
- Comparison
- ValuePoint ®4 (VP4)
- Transaction History
- Legal and Vesting

Note: If a single property is found, the selected report is returned automatically. If multiple properties are found, a list is returned. The user must then select a single property and resubmit the search data. A report is then returned.

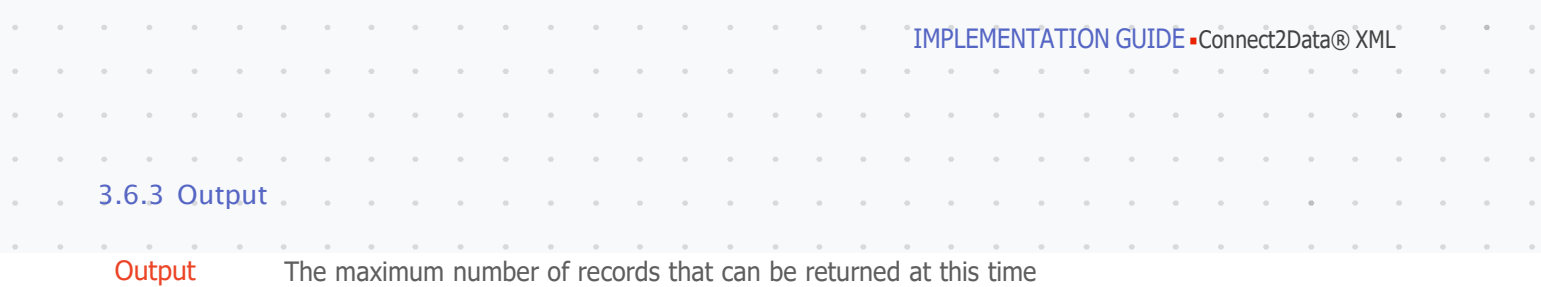

<span id="page-33-0"></span>is 1000. The number of records to be returned can be controlled by using an attribute:

\_NumberStatewideOwnerRecordsType with values of 25, 50, 100, 200, 300, 400, 500, 750, or 1000.

Data output for each property found by a Statewide Owner Search is as follows:

- Parsed street address
- City
- State
- Zip code
- APN
- County
- First and Last name of the owner, in a single field

Along with the property information the following is also output:

- Total Multiple Record Count
- Property record number

#### **3.7 Nationwide Search with Owner Name or Mailing Address**

**Nationwide Search** To perform a Nationwide Search with Owner Name or Mailing Address, the following conditions must be true:

- The \_NationWideSearch attribute, in the \_CONNECT2DATA\_ PRODUCT element, must be set to "Y" along with the base report \_SubjectPropertySearch="Y"
- The Owner Last Name or Mailing Address must have a value

Note: The minimal data required for a Nationwide search is either:

• Owner Last Name

OR

• \_MailingStreetAddress and \_MailingCity and \_MailingState

OR

• \_MailingStreetAddress and \_MailingPostalCode

<span id="page-34-0"></span>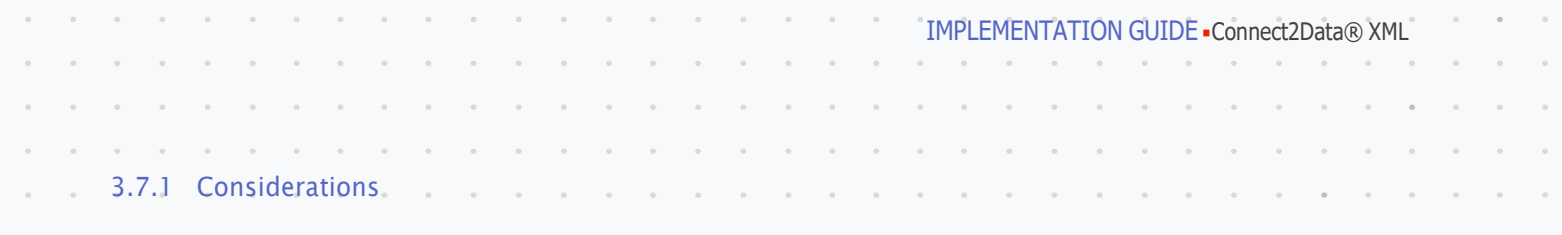

- If Mailing Street Address and parsed Street Address are both passed in the request, then Mailing Street Address will be considered for report generation.
- \_NationWideSearch is an add-on that is supported with the \_SubjectPropertySearch base report only. If this add-on is requested along with any other report, then the Nationwide search add-on is ignored and the requested product will be executed.
- \_StatewideOwnerSearch takes priority over NationwideSearch when both are requested at the same time.
- If Owner Last Name is provided in the request along with Mailing Address then NationwideSearch with Owner Name will take priority over NationwideSearch with Mailing Address.

#### 3.7.2 Output

Output The maximum number of records that can be returned is 1000. The number of records to be returned can be controlled by using an attribute:

> \_NumberNationwideRecordsType with values of 25, 50, 100, 200, 300, 400, 500, 750, or 1000.

The response will contain the Property Address and Owner Names along with:

- Total Multiple Record Count
- Property record number

#### **3.8 Custom Search**

How to 1.

1. Select the proper Custom Search Report by entering Y next to \_CustomSearchShortReport, \_CustomSearchStandardReport, or CustomSearchDetailedReport.

Note: Only one report may be selected at any one time.

- 2. If you want to receive only a record count and not the full comparable record, then enter Y in the \_RecordCountOnlyIndicator.
- 3. Enter your search criteria in the \_NON\_REPEATABLE\_CRITERIA.
- 4. City, State or State, County or Zip code are required. Note: See **Custom Search Criteria** for more information
- 5. Select the appropriate Land Use code(s).
- 6. Submit your request.

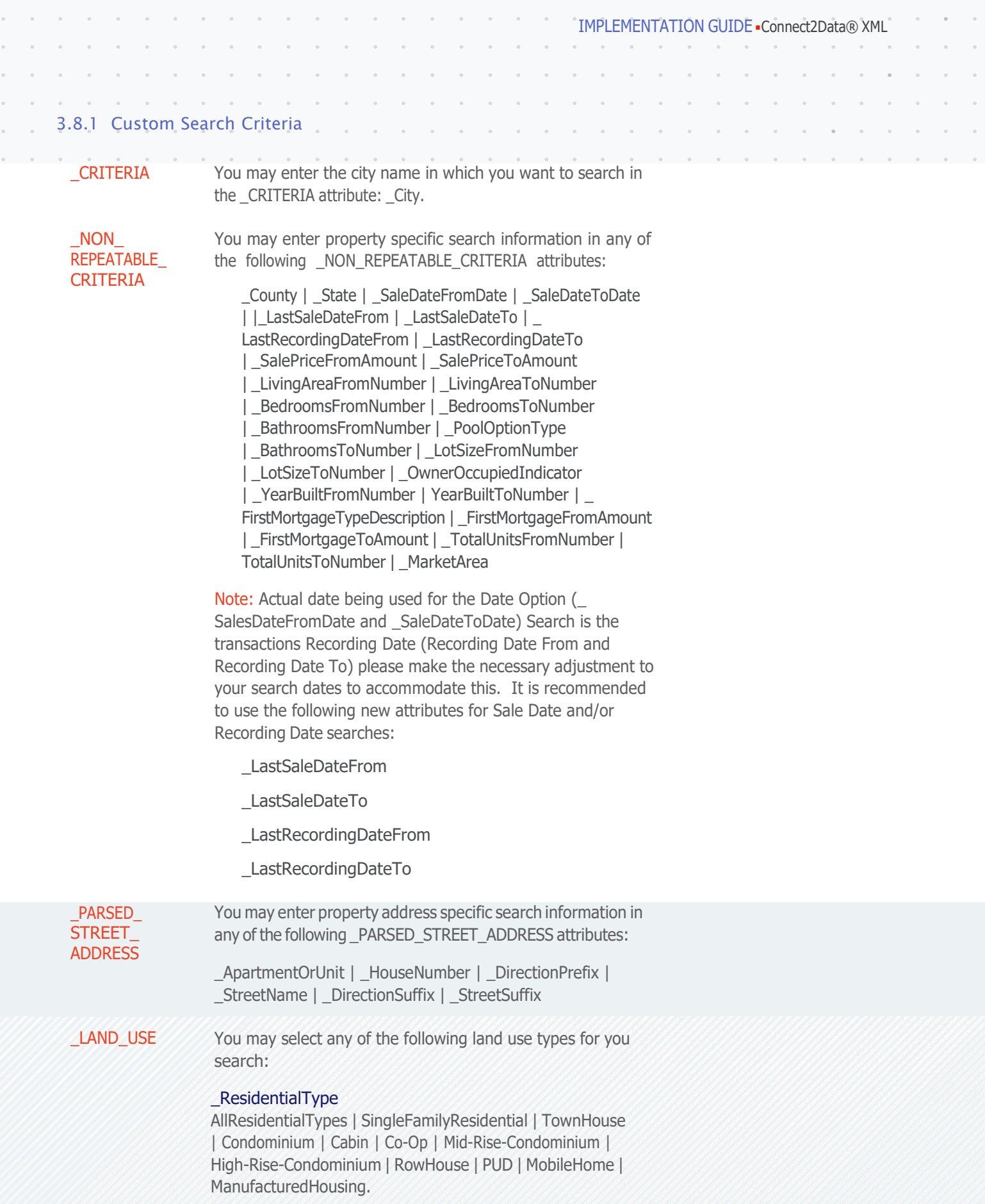

<span id="page-35-0"></span> $\bar{\alpha}$  $\bar{a}$
IMPLEMENTATION GUIDE Connect2Data® XML

LAND USE *(continued)*

#### \_ResidentialIncomeAndOtherType

AllResIncomeAndOtherTypes | Hotel | Duplex | ResortHotel | Motel | Apartment\_Hotel | MobileHome | PrivateProperty | ResidentialHall\_Dormatories | Apartment | MultiFamilyTenAndOverUnits | MixedComplex | MobileHomeCo-Op | Fraternity\_ SororityHouse | 2to4Units | CondominiumProject | MultiFamilyDwelling | MobileHomePark | CommonArea | Triplex | Quadraplex | MobileHomePrivateProperty.

### \_CommercialType

AllCommercialTypes | DepartmentStore | FastFoodFranchise | AirRights | Facilities | AutoEquipment | MultipleUses | StoreFranchise | AutoRepair | AutoSalesAutoWrecking | BusinessPark | Carwash | CommercialBuilding | Cemetery | CommercialCondominium | ConvalescentHospital | ConventionCenter | DepartmentStore | Facilities | Finance\_ Insurance\_RealEstate | FinancialBuilding | FuneralHome | Garage | GreenHouse | Hospital | Kennel | AnimalHospital | LoftBuilding | MedicalBuilding.

#### \_IndustrialType

AllIndustrialTypes | Commercial\_Industrial | BulkPlant | Industrial | LumberMill | DumpSite | IndustrialPlant | Cannery | DurableGoods | LightIndustrial | MetalProduct | MiniWarehouse | IndustrialPark | Chemical | Non-DurableGoods | Brewery | MineralRights | MultiTenantIndustrial | LumberYard | FoodProcessing | MineralProcessing | Petroleum | GrainElevator | Packing | IndustrialCondominium | Mine\_Quarry | HeavyIndustrial.

#### \_VacantLandType

AllVacantTypes | FloodPlain | AgriculturalLand | Desert | IndustrialAcreage | CommercialAcreage | MarshLand | BarrenLand | CommercialLot | NaturalResources | IndustrialLot | CommonLand | MultiFamilyAcreage | MountainousLand.

#### \_AgriculturalType

AllAgriculturalTypes | Forest | FallowLand | Agricultural | AgriculturalPlant | FieldAndSeed | Livestock | Greenbelt | Nursery\_Horticulture | Fisheries | AnimalFarm | Orchard | DairyFarm | CitrusGrove | Farms | AvocadoGrove | Vineyard | Pasture | PoultryRanch | TruckCrops.

IMPLEMENTATION GUIDE Connect2Data® XML

\_LAND\_USE *(continued)*

#### \_PublicAndSemiPublicType

AllPublicAndSemiPublicTypes | CorrectionalFacility | PrivateSchool | Public | CommunityCenter | Vocational\_TradeSchool | TaxExempt | HistoricalDistrict | EducationalService | StateProperty | FederalBuilding | Art | CountyProperty | SecondaryEducationalSchool | PublicSchool | MunicipalProperty | MilitaryBuilding | PublicService | Police\_Fire\_CivilDefense | PossessoryInterest | Charity | Embassies\_Chanceries | NurserySchool | Religious | HighSchool | IndianReservation.

#### \_RecreationalType

AllRecreationalTypes | Lake\_River\_Beach | CountryClub | Recreational | MarinaFacility | Dancehall | Amphitheater | Park | GolfCourse | AmusementArcade | Racetrack | Gymnasium | AmusementPark | Racquet\_TennisCourt | SwimmingPool | Auditorium | RVPark | Drive-inTheater | BowlingAlley | SkatingRink | Theater | BilliardHall | Stadium | TouristAttraction\_ Exhibits | Club | Stable.

#### \_TransportationAndUtilityType

AllTransportAndUtilityTypes | Port\_Harbor | TransportFacility | Telephone\_CommunicationFacility | RailroadFacility | TruckTerminal | AircraftFacility | RecordingStudio | Utilities | Airport | RadioFacility | WasteDisposal | ElectricalFacility | Easement | Well\_Water | GasProduction | Transport | Well\_Gas-Oil | MarineFacility | TVFacility | Pipeline.

#### \_SameAsSubjectType

Yes | Ignore

#### \_OtherLandUseDescription

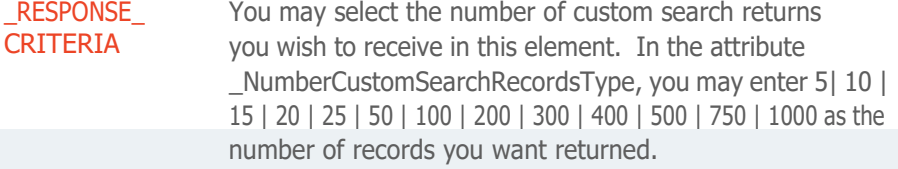

PLATTED LAND PropertyLotIdentifier PropertyBlockIdentifier PropertySubdivisonIdentifier PropertyTract Identifier

#### \_UNPLATTED\_ LAND \_TownshipNumber \_RangeNumberIdentifier \_SectionNumberIdentifier

### 3.8.2 Custom Search Sort

Output SortByThe SortBy attribute is contained in the SORT OPTION element. It is repeatable and will allow up to four concurrent sorts of the output data. The first occurrence of \_SortBy is first position followed by the second and then the third and so on. The data items you can sort on are: APN, DistanceFromSubject, HouseNumber, StreetName, and OwnerName

# **3.9 Document Image Search**

- Overview Document Image search provides direct access to document images associated with a property. Image data is returned in the EMBEDDED FILE and DOCUMENT elements.
- Requirements The data set required to search for a document image contains two parts:
	- First, you must supply search criteria that narrows a property to a specific region:
		- a. ZIP Code or State AND County or City AND State **OR**
		- b. Street Address AND City or County/FIPS Code.
	- Second, you must supply search criteria that narrows down to the specific document image desired in that region:
		- a. The Sale Document Number AND Sale Recording Date—to locate the document related to the most recent transaction **OR**
		- b. The Sale Document Number AND Sale Recording Date—to locate the document related to a prior transaction.

Note: Document numbers and Recording Dates are available on the Legal and Vesting Report, Voluntary Lien, Instant Transaction History, Open Lien, Detailed Foreclosure.

Within the reports listed in the note above there are several Attributes that display the information required.

- \_XXXDocumentNumberIdentifier: This attribute can either return the Document Number or Book/Page. The default is Book/Page if available.
- \_XXXBookPage: Only returns Book/Page if available.
- \_XXXInstrumentNumberIdentifier: Only returns Document Number if available.

IMPLEMENTATION GUIDE Connect2Data® XML

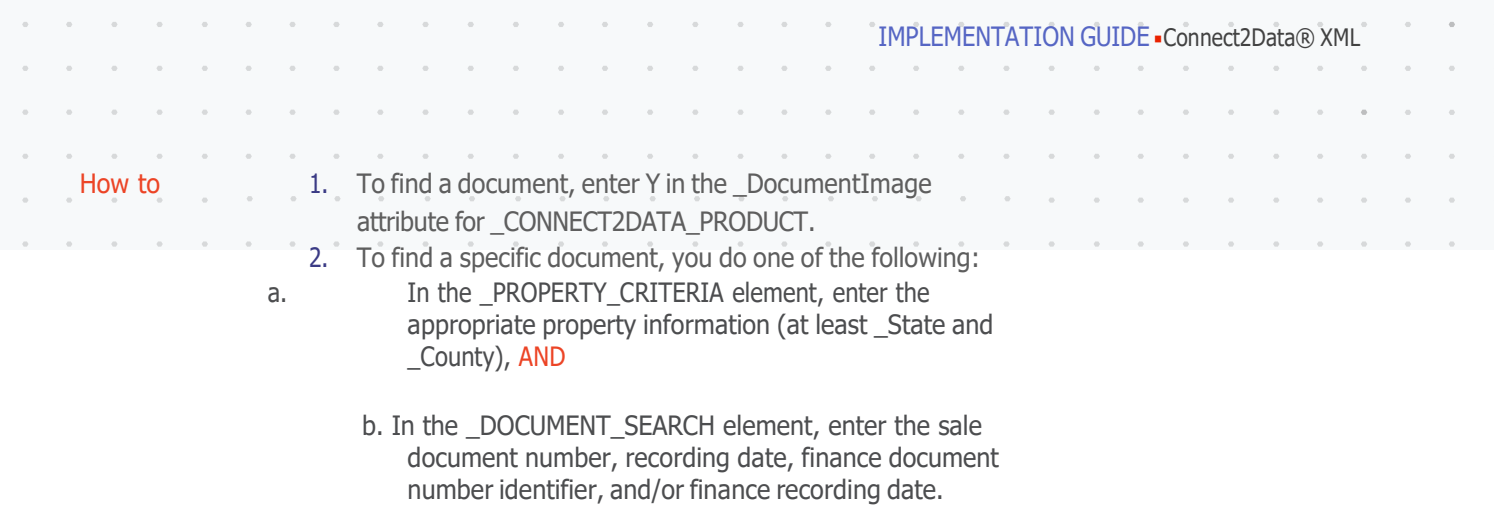

3. Submit your request.

Note: the more \_PROPERTY\_CRITERIA information detail that you supply, the better the hit rate and the more accurate the document selection process will be. Including \_PROPERTY\_ CRITERIA is a must in order to obtain the correct document image report.

# 3.9.1 Image Files

Overview Assessor Maps and Document Image files must be converted from binary format to text format to be transmitted back in the XML stream. Connect2Data uses Base64 Encoding to encode images into a format that can be included as part of the Response XML. Encoded image files are returned in a text string as a series of characters that must be decoded to be viewed.

# **3.10 Report Search Options**

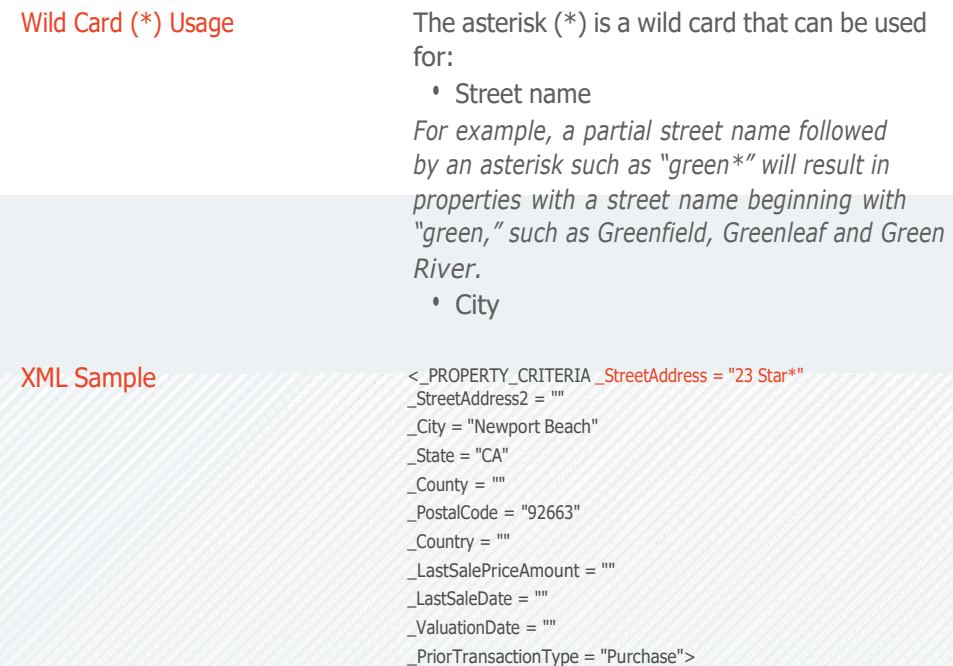

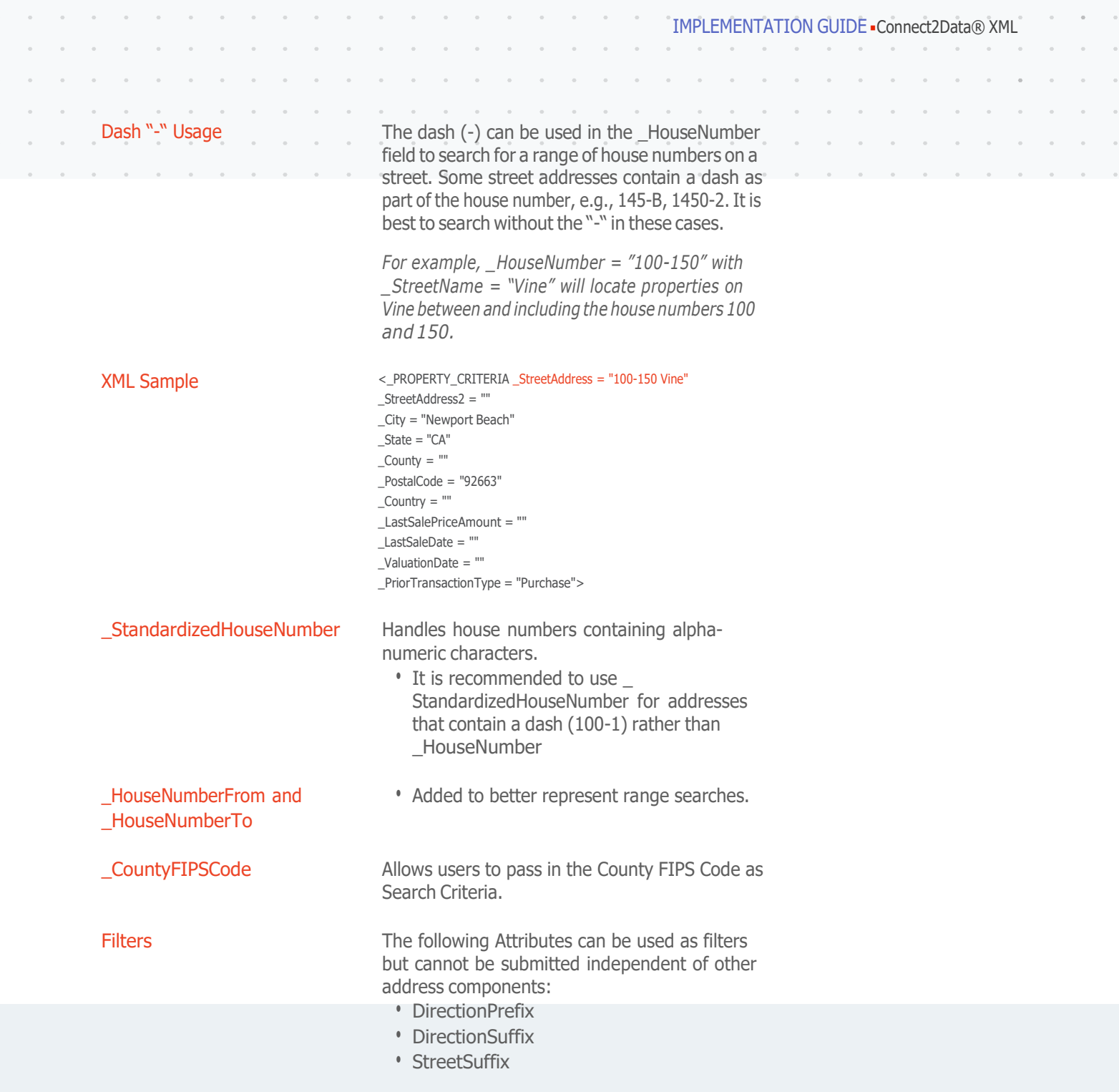

# **3.11 Street Address Standardization**

Output CoreLogic has designed a street address correction process that will fix poorly formatted or misspelled address information in report requests sent to Connect2Data.

> Address standardization is applied to all data entered in the CoreLogic database to ensure the greatest chance for a match between the criteria submitted for the search and the data in the database.

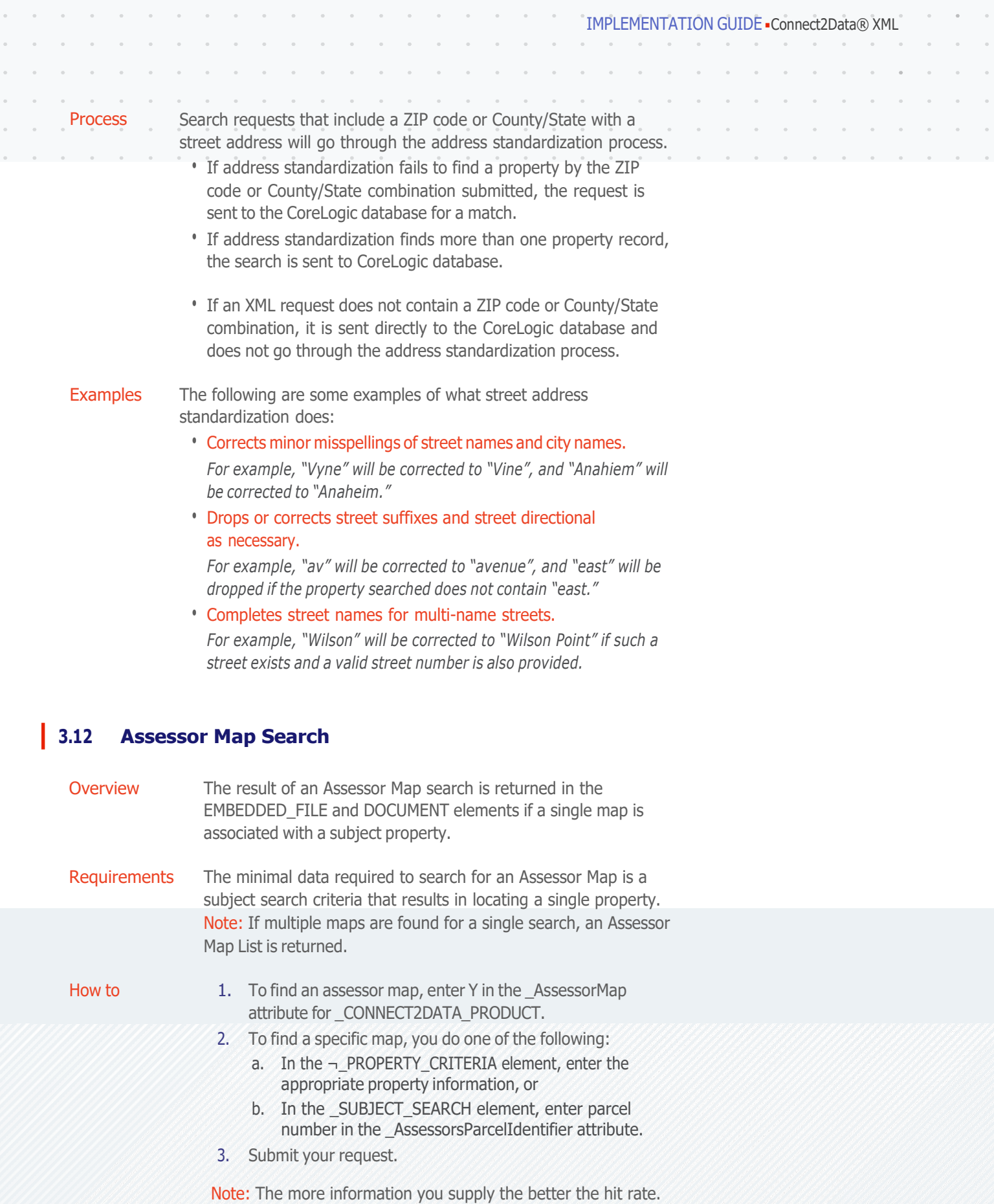

 $\alpha$  $\alpha$ 

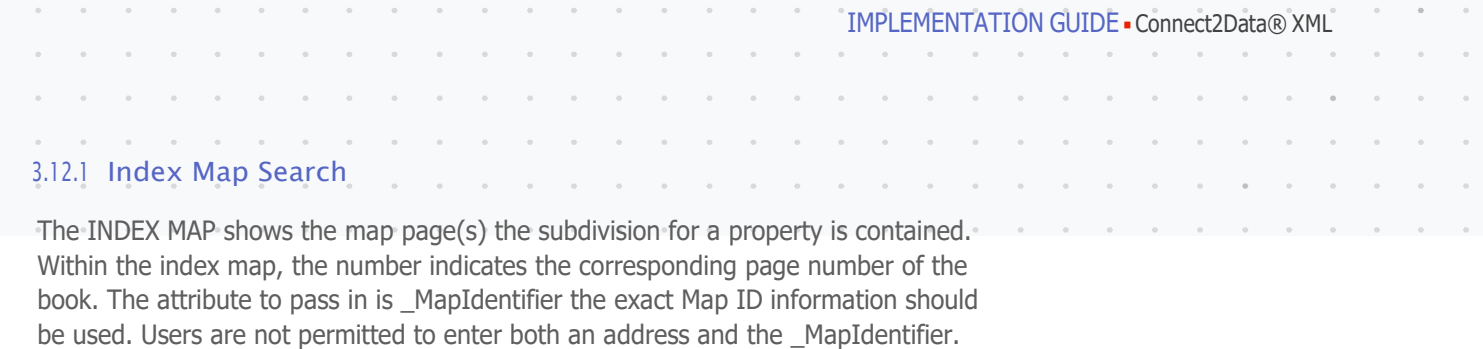

# 3.12.2 Assessor Map Sheet List

can be used.

Purpose The Assessor Map List is returned if a search returns a property with more than one map.

Since an Index can contain multiple sheets the \_ReturnAllSheetsIndicator Attribute

Note: returning all maps may significantly increase response time.

### Content The following information is returned on the Map List:

- Assessor Map Sheet Number
- AssessorsParcelIdentifier
- Owner Name
- Address
- County
- State

# **3.13 Multiple Search Detailed Report**

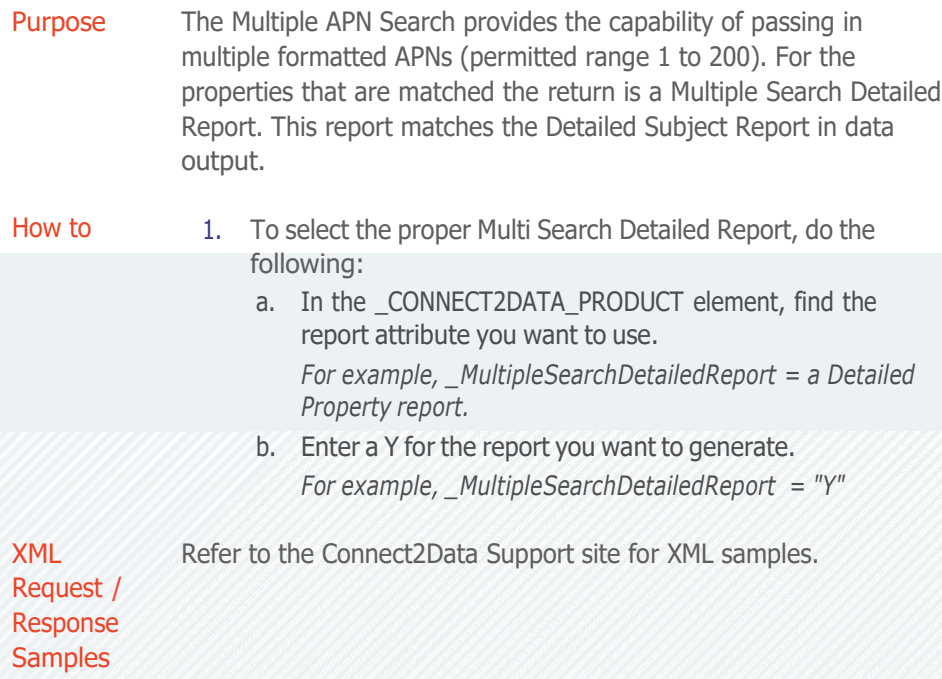

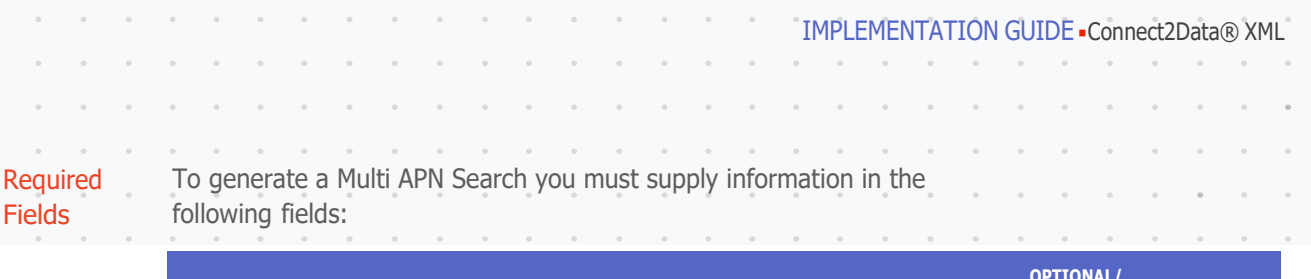

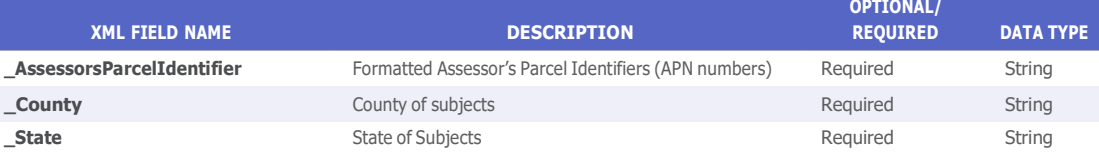

Fields

 $\alpha$  $\alpha$ 

#### Note: 1. Maximum number of APNs that can be submitted is 200

- 2. APN must be formatted without any quotes or commas
- 3. Duplicate APNs are not supported
- 4. Multi APN's are submitted as follows:

#### <\_SEARCH\_CRITERIA>

- <\_MULTIPLE\_SEARCH>
	- <\_CRITERIA
		- \_AssessorsParcelIdentifier="XXX-XXX-XX"/>
		- <\_CRITERIA
		- \_AssessorsParcelIdentifier=" XXX-XXX-XX "/>
		- <\_CRITERIA
		- \_AssessorsParcelIdentifier=" XXX-XXX-XX "/>
		- <\_NON\_REPEATABLE\_CRITERIA
		- \_County="County Name"
		- \_State="State two character Code"/>

# CORELOGIC Reports

## **3.14 Comparable Sales Report**

**Comparable** Sales Report A Comparable Sales Report includes property information for comparable properties that have sold near the subject property.

> A single subject property must be located to find comparables. If the search subject criteria submitted results in multiple properties, a property list is returned.

> There are three different Comparable Sales Reports supported by C2D:

- Short Comparable Report
- Standard Comparable Report
- Detailed Comparable Report

 $\sim$ 

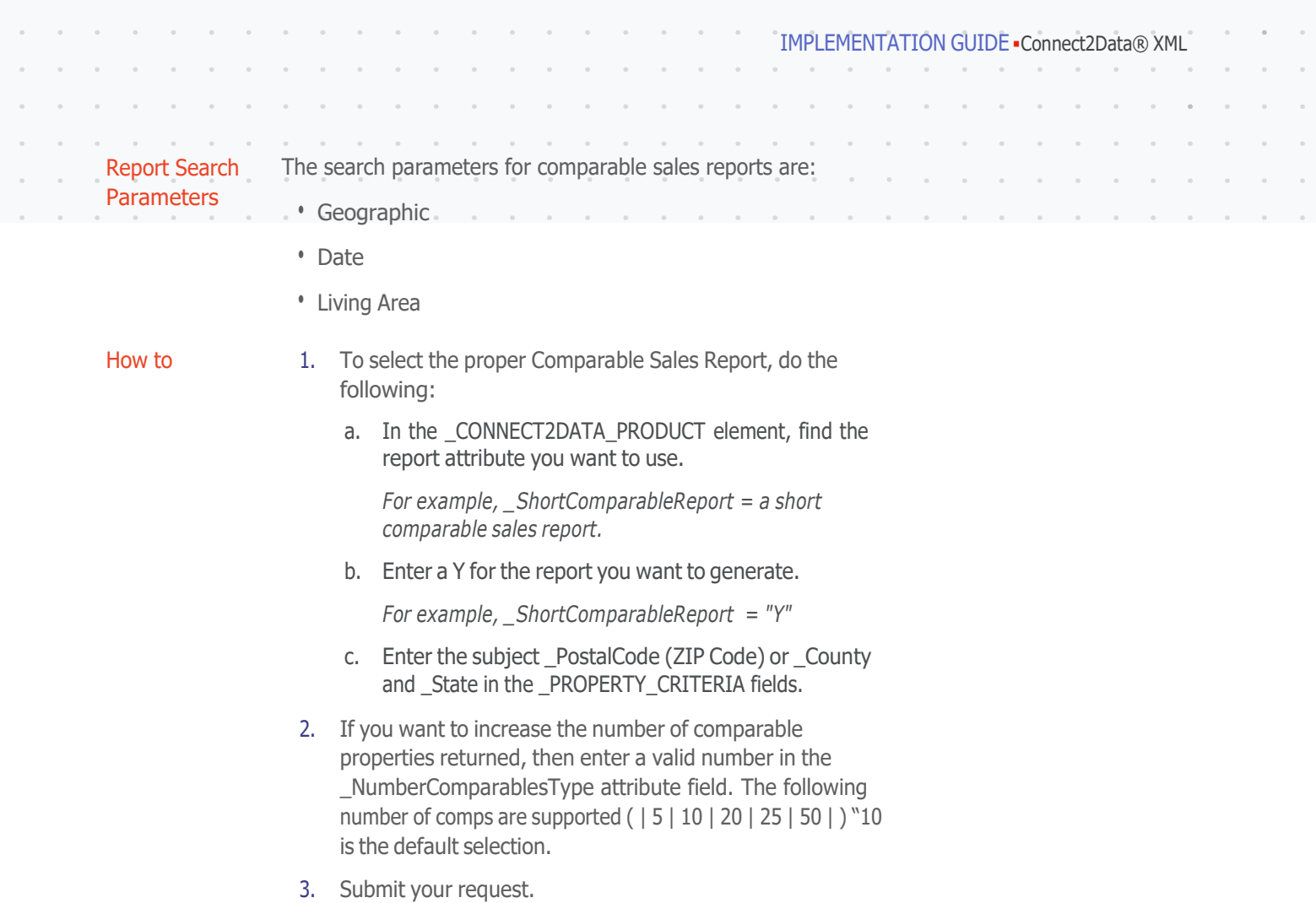

## 3.14.1 Search Options

 $\alpha$  $\bar{z}$ 

 $\hat{\mathcal{A}}$ 

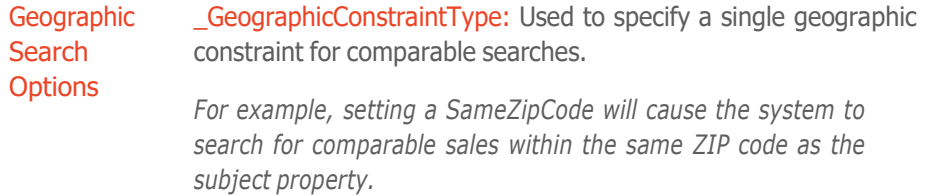

\_DistanceFromSubjectNumber: Distance from subject property to search for comparable sales. Attribute rules: Tenths-of-amile increments (radius).

*For example, a value of ". 5" will search for comparable sales one-half mile around the subject property. 9.99 is the maximum radius distance allowed.*

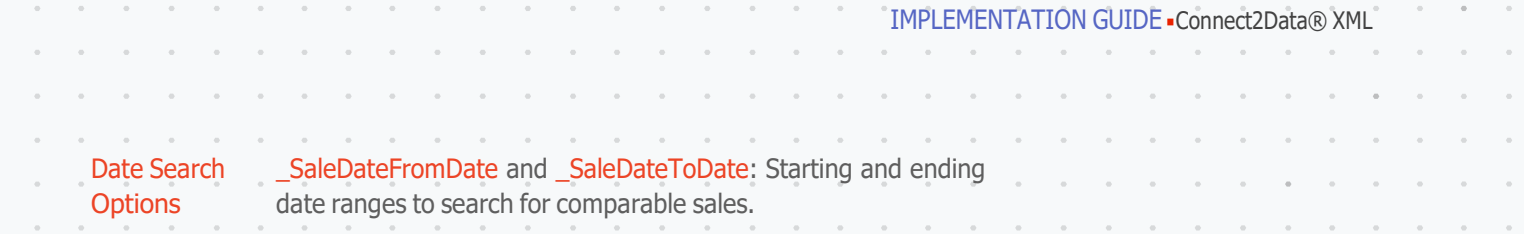

*Attribute rules: entry format is month and year, YYYYMMDD. Search cannot include both Date Range and Months Back Number.*

Note: Actual date being used for the Date Option (\_ SalesDateFromDate and \_SaleDateToDate) Search is the transactions Recording Date (Recording Date From and Recording Date To) please make the necessary adjustment to your search dates to accommodate this. It is recommended to use the following new attributes for Sale Date and/or Recording Date searches:

\_LastSaleDateFrom

\_LastSaleDateTo

\_LastRecordingDateFrom

\_LastRecordingDateTo

MonthsBackNumber: Number of months back to search for comparable sales.

*Attribute rules: search cannot include MonthsBackNumber a date range.*

Living Area **Search Options** \_LivingAreaVariancePercent: Difference in living square feet that the comparable sale can have from the subject, as expressed in a percentage.

> *Attribute rules: search cannot include Living Area Variance Percent and a Living Area Range.*

\_LivingAreaFromNumber and \_LivingAreaToNumber: Low and high value ranges for the Gross Living Area in square feet.

*Attribute rules: search cannot include Living Area Variance Percent and a Living Area Range.*

\_BedroomsFromNumber and \_BedroomsToNumber: Beginning and ending bedroom number range.

Pool: Enumerated choices. See DTD for valid options.

LandUse: Land Use Type to include in search. Multiple values are allowed. See DTD for valid options. If SameAsSubject is set to yes and any other LandUse Type is selected the search will return LandUse Types same as the subject property or LandUse Types additionally selected. When set to ignore than any LandUse Type can be returned.

\_YearBuiltFromNumber and \_YearBuiltToNumber Allow for search of comparables falling into the provided Year Built range.

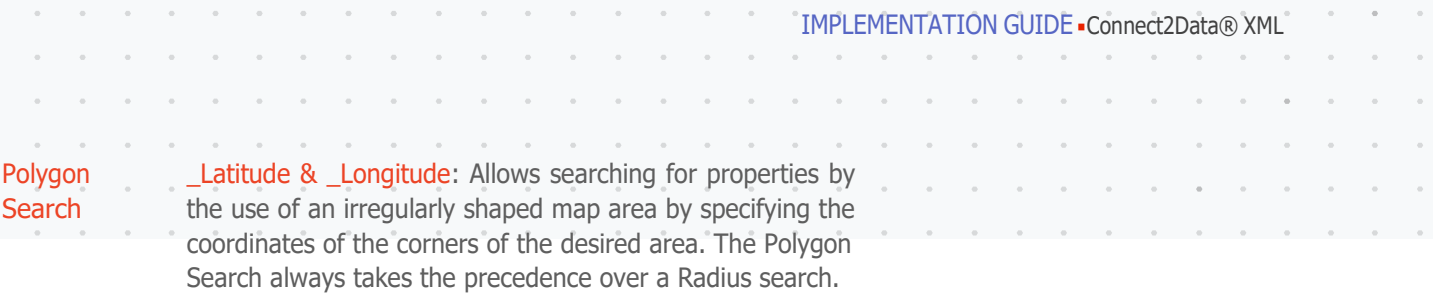

(\_DistanceFromSubjectNumber will be ignored if a Polygon Search is present).

Note 1: Each set of the **\_Latitude & \_Longitude** attributes will need to be placed under a separate \_COORDINATES element under \_POLYGON\_SEARCH under \_COMPARABLE\_SEARCH.

Note 2: Polygon Search works in conjunction with the Subject Property address and Comparable Search. First the properties within the polygon lat / long coordinates are fetched and then the comparable search criteria is applied. If no comparable search search criteria is provided then the Default comparable search criteria in the next section is applied.

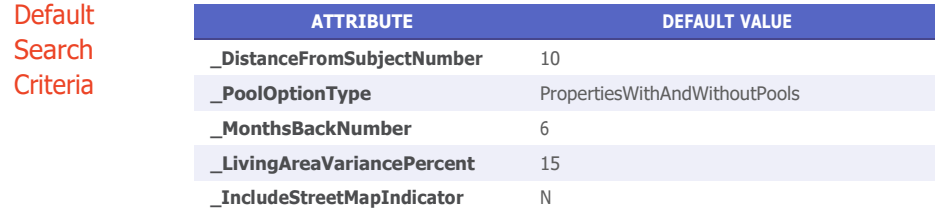

*Default Number of Comparables returned = 10*

# **3.15 Comparable Farm Report**

**Comparable** Sales Farm Report

Comparable Sales Farm Reports include property information for many comparable properties that have sold near the subject property. Up to 1000 comparable property reports may be returned based on your subject property information. Enumeration options: ( 5 | 10 | 15 | 20 | 25 | 50 | 100 | 200 | 300 | 400 | 500 | 750 | 1000 ) "100" is the default selection.

A single subject property must be located in order to find comparables. If the search subject criteria submitted results in multiple properties, a property list is returned

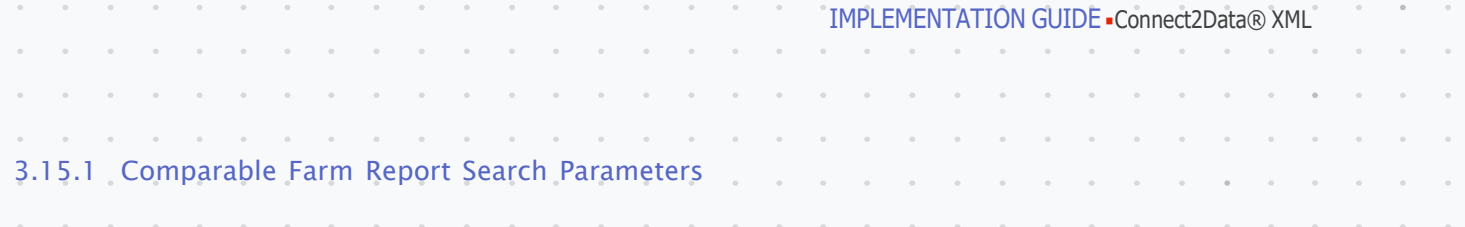

**Geographic Search Options** \_GeographicConstraintType: Used to specify a single geographic constraint for comparable searches.

*For example, setting a SameZipCode will cause the system to search for comparable sales within the same ZIP code as the subject property.*

\_DistanceFromSubjectNumber: Distance from subject property to search for comparable sales. Attribute rules: Tenths-of-amile increments (radius).

*For example, a value of ". 5" will search for comparable sales onehalf mile around the subject property. .99 is the maximum radius distance allowed.*

Date Search **Options** \_SaleDateFromDate and \_SaleDateToDate: Starting and ending date ranges to search for comparable sales.

> *Attribute rules: entry format is month and year, YYYYMMDD. Search cannot include both Date Range and Months Back Number.*

Note: Actual date being used for the Date Option (\_ SalesDateFromDate and \_SaleDateToDate) Search is the transactions Recording Date (Recording Date From and Recording Date To) please make the necessary adjustment to your search dates to accommodate this. It is recommended to use the following new attributes for Sale Date and/or Recording Date searches:

- \_LastSaleDateFrom
- \_LastSaleDateTo

\_LastRecordingDateFrom

\_LastRecordingDateTo

\_MonthsBackNumber: Number of months back to search for comparable sales.

*Attribute rules: search cannot include MonthsBackNumber a date range.*

 $\sim$  $\overline{\phantom{a}}$ 

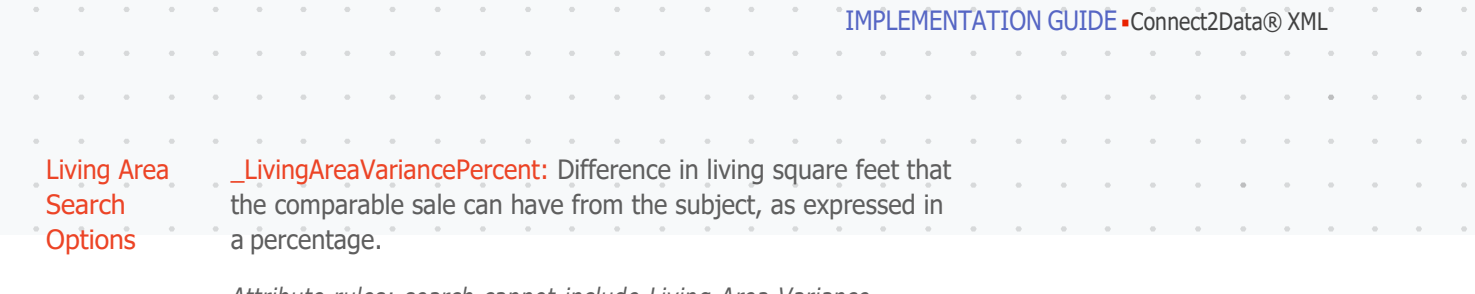

*Attribute rules: search cannot include Living Area Variance Percent and a Living Area Range.*

\_LivingAreaFromNumber and \_LivingAreaToNumber: Low and high value ranges for the Gross Living Area in square feet.

*Attribute rules: search cannot include Living Area Variance Percent and a Living Area Range.*

\_BedroomsFromNumber and \_BedroomsToNumber: Beginning and ending bedroom number range.

Pool: Enumerated choices. See DTD for valid options.

LandUse: Land Use Type to include in search. Multiple values are allowed. See DTD for valid options. If SameAsSubject is set to yes and any other LandUse Type is selected the search will return LandUse Types same as the subject property or LandUse Types additionally selected. When set to ignore than any LandUse Type can be returned.

\_YearBuiltFromNumber and \_YearBuiltToNumber Allow for search of comparables falling into the provided Year Built range.

Polygon **Search** Latitude & Longitude: Allows searching for properties by the use of an irregularly shaped map area by specifying the coordinates of the corners of the desired area. The Polygon Search always takes the precedence over a Radius search.

> (\_DistanceFromSubjectNumber will be ignored if a Polygon Search is present).

Note 1: Each set of **\_Latitude & \_Longitude** attributes will need to be placed under a separate \_COORDINATES element under \_POLYGON\_SEARCH under \_COMPARABLE\_SEARCH.

Note 2: Polygon Search works in conjunction with the Subject Property address and Comparable Search. First the properties within the polygon lat / long coordinates are fetched and then the comparable search criteria is applied. If no comparable search search criteria is provided then the Default comparable search criteria in the next section is applied.

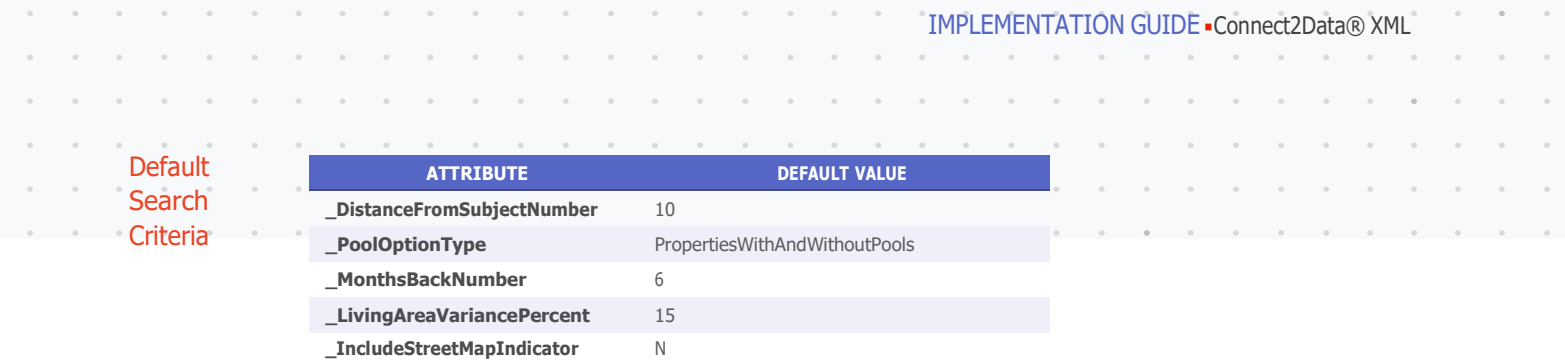

*Default Number of Comparables returned = 10*

# 3.15.2 Sample Comparable Farm Search

 $\bar{\alpha}$  $\overline{\phantom{a}}$ l,  $\alpha$ 

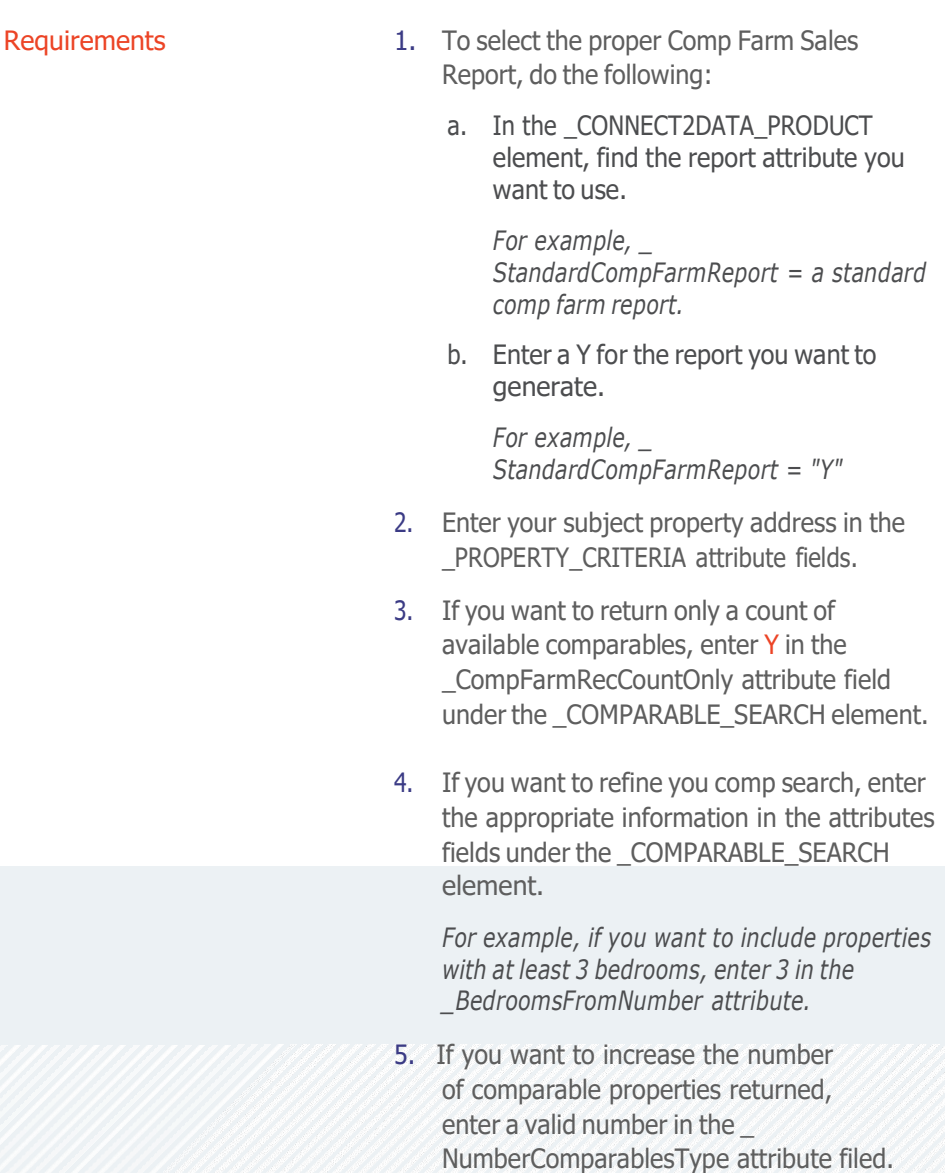

IMPLEMENTATION GUIDE Connect2Data® XML

CompFarmRecCountOnly The search criteria for Comparable Sales Farm Reports includes the CompFarmRecCountOnly parameter that if set to Y, returns only a total count of comparable sales and not specific comparable property reports. There is no billing if this option is used.

> For example, if you want to find out how many comparable sales are available for a subject property, then you may enter your property information and enter Y in the \_ CompFarmRecCountOnly field. C2D returns only the number of available comparable sales.

Because, no reports are returned there is no billing. You may select the specific number of comp reports you wish to receive.

# **3.16 Polygon Search Report**

Overview Polygon Search report provides all the property details for all properties located within a set of defined Polygon Coordinates. The existing filter attributes present under the \_COMPARABLE\_SEARCH section are used for applying filters to the Polygon Search report.

How to To select the proper Polygon Search report, do the following:

1. The \_PolygonSearch attribute in the \_CONNECT2DATA\_ PRODUCT element, must be set to "Y."

For example, \_PolygonSearch="Y"

2. Provide at least four latitude/longitude coordinates that define a closed Polygon under \_COORDINATES in \_POLYGON\_SEARCH as follows:

```
<_POLYGON_SEARCH>
<_COORDINATES
    _Latitude=""
    _Longitude="" /> </_POLYGON_SEARCH>
```
Note: Each set of \_Latitude and \_Longitude attributes must be placed in separate \_COORDINATES elements under \_POLYGON\_SEARCH under \_COMPARABLE\_SEARCH.

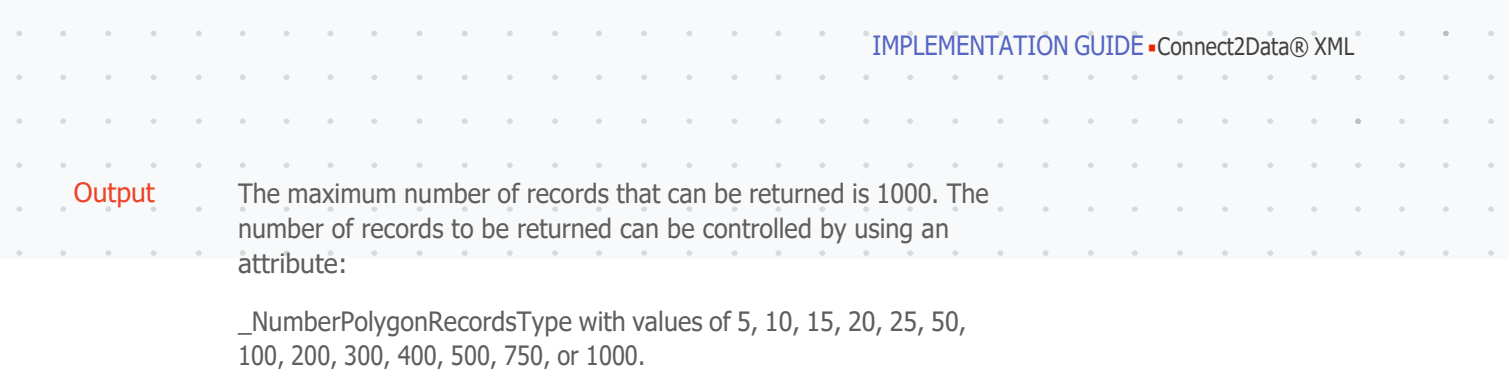

The response will contain the Property Address and Owner Names along with:

- Total Multiple Record Count
- Property record number
- Property Details

# **3.17 Neighborhood Report**

 $\sim$ 

Overview Neighborhood report is an information report detailing specific information about the surrounding neighborhood. You can search for information concerning any or all of the following:

- Demographics
- Schools
- Businesses
- Crime

How to To generate a Neighborhood report, do the following:

- 1. Enter Y in the \_NeighborhoodReport attribute for \_CONNECT2DATA\_PRODUCT.
- 2. Enter Y in the any of the \_NeighborhoodReport associated attributes for which you want to find information:
	- \_NeighborhoodDemographicsIndicator
	- \_NeighborhoodSchoolInformationIndicator
	- \_NeighborhoodBusinessInformationIndicator
	- \_NeighborhoodCrimeInformationIndicator
- 3. In the \_PROPERTY\_CRITERIA element, enter the property address, including city, state, zip, and any other appropriate information.

## **3.18 Property List Report**

**Property** List Report The Property List Report is returned when more than one property matches the search criteria submitted in a request. The information on this report such as APN or Owner Name can be used to submit another request.

Note: The following information is returned for each property found:

- APN
- OWNER NAME
- STREET ADDRESS
- COUNTY
- STATE

Note: By default, up to the first 25 properties are listed. This default can be changed to "50" or "100" by submitting a value in the request :

- \_RESPONSE\_CRITERIA, \_NumberSubjectPropertiesType attribute.
- Additional address attributes such as \_ApartmentOrUnit can be submitted in a new request to narrow the search to a single property.

# **3.19 Property Validation Service**

The Property Validation Service verifies that an address is actually a valid address. When used for validation prior to acceptance of an address into a Loan Origination System (LOS), Property Validation Service minimizes the cost of failed processing and removal of invalid address from the system.

How to To select the Property Validation Service Report, do the following:

1. In the \_CONNECT2DATA\_PRODUCT element, locate the \_PropertyValidationService attribute and enter "Y". For example, \_PropertyValidationService = "Y"

Important: Please note the following requirements:

- The minimal data required to perform property validation is: \_StreetAddress and \_PostalCode (ZIP Code), or \_StreetAddress, \_County and \_State.
- If an owner name is part of the search, the name must be entered into the Borrower field.

IMPLEMENTATION GUIDE Connect2Data® XML

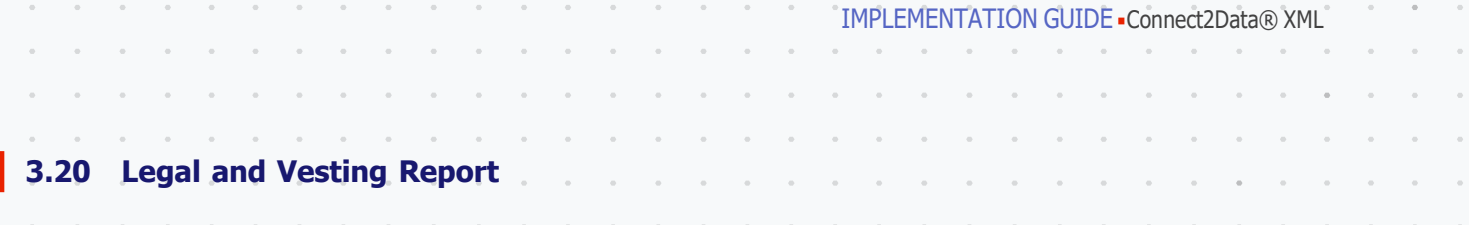

Legal and Vesting Report A Legal and Vesting report details the legal recorded ownership and property vesting for your selected subject property. The report includes: property information, legal description, ownership, property tax, and transaction history.

How to 1. To select Legal and Vesting, in the \_CONNECT2DATA\_PRODUCT element, enter Y for \_LegalAndVestingReport attribute.

- 2. To generate a legal and vesting report, do one of the following:
	- a. In the \_PROPERTY\_CRITERIA element, enter the property address, or
	- b. In the \_SUBJECT\_SEARCH element, enter the owner name or APN.
- 3. Submit your request.

# **3.21 Instant Legal and Vesting Report**

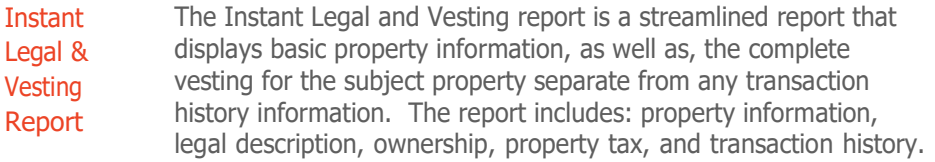

- How to 1. To select Instant Legal and Vesting, in the \_CONNECT2DATA\_PRODUCT element, enter Y for \_InstantLandV attribute.
	- 2. To generate a legal and vesting report, do one of the following:
		- a. In the \_PROPERTY\_CRITERIA element, enter the property address, or
		- b. In the \_SUBJECT\_SEARCH element, enter the owner name or APN.
	- 3. Submit your request.

**3.22 Transaction History Report**

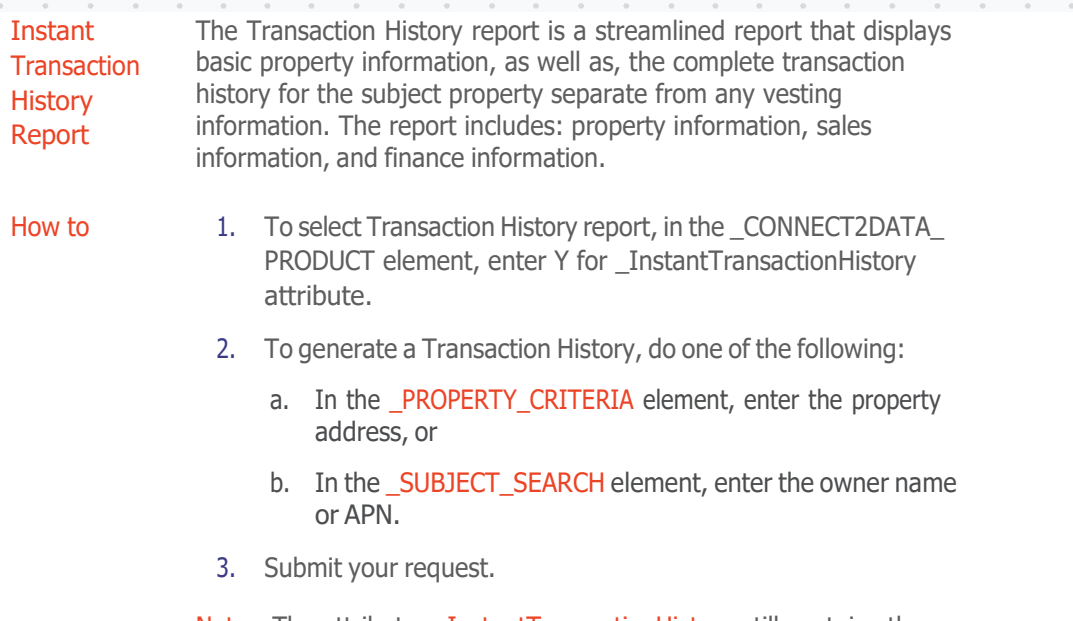

Note: The attribute \_ InstantTransactionHistory still contains the word Instant in it for backward compatibility purpose.

# **3.23 Fast L & V Report**

Overview The Fast Legal & Vesting report contains the full legal description and vesting as described on the actual document instrument for the subject property.

#### \_Status and Report Coverage Process Flow

When C2D receives a Fast L & V request, a response is immediately sent back to the sender with a status condition of SUCCESSFUL, a code of 501, and the \_Description of "REQUEST SUCCESSFULLY RECEIVED FOR PROCESSING."

The address supplied in the Fast L & V Request is checked against the CoreLogic product coverage.

• If the property falls outside of product coverage for this report request only, then a message is returned that states:

THE REQUEST IS OUTSIDE OF OUR FAST COVERAGE AREA. DO YOU WISH REQUEST TO BE SENT TO OUR FIELD-ABSTRACTING NETWORK?

• If the address is within the FAST coverage area, then the Fast L & V report is created.

IMPLEMENTATION GUIDE Connect2Data® XML

IMPLEMENTATION GUIDE Connect2Data® XML

#### \_ManualAbstractionIndicator

**Outside** Coverage Area

What is Outside Coverage Area? Outside Coverage Area is the physical geographic region that falls outside of FAST coverage. This area requires Manual Abstraction and as such, requires additional time to complete the Fast L & V report.

If the property falls outside of product coverage for this report only, then a message is returned. If you wish to order a Manual Abstraction, then you must mark the ManualAbstractionIndicator  $=$  Y and re-submit the Request.

Clients may send the original request with the "\_ManualAbstractionIndicator =  $Y''$  to automatically bypass the product coverage message and send the request to manual abstraction if necessary with no user intervention.

#### *Optional* Acknowledgement Indicator

**Outside** Coverage Area Due to the asynchronous process required for a Fast L and V report, an *optional* "Acknowledgement Process" has been built into Connect2Data.

> Within the request there is an optional attribute called \_ FastLandVAcknowledgementIndicator. This is a Boolean attribute with choices of Y or N. The default is "N".

If the request is sent with this indicator set to "Y" then Connect2Data will expect a properly formatted acknowledgement message from the client verifying receipt of the final report. If a proper acknowledgement is not received by Connect2Data from the client, C2D will resend the report to the client and expect an acknowledgement. This process will be repeated several times. If after three failed attempts Connect2Data will send the report to an exception file and the client contacted to inquire if there is a problem on the client's receiving web server. Once this is resolved the file(s) will be resent.

\*\*\*Note that most web based systems today do not need this type of "Acknowledgement" process. This is included as an optional service to clients.

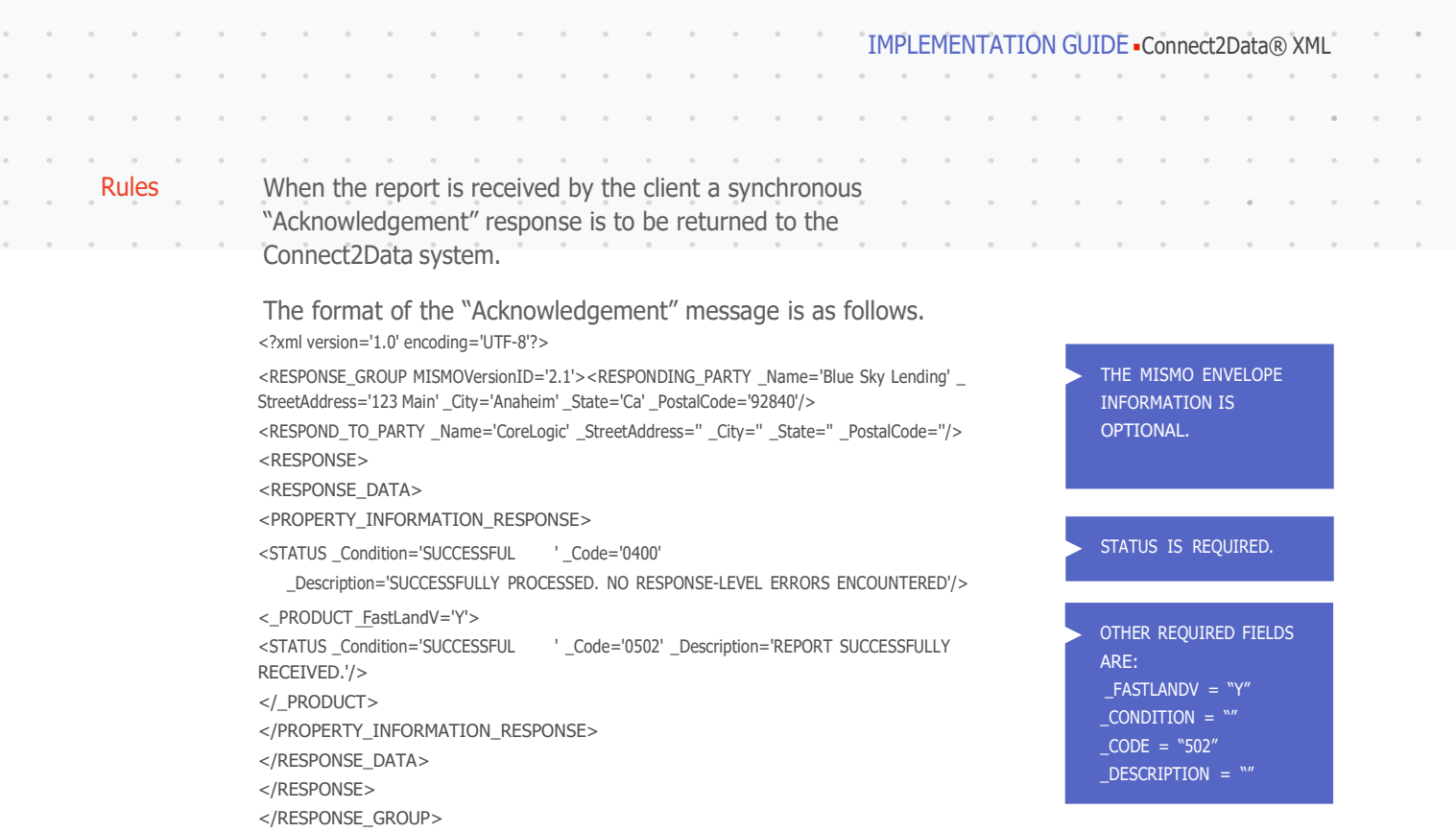

# 3.23.1 Receiving a Fast L & V report

Report Receipt Method The process flow for a Fast L & V report is asynchronous. In other words, once the request is made and a verified response is returned notifying the user that the report is being processed, the connection is closed. CoreLogic will send the final report to the client via an HTTPS POST method. In order for this process to function the user must include a DestinationDescription which is the URL of the client's web site waiting to receive the report. Thus, the client must have a web site running to receive FAST L & V reports.

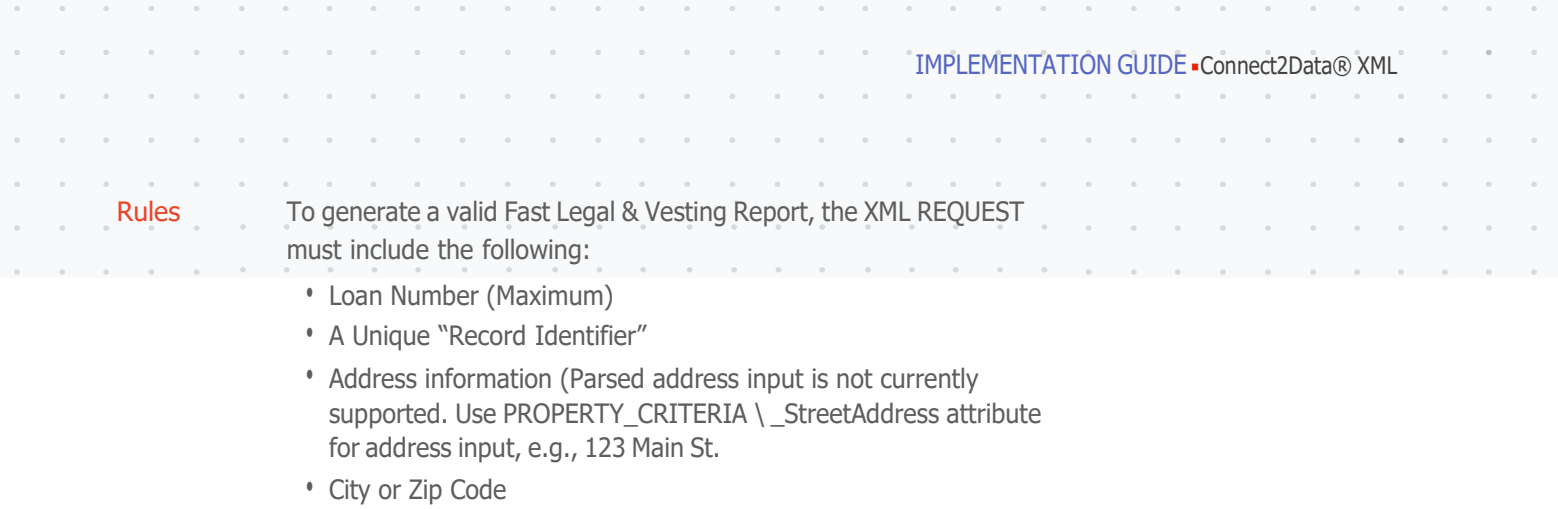

- State (Two letter abbreviation, e.g., CA)
- County
- Borrower First and Last Name (Up to four borrowers are supported)
- DestinationDescription (The URL of the Client's web site that CoreLogic will use to return the final report)

# **3.24 Voluntary Lien Report**

- Overview The Voluntary Lien Report offers customers a comprehensive and user-friendly view into a target property's current and historical ownership and encumbrance status. Mortgage based defaults are found in the Voluntary Lien Report. This is an extension of Transaction History that includes Assignments, Releases, and Foreclosure documents in the history string. Voluntary Lien is all deeds and mortgages we have on record for the property.
- How to To generate a Voluntary Lien report, do the following:
	- 1. Enter Y in the VoluntaryLienReport attribute for \_CONNECT2DATA\_PRODUCT.
	- 2. In the PROPERTY CRITERIA element, enter the property address, or
	- 3. In the \_SUBJECT\_SEARCH element, enter the owner name or APN.

Note: If multiple properties are found based on the input criteria, then a multiple property list will be returned to the user.

# **3.25 Open Lien Report**

**Overview** Open Lien Report provides transaction history with open lien indicators to identify open liens on the subject property. The Open Lien Report contains only open mortgage liens (all voluntary). Should a brief history of all transactions be required the request can include the number of month's history to be included on the report.

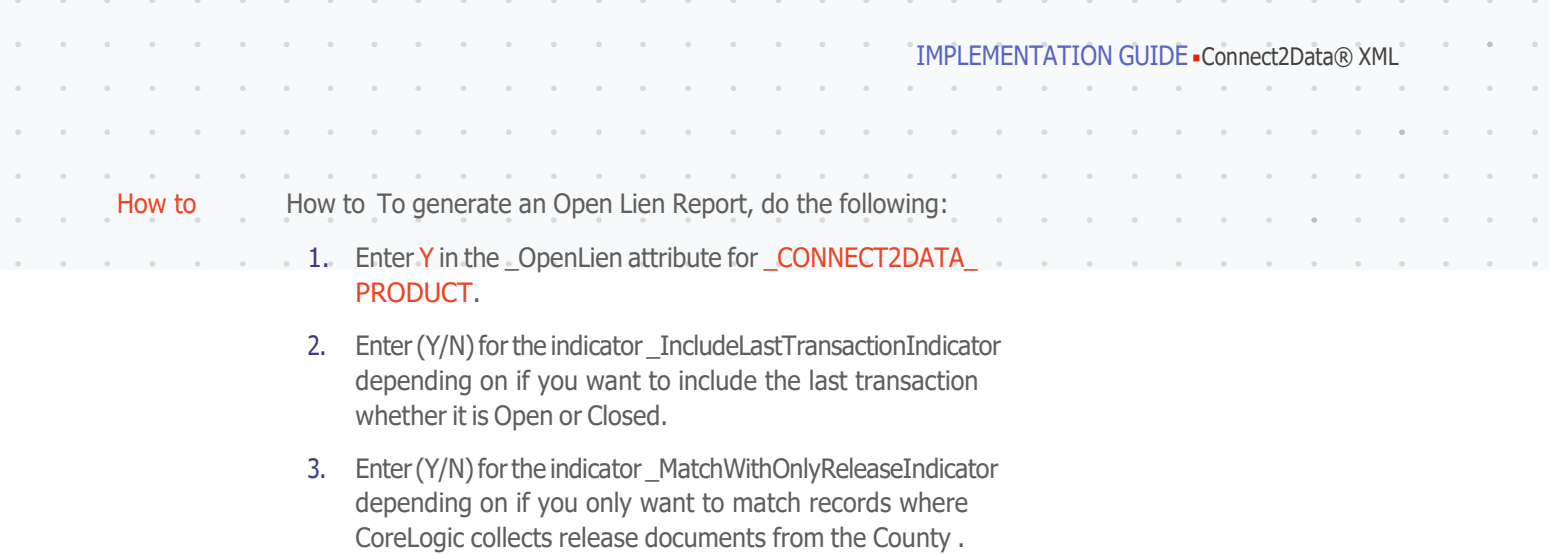

4. Enter required information, and optional information if desired, using the following field reference table as a guide.

Required Fields

To generate an Open Lien report, you must supply information in the following fields:

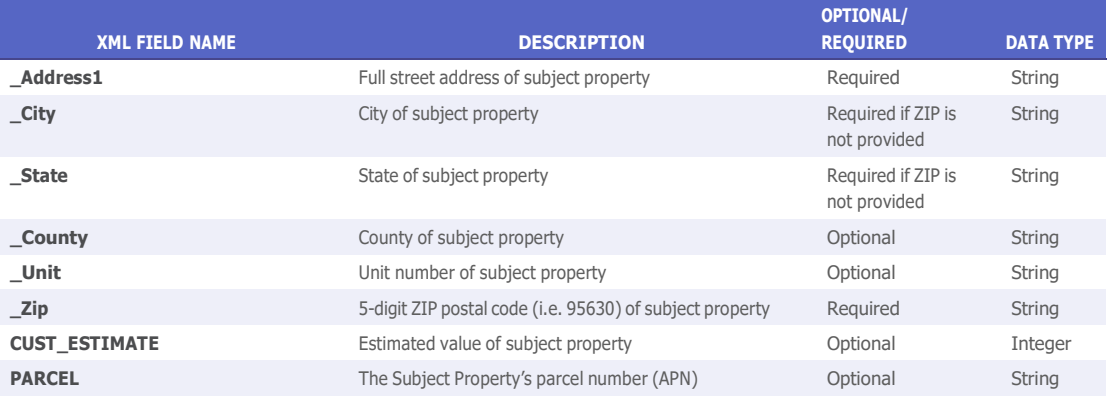

# **3.26 Standard Delinquent Tax Report**

- Overview This report generates County Tax data which will provide information on the Tax Status of the subject property and provides answers to questions like, "Are the taxes current or are they delinquent?"
- How to To generate a Standard Delinquent Tax report, do the following:
	- 1. Enter Y in the \_StandardDelinquentTaxReport attribute for \_CONNECT2DATA\_PRODUCT.
	- 2. Enter required information, and optional information if desired, using the following field reference table as a guide.

# Required Fields

To generate a Standard Delinquent Tax report, you must supply information in the following fields:

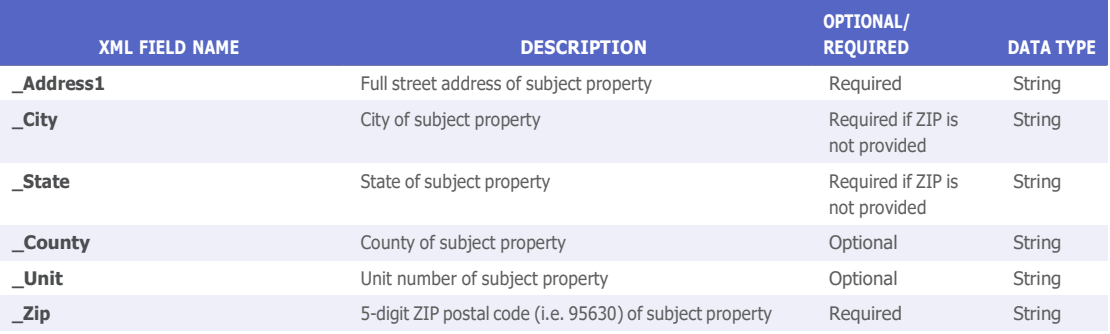

# **3.27 Geocode Information**

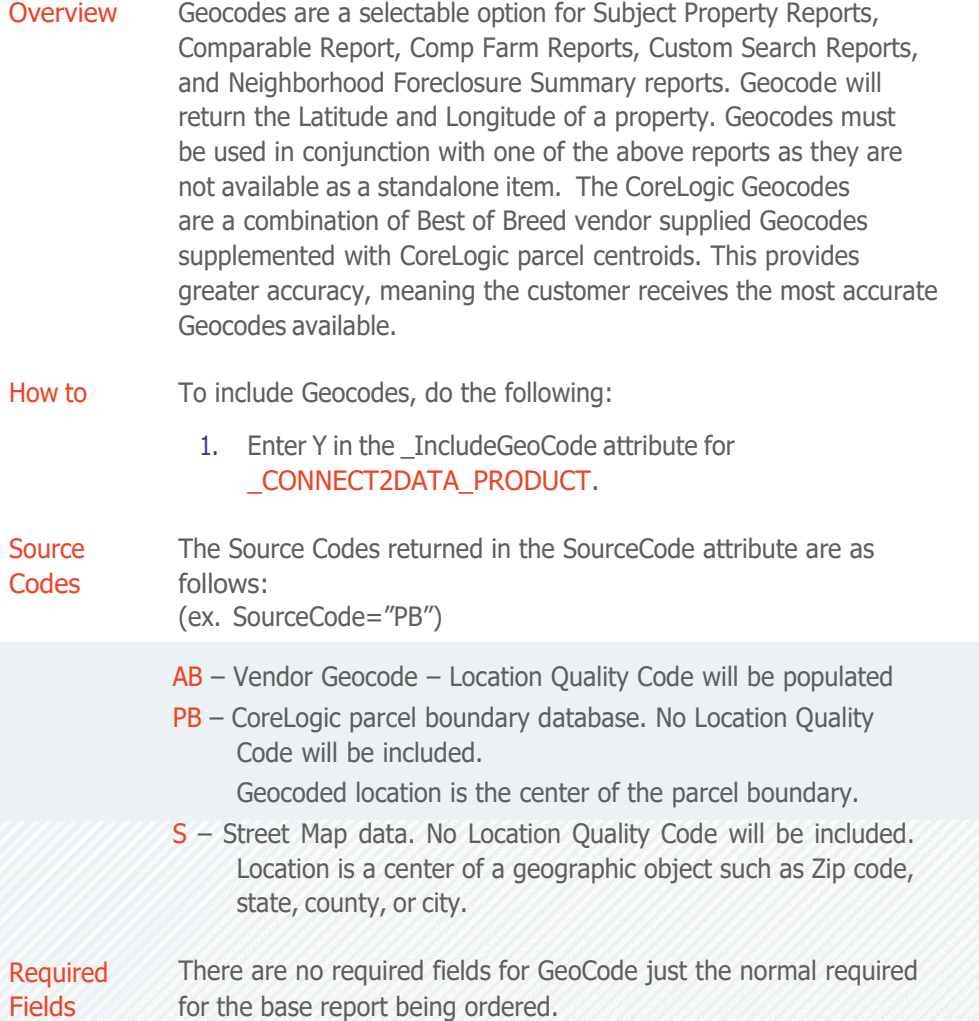

IMPLEMENTATION GUIDE - Connect2Data® XML

# **3.28 Adjustable Rate Mortgage Data**

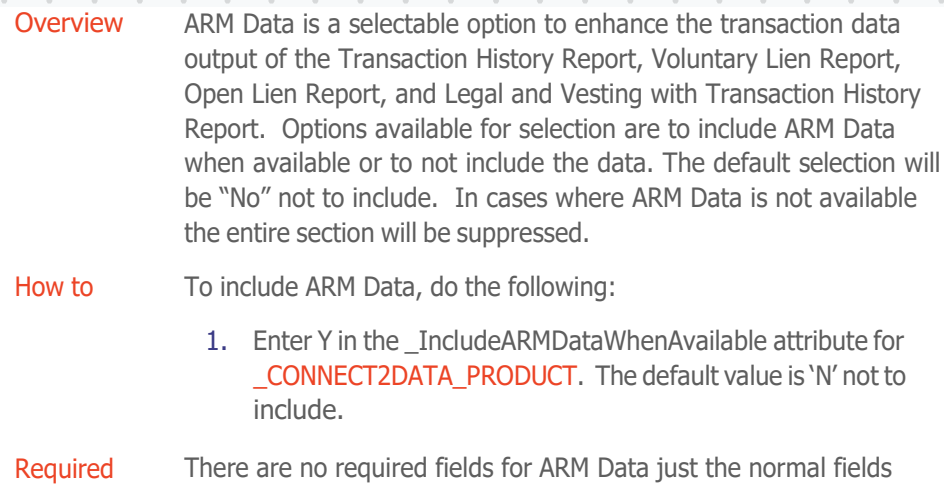

Fields required for the base report being ordered. Refer to the base reports section for additional information.

# **3.29 Mortgage Modification Information**

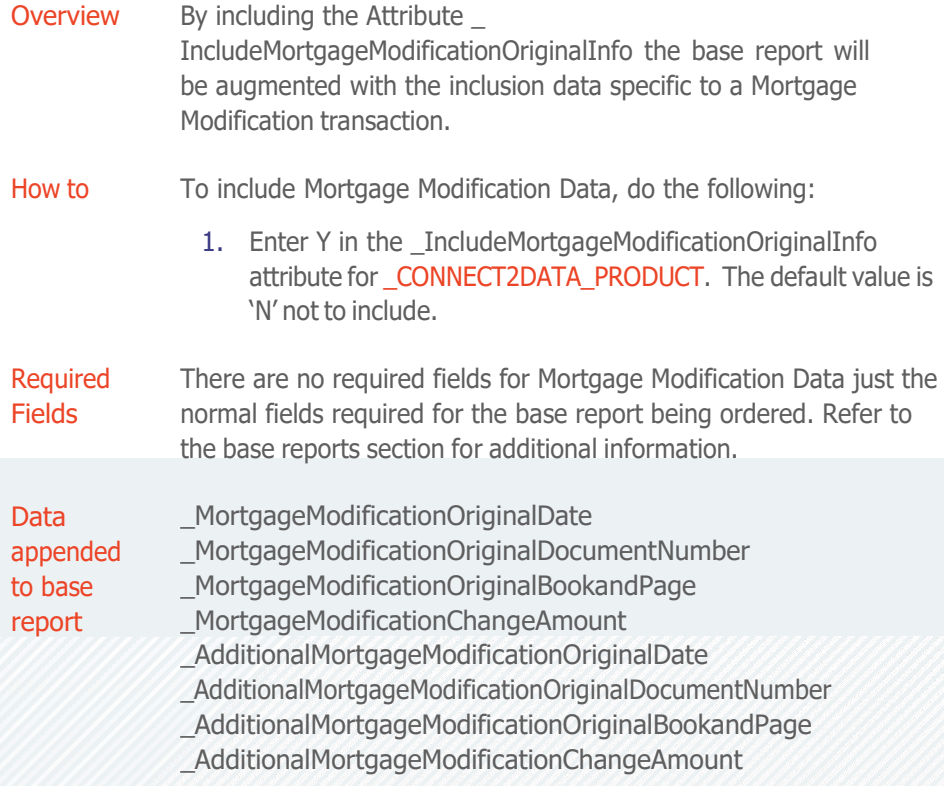

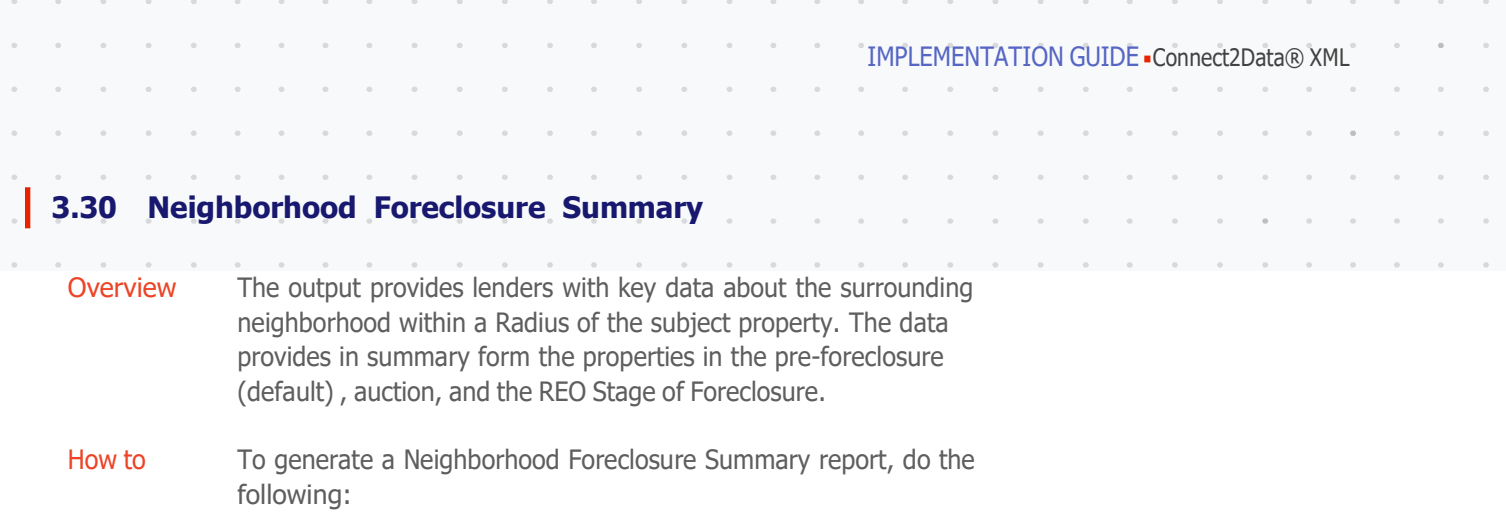

- 1. Enter Y in the \_NeighborhoodForeclosureSummary attribute for \_CONNECT2DATA\_PRODUCT.
- 2. Enter required information, and optional information if desired, using the following field reference table as a guide.

Required Fields

To generate a Neighborhood Foreclosure Summary report, you must supply information in the following fields:

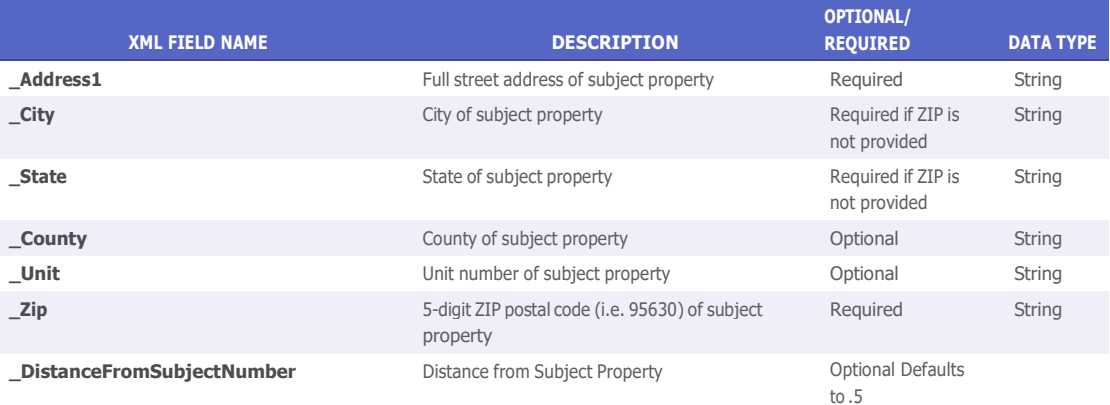

# **3.31 Involuntary Lien Report**

Overview Mechanics and Home Owner Association Liens will be output providing a broader look into the current status of a subject property. A mechanic's lien is a security interest in the title to property for the benefit of those who have supplied labor or materials that improve the property. An HOA Lien can be placed on a property by the Home Owners Association for a variety of reasons.

How to To generate an Involuntary Lien Report, do the following:

1. Enter Y in the \_InvoluntaryLienReport attribute for \_CONNECT2DATA\_PRODUCT. The default value is 'N' not to include.

#### IMPLEMENTATION GUIDE Connect2Data® XML

Required Fields

To generate the Involuntary Lien report, you must supply information in the following fields:

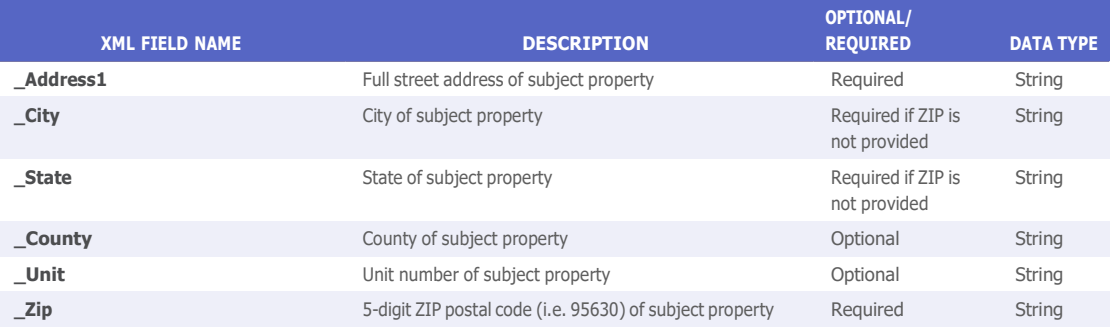

# **3.32 Detailed Foreclosure Report**

Overview The Foreclosure Detail Report will list the current foreclosure stage (Default, Auction, and REO) and the associated data. It will be combined with a Short Subject Detail and Voluntary Lien which will display only foreclosure related transactions back to the most recent sale.

How to To generate a Detailed Foreclosure Report, do the following:

1. Enter Y in the \_DetailedForeclosureReport attribute for \_CONNECT2DATA\_PRODUCT. The default value is 'N' not to include.

Required Fields

To generate a Detailed Foreclosure report, you must supply information in the following fields:

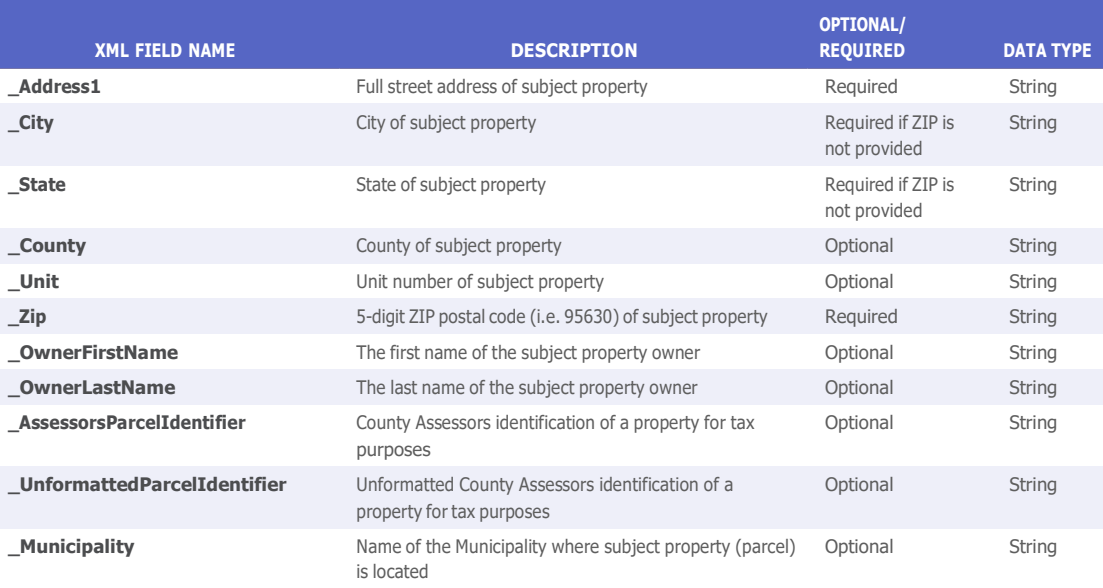

# **3.33 ReverseAlert**

Overview Many reverse mortgage servicers are looking for ways to monitor their reverse mortgage portfolios for adverse actions. That is why CoreLogic has created ReverseAlert, a post-closing tool that is a cost-effective solution that gives you visibility into your reverse mortgage portfolio.

> ReverseAlert brings to your attention adverse actions that may affect on-going Reverse Mortgage program eligibility.

How to To generate a ReverseAlert Report, do the following:

1. Enter Y in the \_ReverseAlertReport attribute for \_CONNECT2DATA\_PRODUCT. The default value is 'N' not to include.

# Required Fields

To generate a ReverseAlert report, you must supply information in the following fields:

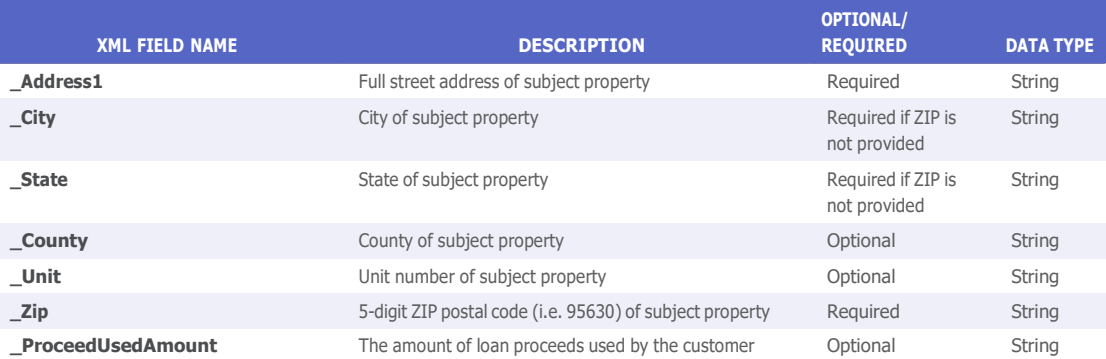

# **3.34 Flood Map Report**

Overview The Flood Map Report provides current flood data for the subject property. The report provides information on the Flood Zone, Panel Number, Panel Date, Community Name, whether the property is within a Special Flood Hazard Area, and if the property is within 250 feet of multiple flood zones. In a case where the property is within 250 feet of multiple flood zones the Flood Zone identified for the property will be that of the highest risk flood zone. Unlike other reports on C2D the Flood Map Report is a PDF report but the XML response will not contain any of the flood data.

#### How to To generate a Flood Map Report, do the following:

1. Enter Y in the \_FloodMapReport attribute for \_ CONNECT2DATA\_PRODUCT. The default value is 'N' not to include.

Required Fields To generate a Flood Map report, you must supply information in the following fields:

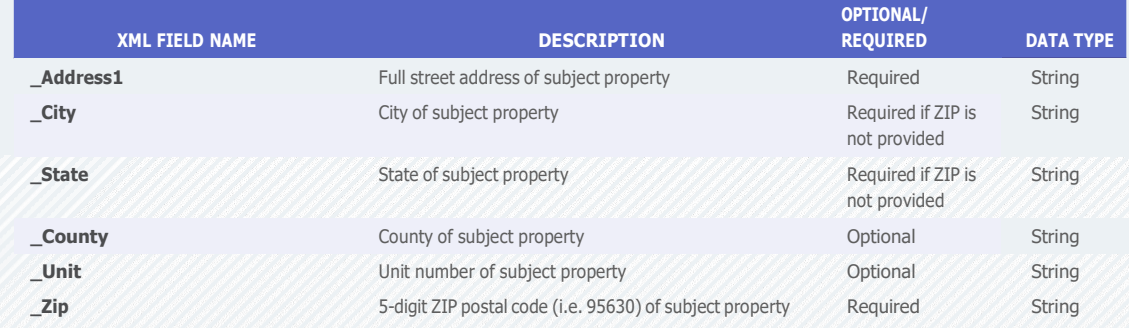

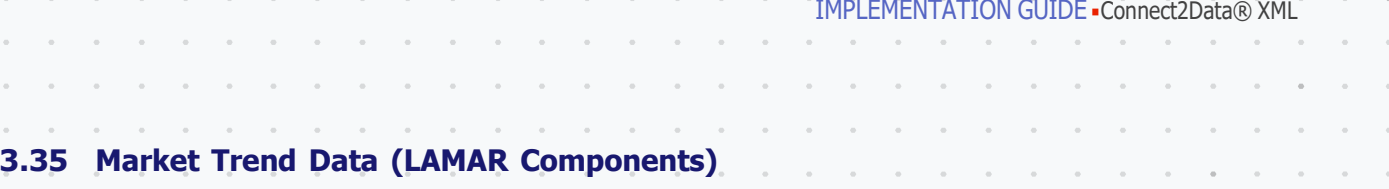

Overview Listing and Market Activity Report (LAMAR) Components combines Multiple Listing Service (MLS) data received directly from MLS organizations, with data from the CoreLogic public record database to offer risk managers, underwriters, appraisers and servicers a comprehensive view of a subject property including local market conditions. Mortgage servicers and valuation professionals are empowered to make better informed lending and funding decisions.

#### How to To generate a Market Trend Components, do the following:

- 1. Enter Y in the \_LMARIncludeSubjectProperty attribute for \_CONNECT2DATA\_PRODUCT. The default value is 'N' not to include.
- 2. Enter Y in the \_LMARIncludePropertyImage attribute for \_CONNECT2DATA\_PRODUCT. The default value is 'N' not to include.
- 3. Enter Y in the \_LMARIncludeMarketTrendData attribute for \_CONNECT2DATA\_PRODUCT. The default value is 'N' not to include.

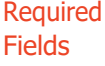

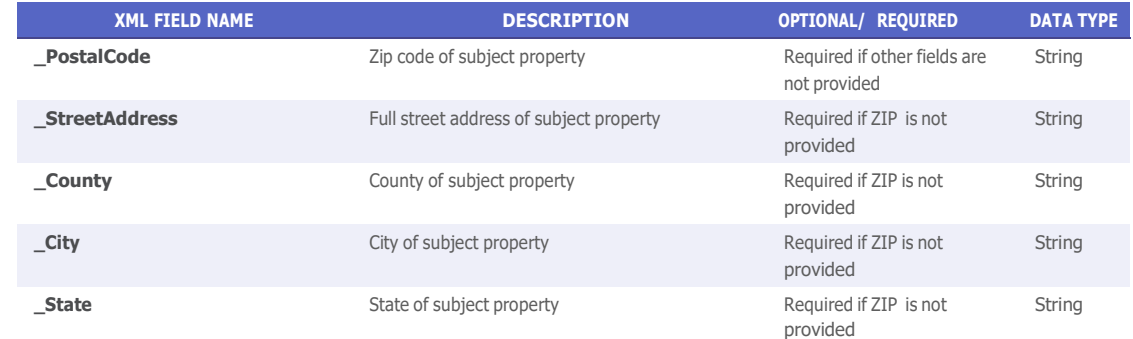

\_CONNECT2DATA\_PRODUCT. The default value is 'N' not to include. 4. Enter Y in the \_LMARIncludeListingData attribute for

The components above can be ordered individually or together in the same XML Request. Refer to Connect2Data Support Site for sample Request and Response.

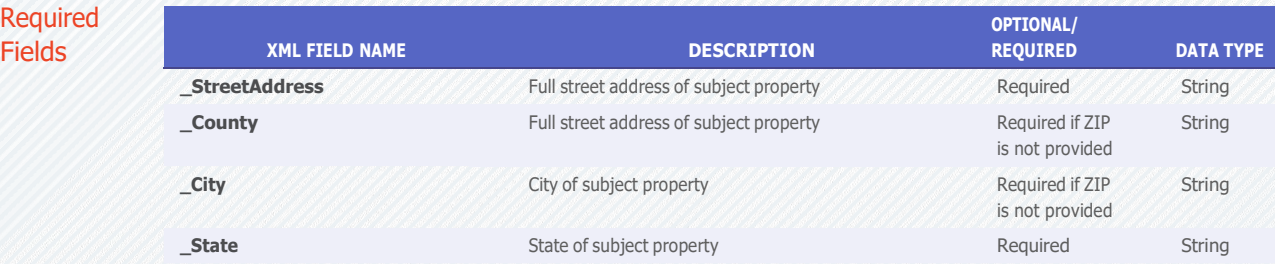

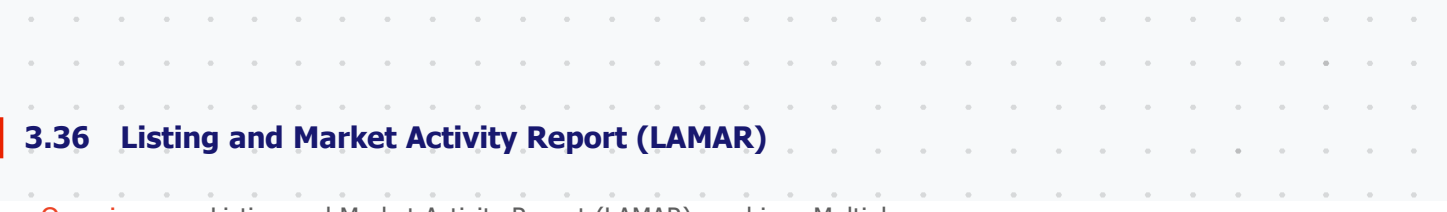

IMPLEMENTATION GUIDE - Connect2Data® XML

Overview Listing and Market Activity Report (LAMAR) combines Multiple Listing Service (MLS) data received directly from MLS organizations, with data from the CoreLogic public record database to offer risk managers, underwriters, appraisers and servicers a comprehensive view of a subject property including local market conditions. Mortgage servicers and valuation professionals are empowered to make better informed lending and funding decisions.

How to To generate a LAMAR Report, do the following:

1. Enter Y in the LisitngAndMarketActivityReport attribute for \_CONNECT2DATA\_PRODUCT. The default value is 'N' not to include.

Note 1: Enter 'Y' in the ReturnAllPhotos attribute under \_SUBJECT\_SEARCH to get back all the property image urls in the response. The default value for this attribute is 'N' which will return only a single image.

Note 2: Enter "Y" in the \_IncludeGeoCode attribute under \_ CONNECT2DATA\_PRODUCT to obtain the \_Lat (latitude) and \_Long (longitude) values under Subject, Comparable and Nearby Listing sections in the LAMAR response. The default value for this attribute is 'N'. This is a billable event.

Referto Connect2Data Support Site for sample Request and Response.

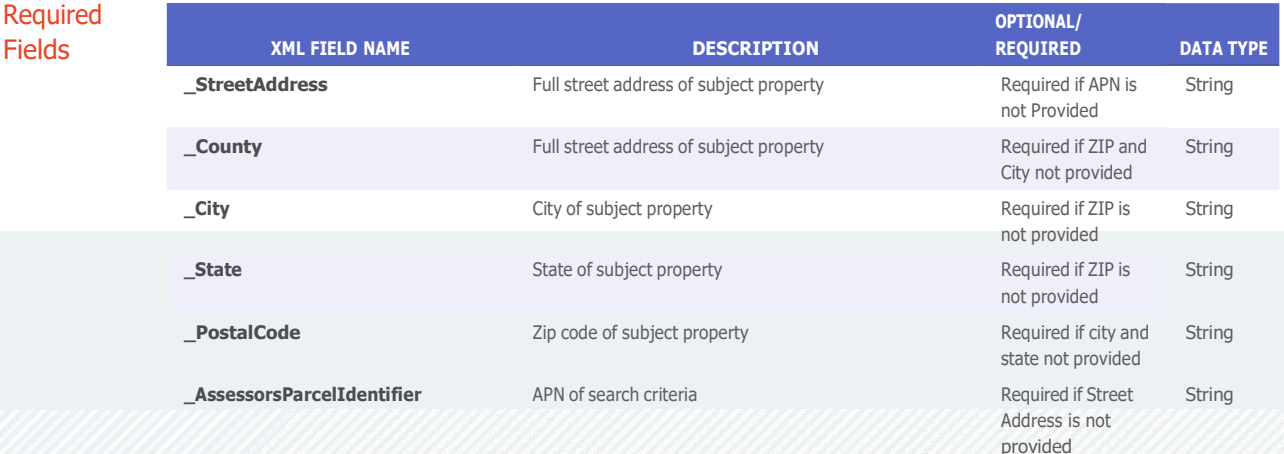

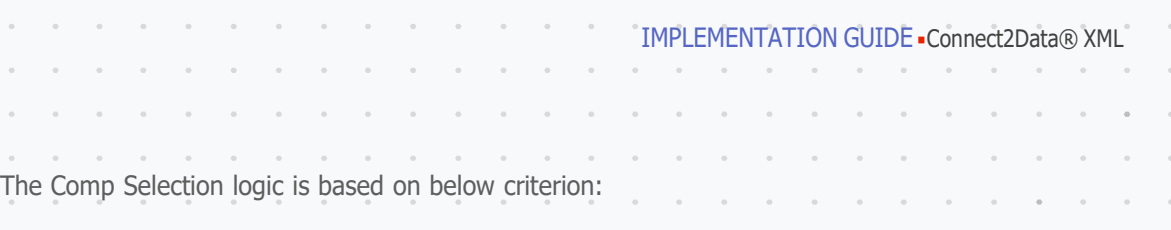

the contract of the contract of the con-

#### Comps Search: **And Search: Comps Search: And Search: And Search**

**Default Criteria** 

 $\sim$ 

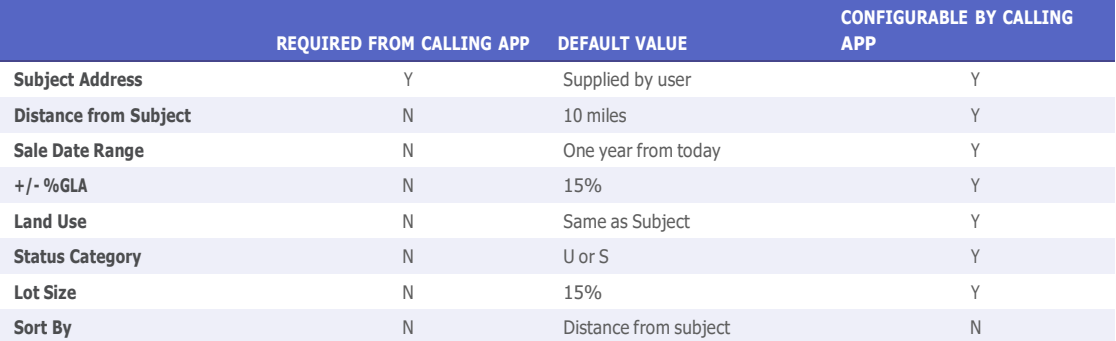

- DISTANCE from the subject property (DEFAULT\_SEARCH\_ RADIUS = 10 miles from subject property)
- MLS\_SALE\_DATE (One year from current date is the default search criteria)
- GLA- 15%
- For MLS Comparables by default Pending (U) and Sold/Leased (S) comparable status categories are returned
- The other Listing Categories supported here are Active (A) and Expired/Withdrawn/Off Market (X)
- Minimum of 20 (default value) nearest Comparables are fetched sorted by distance from subject.
- User can retrieve a maximum of 250 Comparables for a subject property.

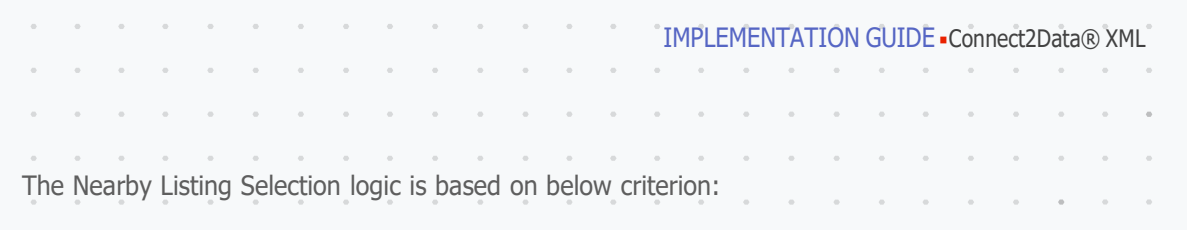

#### *(continued)* Nearby Listing Search: **Nearby**

**Default Criteria** 

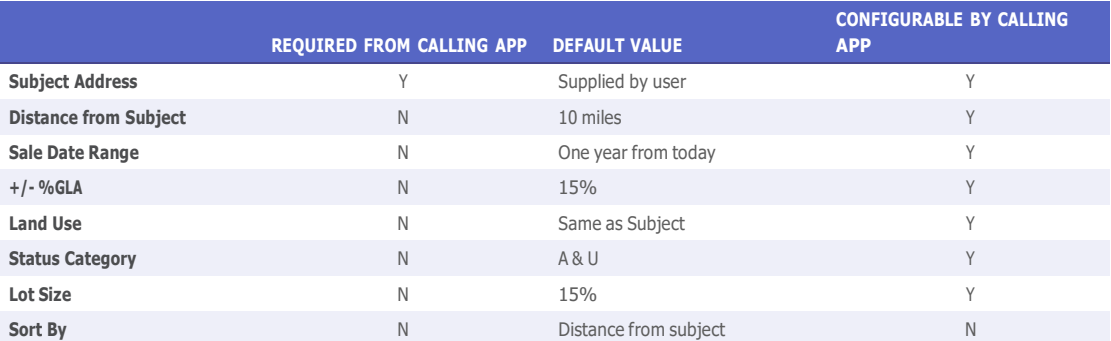

- DISTANCE from the subject property (DEFAULT\_SEARCH\_ RADIUS = 10 miles from subject property)
- MLS SALE DATE (One year from current date is the default search criteria)
- GLA- 15%
- For Nearby Listings by default Active (A) and Pending (U) comparable status categories are returned
- The other Listing Categories supported here are Sold/Leased (S) and Expired/Withdrawn/Off Market (X)
- Minimum of 20 (default value) nearest Nearby Listings are fetched sorted by distance from subject.
- User can retrieve a maximum of 250 Nearby Listings for a subject property.

# **3.37 Voluntary and Involuntary Lien Report**

Overview The Voluntary and Involuntary Lien report contains transaction history, voluntary & involuntary liens as well as nationwide coverage for judgments, bankruptcies and tax liens. The transaction summary table has a new look with an easier-to-read configuration that groups related transactions together. This report provides Assessor and Delinquent Tax information, Ownership and Vesting Information, Delinquent Tax Data, Most Recent Deed Details, and Personal transactions.

How to To generate a Voluntary and Involuntary Lien report, do the following:

1. Enter Y in the VoluntaryAndInVoluntaryLienReport attribute for \_CONNECT2DATA\_PRODUCT. The default value is 'N' not to include.

Refer to Connect2Data Support Site for sample Request and Response.

# Required

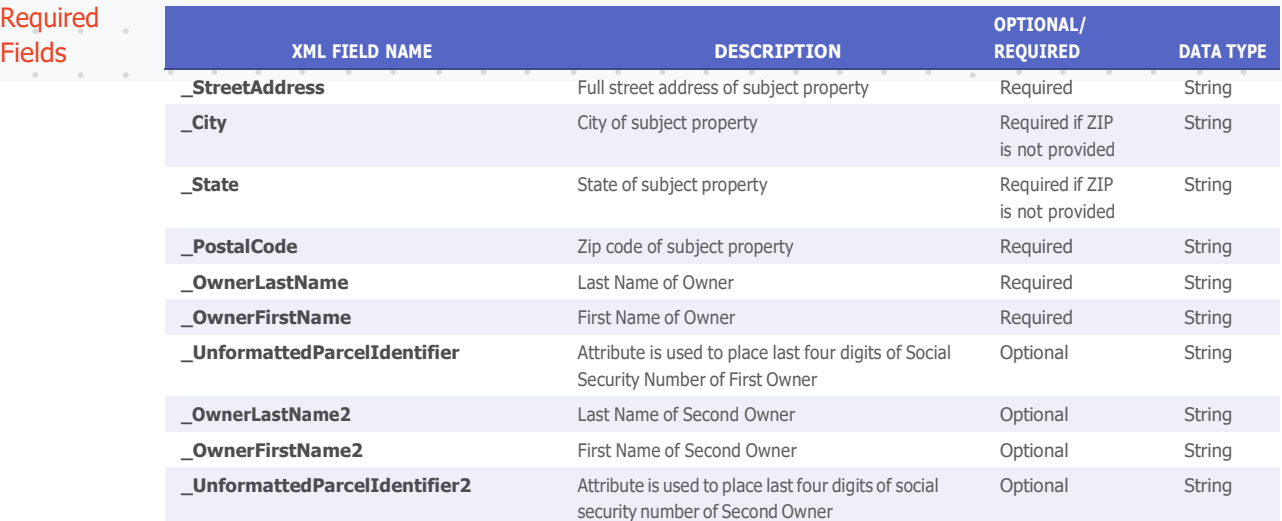

# **3.38 BPO Check**

**Overview** BPO Check focuses on the appraised value rather than the quality of the appraisal composition. Similar to other products in the LoanSafe suite, alert flags will be generated with recommended corrective actions.

> Customers may want to use BPO Check instead of LoanSafe Appraisal Manager in the case where comprehensive appraisal review is not necessary. Sometimes the lender may not have MISMO or first generation PDF but they still want an indication of valuation risk.

How to To generate a BPO Check report, do the following:

1. Enter Y in the \_BPOCheck attribute for \_CONNECT2DATA\_ PRODUCT. The default value is 'N' not to include.

Refer to Connect2Data Support Site for sample Request and Response.

IMPLEMENTATION GUIDE Connect2Data® XML

Required

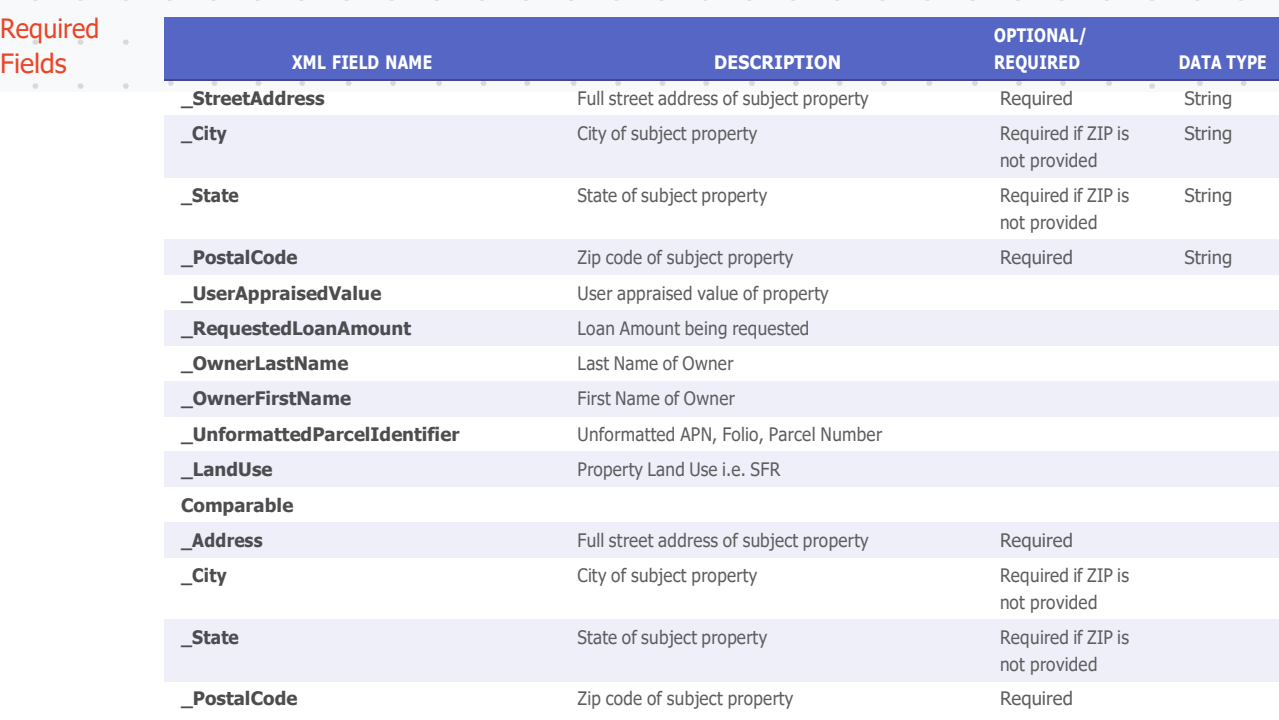

# **3.39 Property Status Indicators**

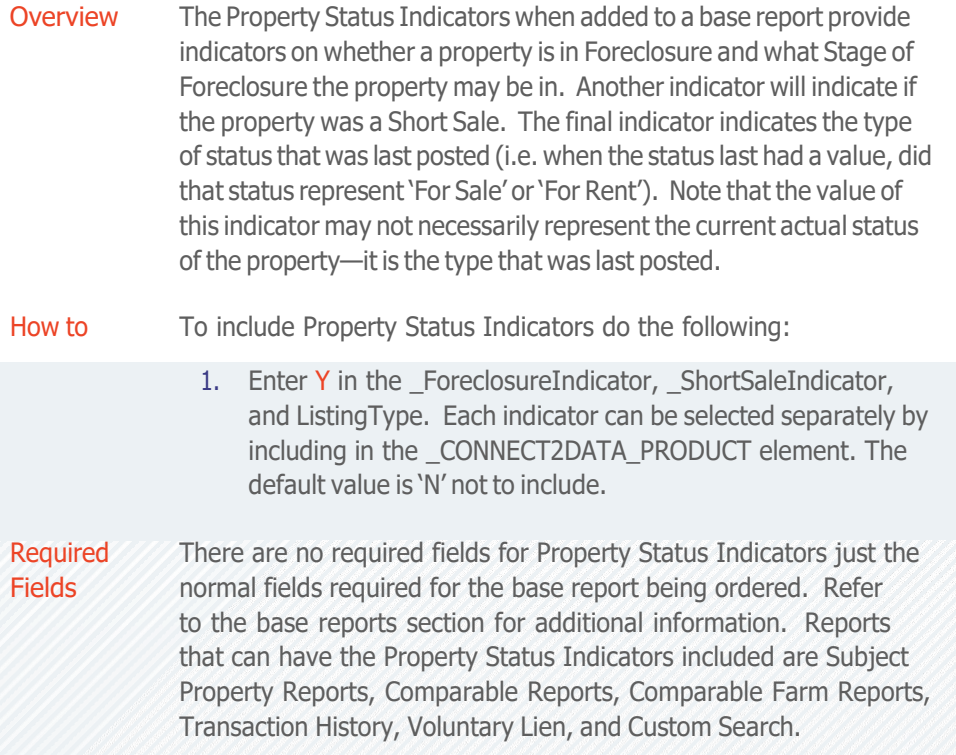

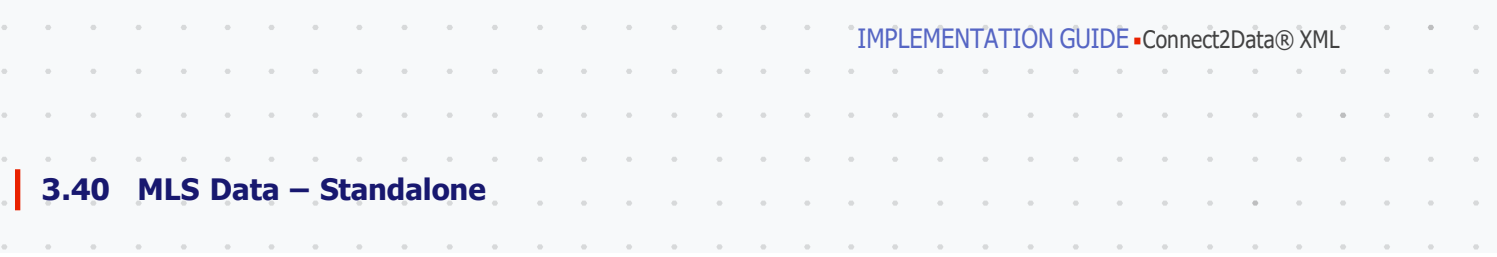

Overview MLS Data is a Standalone product that provides MLS data for the property address submitted when and where available. The data includes the following Elements and Attributes:

MLS Data output by \_MLSData:

\_MLS\_PROPERTY\_INFORMATION MLSPropertyStateName MLSPropertyCityName MLSPropertyUnitNumber MLSPropertyStreetSuffix MLSPropertyHouseNumber

 $\alpha$ 

 $\bar{a}$  $\sim$  $\alpha$  . The  $\alpha$  $\sim$ 

> \_MLS\_LOCATION\_INFORMATION MLSWaterFrontPresent MLSViewDescription MLSView MLSSubDivision MLSSchoolDistrict

MLS\_PROPERTY\_CHARACTERISTICS MLSTotalUnits MLSPoolPresent MLSParkingCarPort MLSParkingTotal MLSGarageParkingSpaces MLSGarageStyle MLSStyleNV MLSStories MLSBasementFinishedPercent MLSTotalBaths MLSBedroom MLSLotAreaSqFt MLSLotAreaAcres MLSLivingArea MLSYearBlt MLSPropertyTypeCode MLSPropertyType

MLS\_LISTING\_INFORMATION MLSStdContractDate MLSSaleDate MLSCurrentListPrice MLSListType MLSREOIndicator MLSListingDate MLSStatus MLSSoldPrice

How to To include MLS Data do the following:

1. Enter Y in the \_MLSData attribute in the \_CONNECT2DATA\_PRODUCT element. The default value is 'N' not to include.
$\sim$  $\sim$  $\sim$ 

Required

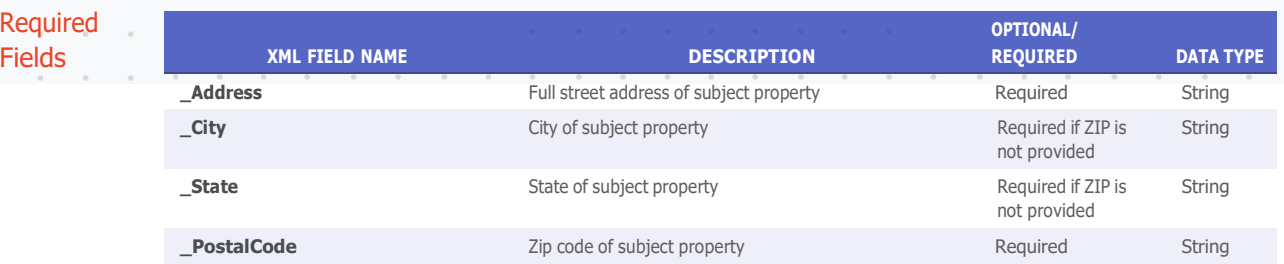

# **3.41 MLS Data – Add-On**

Overview MLS Data is an Add-On product that provides MLS data for the property address submitted when and where available. The data includes the following Elements and Attributes:

### MLS Data output by \_MLSData:

\_MLS\_PROPERTY\_INFORMATION MLSPropertyStateName MLSPropertyCityName MLSPropertyUnitNumber MLSPropertyStreetSuffix MLSPropertyHouseNumber

\_MLS\_LOCATION\_INFORMATION MLSWaterFrontPresent MLSViewDescription MLSView MLSSubDivision MLSSchoolDistrict

\_MLS\_PROPERTY\_CHARACTERISTICS MLSTotalUnits MLSPoolPresent MLSParkingCarPort MLSParkingTotal MLSGarageParkingSpaces MLSGarageStyle MLSStyleNV MLSStories MLSBasementFinishedPercent MLSTotalBaths MLSBedroom MLSLotAreaSqFt MLSLotAreaAcres MLSLivingArea MLSYearBlt MLSPropertyTypeCode MLSPropertyType MLS\_LISTING\_INFORMATION

MLSStdContractDate MLSSaleDate MLSCurrentListPrice MLSListType MLSREOIndicator MLSListingDate MLSStatus MLSSoldPrice

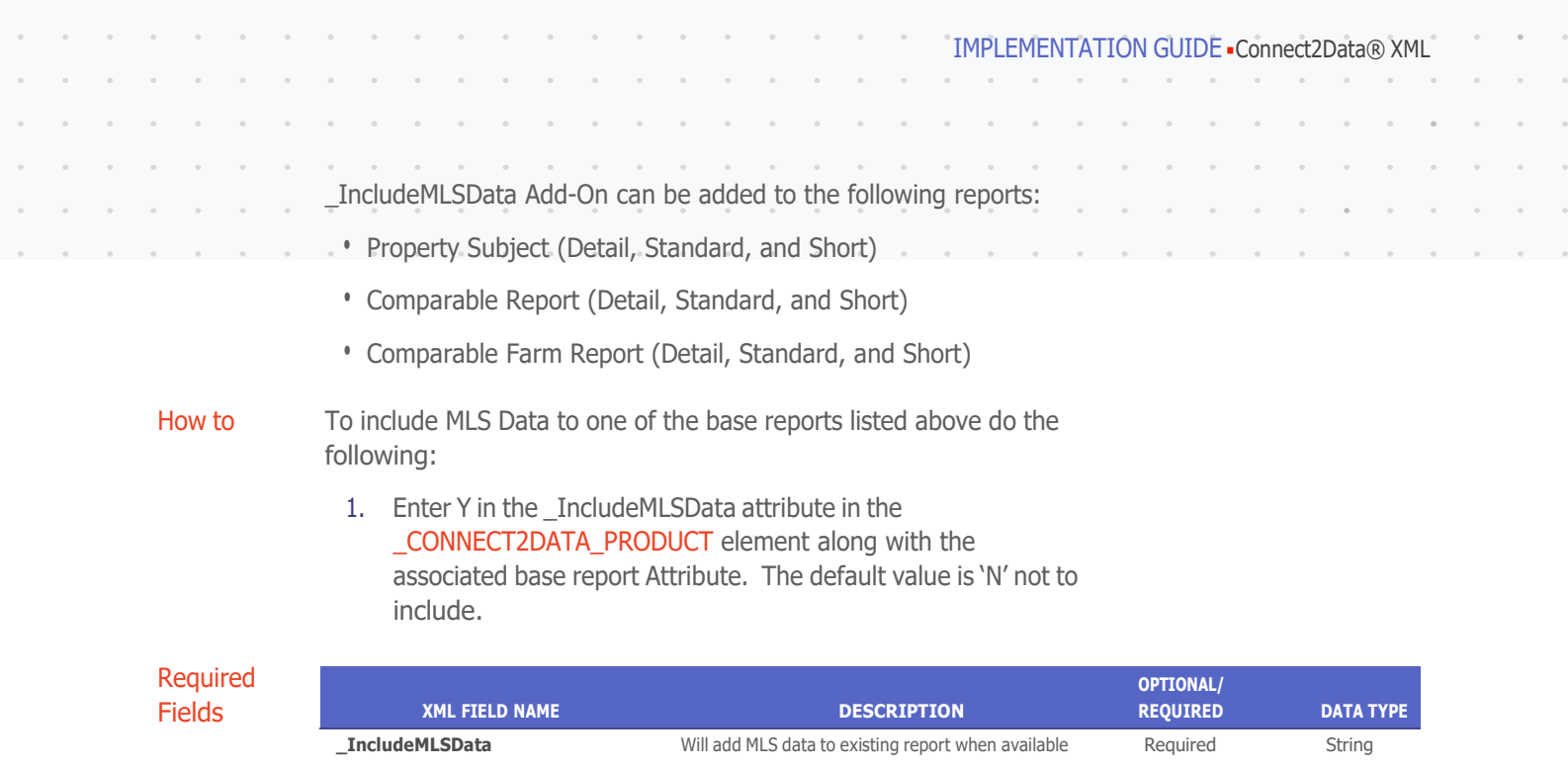

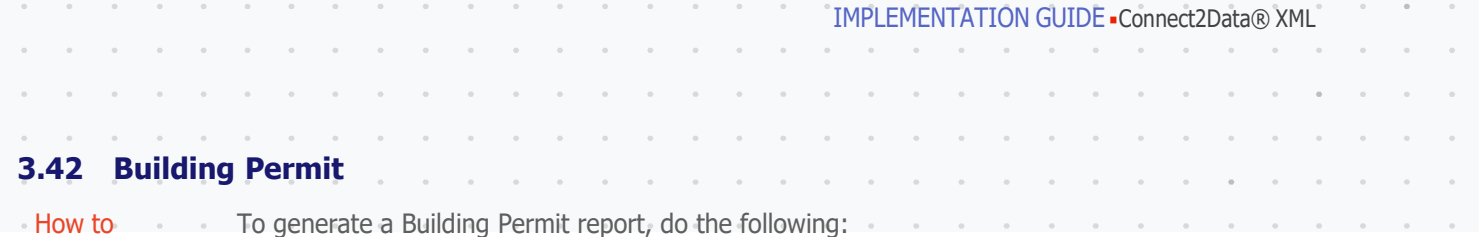

- 1. Enter Y in thethe \_BuildingPermit attribute for \_CONNECT2DATA\_PRODUCT.
- 2. The minimum input criteria to generate \_BuildingPermit report and the priority in which they are needed are as follows:
	- APN & FIPS (\_AssessorsParcelIdentifier, \_CountyFIPSCode)
	- APN, County & state (\_AssessorsParcelIdentifier, \_County, \_State)
	- AddressLine1 & ZIP (\_StreetAddress, \_PostalCode)
	- AddressLine1, City & state ( StreetAddress, City, State)
	- Parsed Street Address & ZIP
	- Parsed Street Address, City & state
- 3. Output can include the following:
	- XML only
	- XML with embedded PDF \_IncludePDFIndicator.
	- XML with embedded HTML \_IncludeHTMLIndicator
	- XML with embedded PDF and HTML -IncludePDFIndicator and \_IncludeHTMLIndicator
	- Include the above attributes in the \_CONNECT2DATA\_ PRODUCT container. By passing in the IncludeHTMLIndicator and/or \_IncludePDFIndicator one can receive the PDF and/or HTML.
	- Enter required information, and optional information if desired, using the following field.

 $\sim$ 

IMPLEMENTATION GUIDE - Connect2Data® XML

# Required Fields

To generate a Building Permit report, you must supply information in the following fields: Fields marked as Required need to be input.

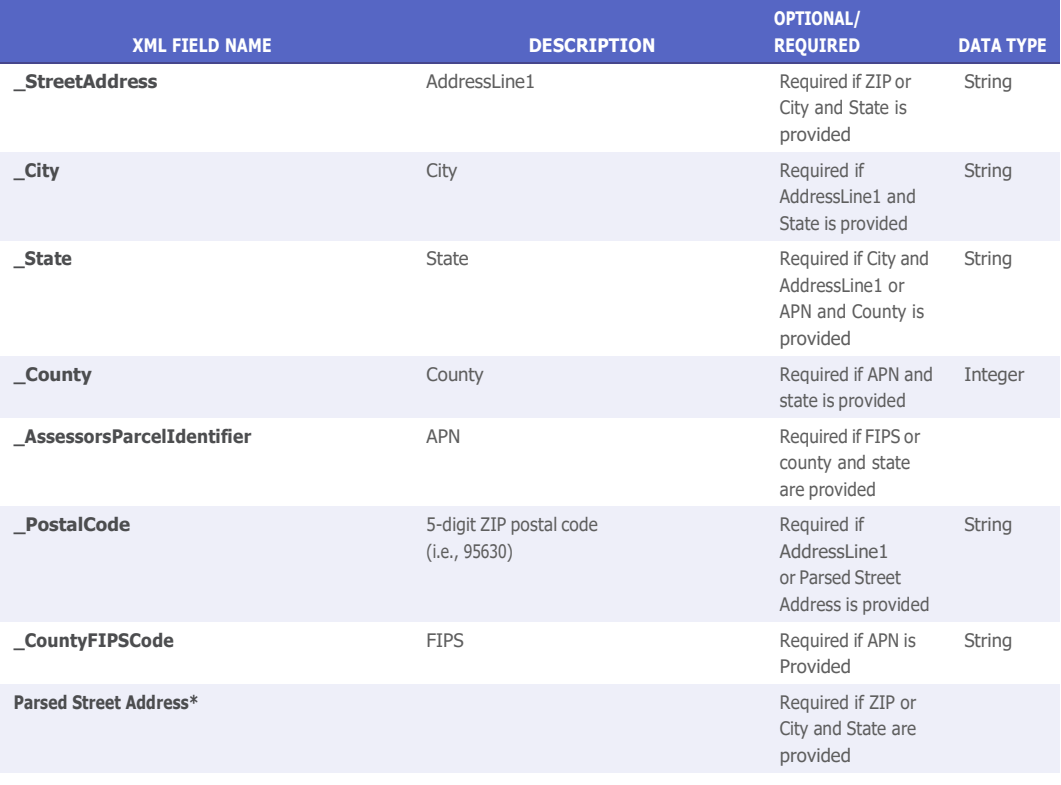

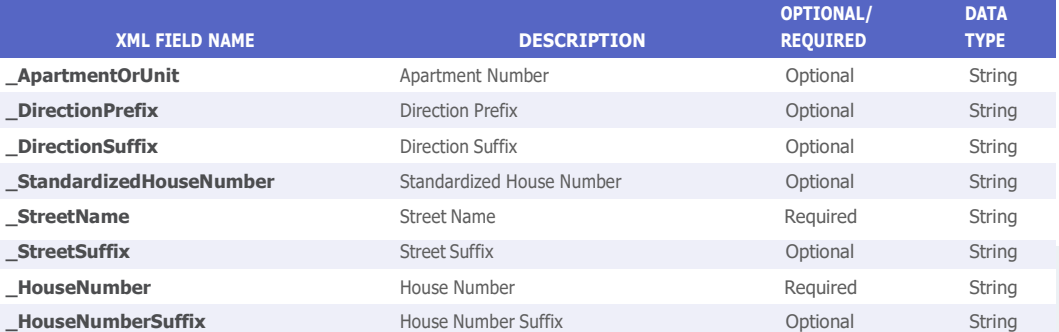

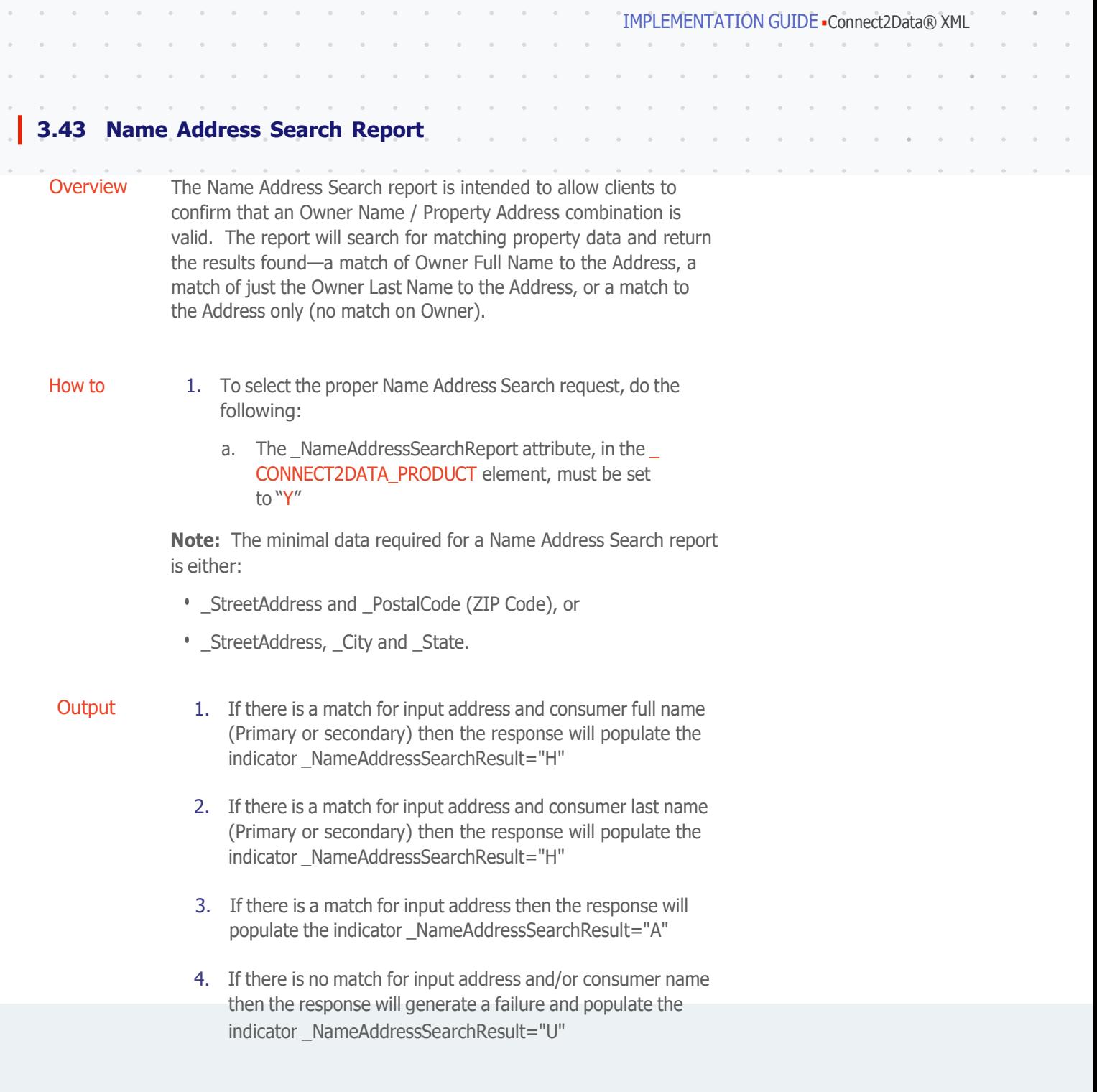

the contract of the contract of the contract of the contract of the contract of the contract of the contract of

 $\sim$  $\sim$ 

 $\alpha$ 

 $\bar{a}$  $\bar{\rm o}$ 

 $\sim$  $\sim$ 

> $\sim$  $\sim$

 $\sim$ 

 $\sim$  $\sim$   $\alpha$  $\sim$   $\alpha$   $\sim$ 

IMPLEMENTATION GUIDE Connect2Data® XML

# **3.44 Homeowners Association (HOA) Report**

Overview The Homeowners Association report shows details describing the Homeowners Association governing the requested property, if any. The report takes the property address (or other identifiers, such as APN) as inputs. Then, assuming the property is managed by an Association, outputs Association information such as the Association contact information and fees.

### How to To generate a Homeowners Association report, do the following:

- 1. Enter Y in the \_HOA attribute for \_CONNECT2DATA\_PRODUCT.
- 2. The minimum input criteria to generate an \_HOA report and the priority in which they are evaluated are as follows:
	- APN & FIPS (\_AssessorsParcelIdentifier, \_CountyFIPSCode)
	- APN, County & state ( AssessorsParcelIdentifier, County, \_State)
	- AddressLine1 & ZIP ( StreetAddress, PostalCode)
	- AddressLine1, City & state (\_StreetAddress, \_City, \_State)
	- Parsed Street Address & ZIP
	- Parsed Street Address, City & state
- 3. Output can include the following:
	- XML only
	- XML with embedded PDF \_IncludePDFIndicator.
	- XML with embedded HTML \_IncludeHTMLIndicator
	- XML with embedded PDF and HTML IncludePDFIndicator and \_IncludeHTMLIndicator
	- Include the above attributes in the \_CONNECT2DATA\_ PRODUCT container. By passing in the IncludeHTMLIndicator and/or \_IncludePDFIndicator, the requestor will receive the PDF and/or HTML content.
	- Enter required information, and optional information if desired, using the following table as guidance.

IMPLEMENTATION GUIDE - Connect2Data® XML

# Required Fields

To generate a Homeowners Association report, you must supply information in the following fields. Fields marked as Required must be supplied.

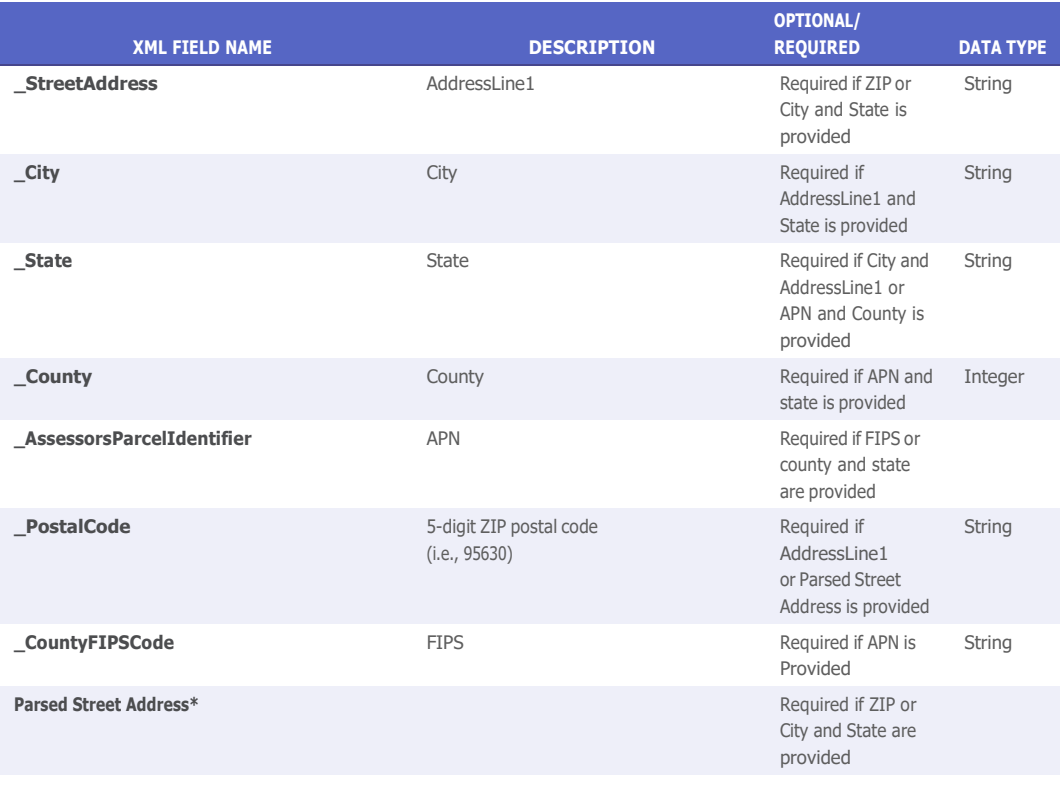

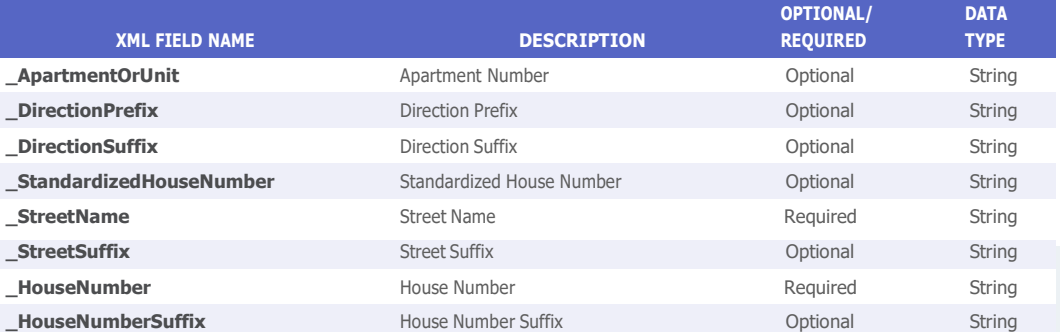

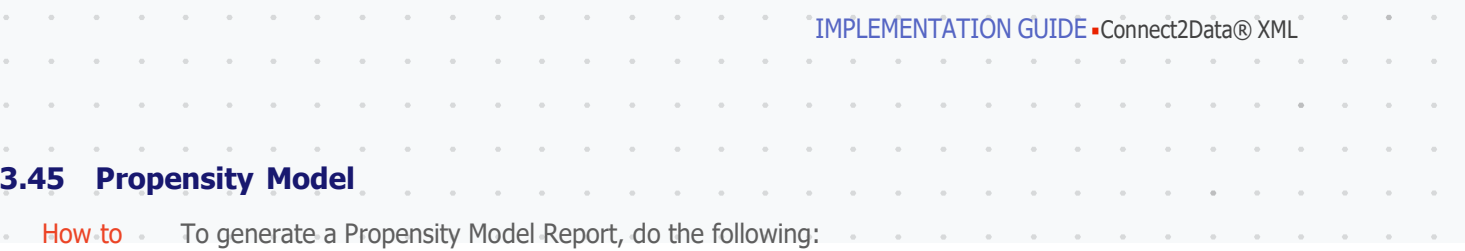

- 1. Enter Y in the \_PurchasePropensityReport attribute for Purchase Model under \_CONNECT2DATA\_PRODUCT. or
- 2. Enter Y in the \_HelocPropensityReport attribute for Heloc Model under \_CONNECT2DATA\_PRODUCT. or
- 3. Enter Y in the \_RefiPropensityReport attribute for Refinance Model under \_CONNECT2DATA\_PRODUCT.
- 4. The minimum input criteria to generate Propensity Model Report and the priority in which they are evaluated are as follows:
	- APN & FIPS (\_AssessorsParcelIdentifier, \_CountyFIPSCode)
	- APN, County & state (\_AssessorsParcelIdentifier, \_County, \_State)
	- AddressLine1 & ZIP ( StreetAddress, PostalCode)
	- AddressLine1, City & state (\_StreetAddress, \_City, \_State)
	- Parsed Street Address & ZIP
	- Parsed Street Address, City & state
- 5. Output can include the following:
	- XML only
	- Enter required information, and optional information if desired, using the following table as guidance.

 $\alpha$ 

IMPLEMENTATION GUIDE - Connect2Data® XML

# Required Fields

To generate a Propensity Model Report, you must supply information in the following fields. Fields marked as Required must be supplied.

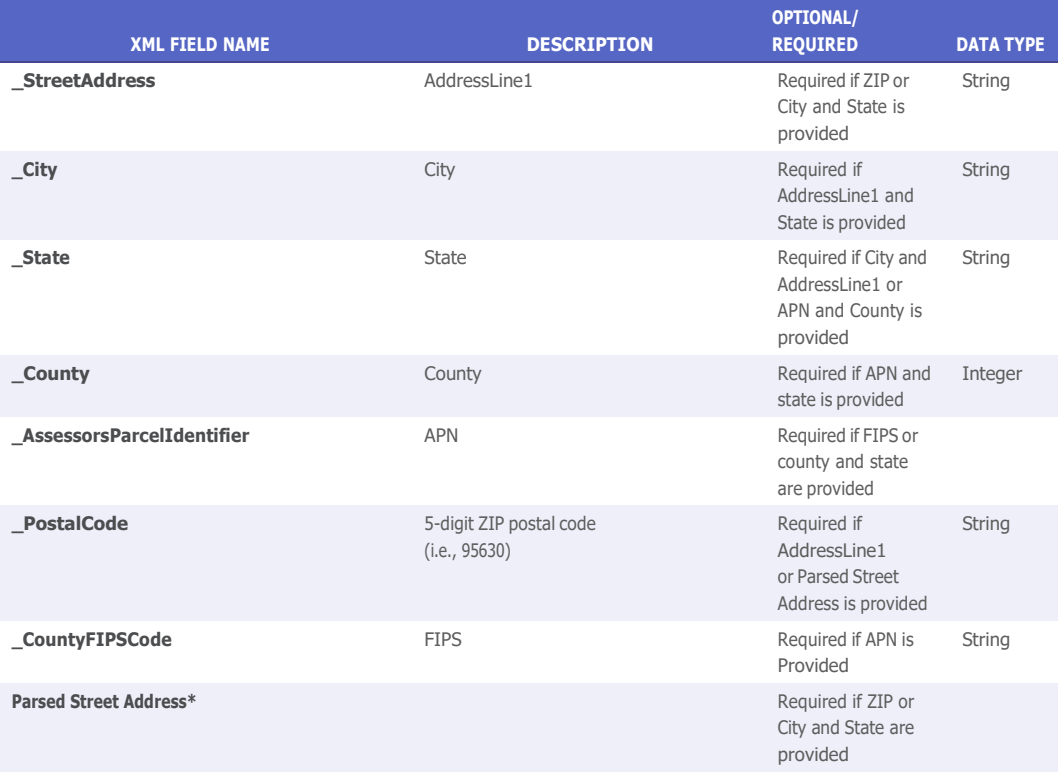

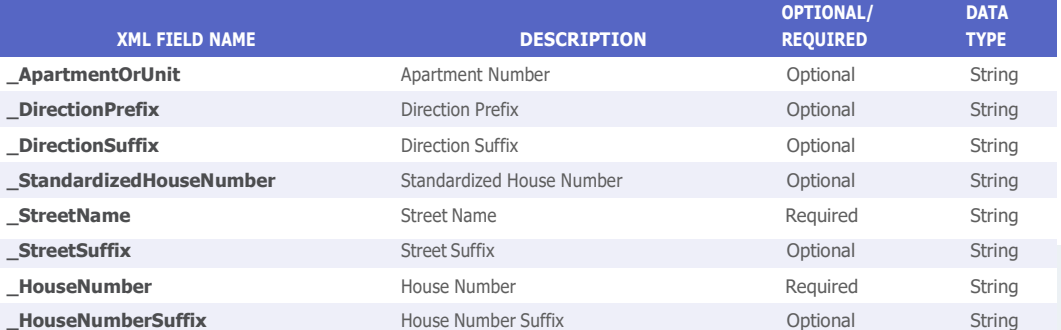

# 4.0 CoreLogic Automated Valuation Reports

**Overview** The Automated Valuation Model (AVM) provides an estimated value for single-family, condominium, townhouse, and planned unit development (PUD) properties. Valuation results are returned on ValuePoint 4, and HVE reports (refer to the HVE Implementation Guide for Freddie Mac AVM).

Retro Date Users wanting a valuation based on a retro date should pass in the following attribute "\_ValuationDate". The date format is YYYYMMDD. The AVMs supporting retro dates are the standalone CoreLogic AVMs with the exception of PreQual Pro which does not support retro dates. For information on support for retro dates with cascading AVMs refer to the Vector XML Section.

FSD score in all In-house AVMs Forecast Standard Deviation (FSD) is a new AVM score that is consistent across all CoreLogic AVM models, which include VP4, PASS, PB6, and HPA. An FSD score means that there is a 68% chance (1 standard deviation) that the AVM estimate is within +/− % of the actual value. For instance a score of 20 means there is a 68% chance that the score is within +/− 20% of the actual value. This score is in addition to the existing confidence score already provided. The FSD score is an integer (whole number) with a range from 0 to 100. The actual values will typically be from 5 to 40, with a lower score being better.

> The XML will be ForecastedStandardDeviation under the AUTOMATED\_VALUATION element.

Following are samples of what the Forecasted Standard Deviation will look like for each of the four reports it has been added to.

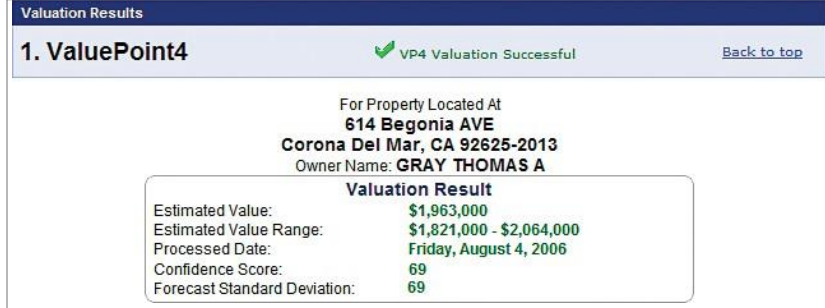

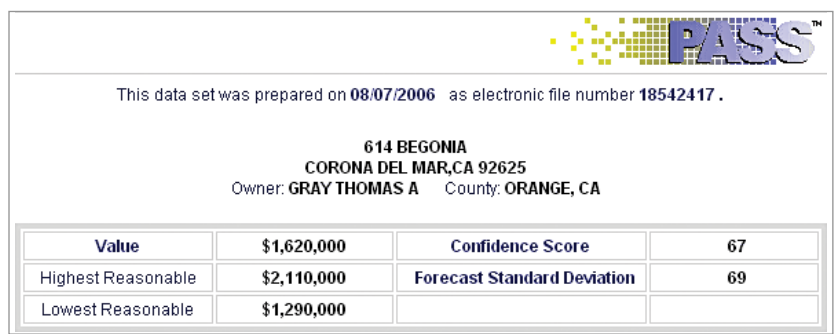

J.

l, **k** l,  $\ddot{\phantom{1}}$ .  $\bullet$  $\bullet$  $\epsilon$ l,  $\epsilon$  $\ddot{\phantom{1}}$ ÷.  $\mathcal{A}$  $\sim$ 

### **4.1 ValuePoint®4 (VP4)**

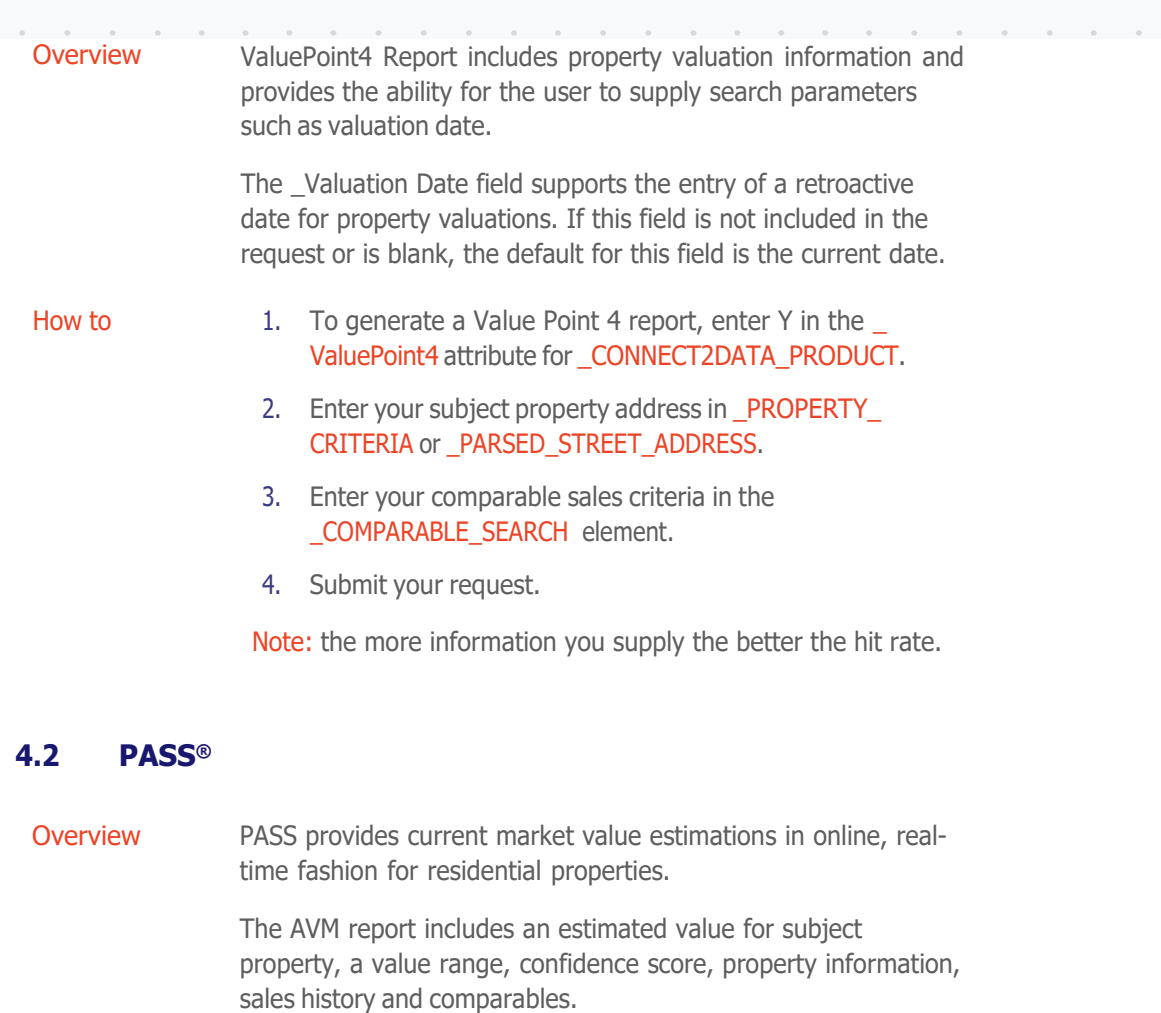

How to 1. To generate a Pass report, enter Y in the following attribute in \_CONNECT2DATA\_PRODUCT for the following products:

- \_BasisPASS
- 2. Enter your subject property address in \_PROPERTY\_ CRITERIA or \_PARSED\_STREET\_ADDRESS.

How to *(continued)*

- 3. Enter your subject supplemental sales criteria in the \_SUBJECT\_SEARCH element.
	- \_UserProvidedEstimatedValue
- 4. Submit your request.

Note: the more information you supply the better the hit rate.

IMPLEMENTATION GUIDE - Connect2Data® XML

# **4.3 Prospector**

**Overview Prospector is a CoreLogic produced AVM that returns an** estimated value based on subject property location data.

> You can perform a search using either an Address or APN as input. However, associated input data points are slightly different for each type. Following are the requirements:

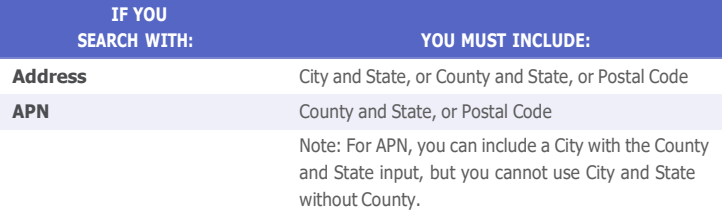

### **Overview** *(continued)*

Important: Prospector does not support searching with an Owner name only. Input data must include a full address or an APN.

Owner name is an acceptable data point for a Prospector search, but it cannot be used without the address or APN data. This is because Prospector, by design, might locate multiple properties based on your input.

For instance, a search including 123 Anywhere Street as a data point might also return 123 Anywhere Dr. and 123 Anywhere Ave., in the same city. Or the property might be a condominium, with multiple owner names returned for the same address, with different unit numbers. In either case, the Owner name then is significant for identifying the desired property, but not for the search itself.

IMPLEMENTATION GUIDE Connect2Data® XML

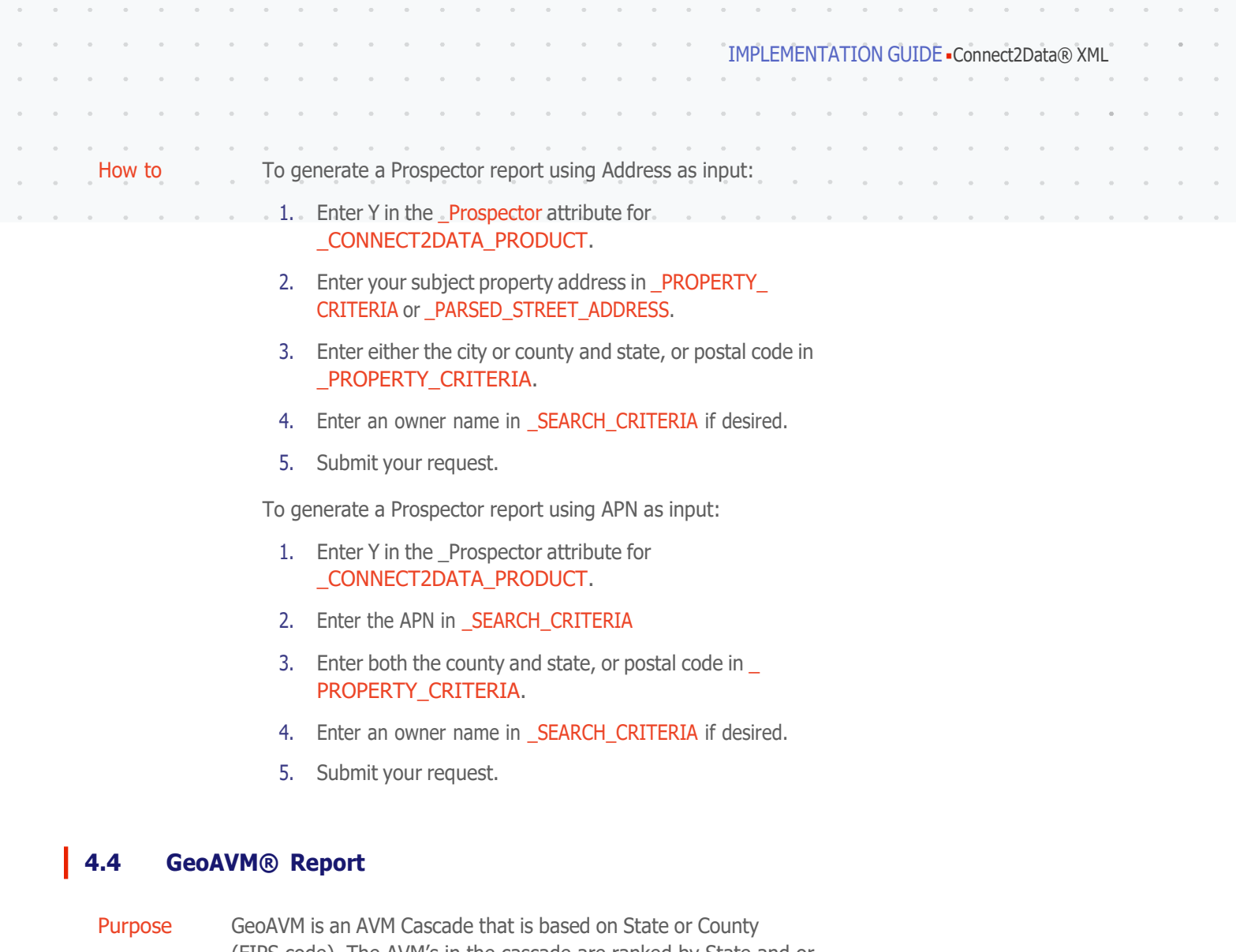

(FIPS code). The AVM's in the cascade are ranked by State and or County based on their accuracy and hit rate as analyzed by either CoreLogic data or by a customer's custom cascade. GeoAVM will cascade through all AVM's until it finds the property and provides a value.

- How to To generate a GeoAVM, do the following:
	- 1. Enter Y in the \_GeoAVM attribute for \_CONNECT2DATA\_ PRODUCT.

Including the HTML code in the report makes the report very large. The default status is to exclude the HTML code. You can choose to have the HTML code included in the report by setting the  $\text{IndudelTMLIndication}$  attribute to Y, in the \_CONNECT2DATA\_PRODUCT container.

2. Enter required information, and optional information if desired, using the following field reference table as a guide.

 $\alpha$  $\alpha$  $\alpha$  $\bar{a}$ 

## Required Fields

To generate a GeoAVM, you must supply information in the following fields:

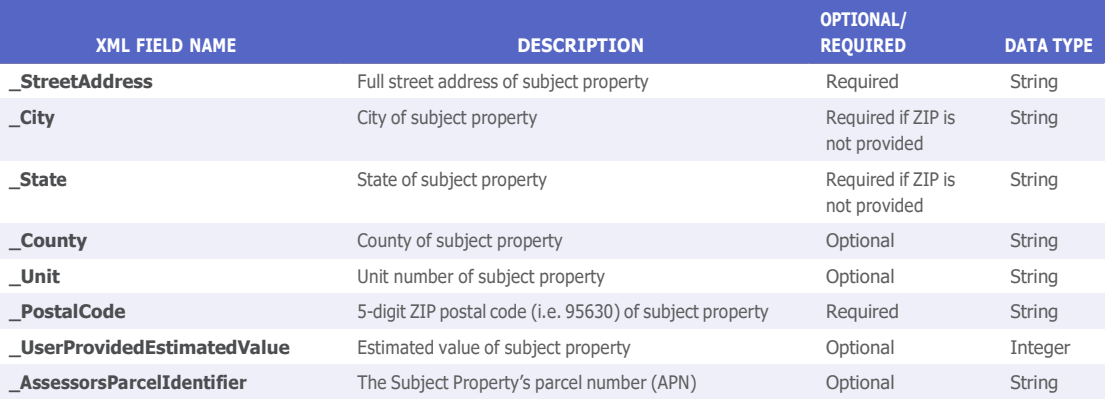

# **4.5 Total Home Value for Consumers: Standard**

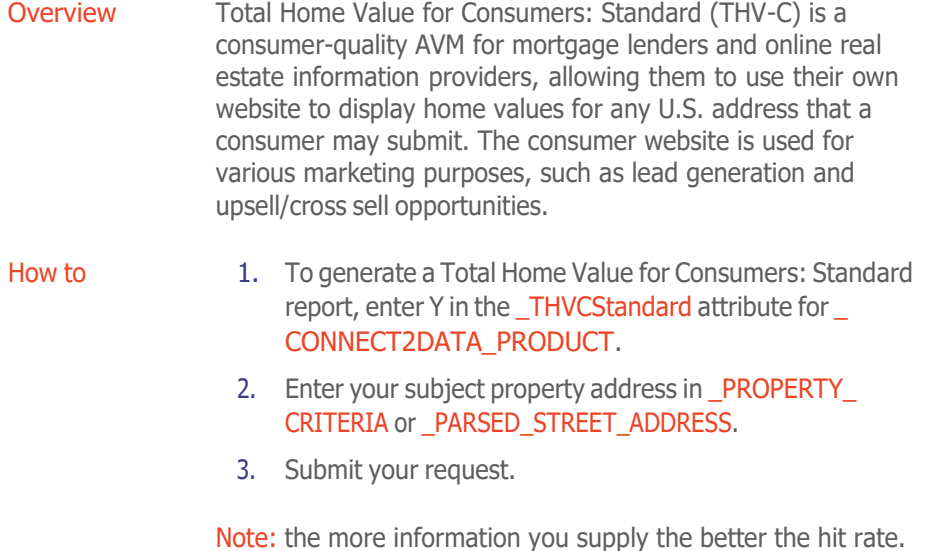

**XML FIELD NAME DESCRIPTION OPTIONAL/ REQUIRED DATA TYPE \_StreetAddress** Full street address of subject property **Example 20 Figure 21 Accord Accord Property** Required String **City** City of subject property City City of subject property PostalCode is not provided String **\_State** State of subject property Required if PostalCode is not provided String **\_PostalCode** Zip code of subject property Required if StreetAddress is provided. String

Required Fields

IMPLEMENTATION GUIDE Connect2Data® XML

## **4.6 Total Home Value<sup>x</sup>**

Overview Total Home Value<sup>x</sup>, uses a state-of-the-art, single model methodology (only one model needs to be validated and is tuned by use case) that leverages artificial intelligence and machine learning capabilities built on Cloud technology. A property database of more than 5.5 billion records, updated daily, captures 99.9% of U.S. properties and spans more than 50 years to produce automated valuations that can be used anywhere a current property value is relevant.

**Business Case** 

Total Home Value<sup>x</sup> for Consumers - Highest hit-rate AVM with rounded values for displaying AVM information on a website for consumers.

Total Home Value<sup>x</sup> for Marketing - Highest hit-rate AVM for marketing uses, such as segmentation, and validating consumer-reported home value estimates at time of application.

Total Home Value<sup>x</sup> for Originations - Highest level of accuracy when performing property valuation during the loan underwriting process for purchases, refinances, and home equity/HELOCs.

Total Home Value<sup>x</sup> for Risk Management - High level of accuracy and hit rate combination for quality control, workflow, new portfolio evaluation, and other risk management uses.

 $RealAVM$  (powered by  $THV^{\times}$ ) – Realtor applications

To generate a Total Home Value<sup>x</sup>: enter **Y** in the attribute for \_**CONNECT2DATA\_PRODUCT** section (values can be Y or N; by default it is  $N$ ) that allow the request THVX reports:

- \_THVConsumers
- \_THVMarketing
- \_THVOriginations
- \_THVRiskManagement
- \_THVRealAVM

# 5.0 Third Party Automated Valuation Reports

# **5.1** *i***-Val**

Overview The *i*-Val Report is an AVM report generated by Real Info Inc. and provided by CoreLogic C2D.

- How to To generate an *i*-Val report, do the following:
	- 1. Enter Y in the \_IVal attribute for \_CONNECT2DATA\_ PRODUCT.
	- 2. In the \_PROPERTY\_CRITERIA element, enter the property address, including Address, city state, zip

## **5.2 ValueSure**

Overview ValueSure is an AVM offered by Hansen Quality, a Fidelity National Financial Company. The FNIS® ValueSure automated valuation model (AVM) helps mortgage originators, lenders, loan servicing companies and investors to quickly estimate property value for single family and condominium properties anywhere in the U.S.

### How to To generate a ValueSure report, do the following:

- 1. Enter Y in the \_ValueSure attribute for \_CONNECT2DATA\_PRODUCT.
- 2. In the \_PROPERTY\_CRITERIA element, enter the property address, including Address, city state, zip

## **5.3 HVE**

### HVE Type 01

Overview HVE Request Type 01 requires only the minimal data set: A property address and postal code.

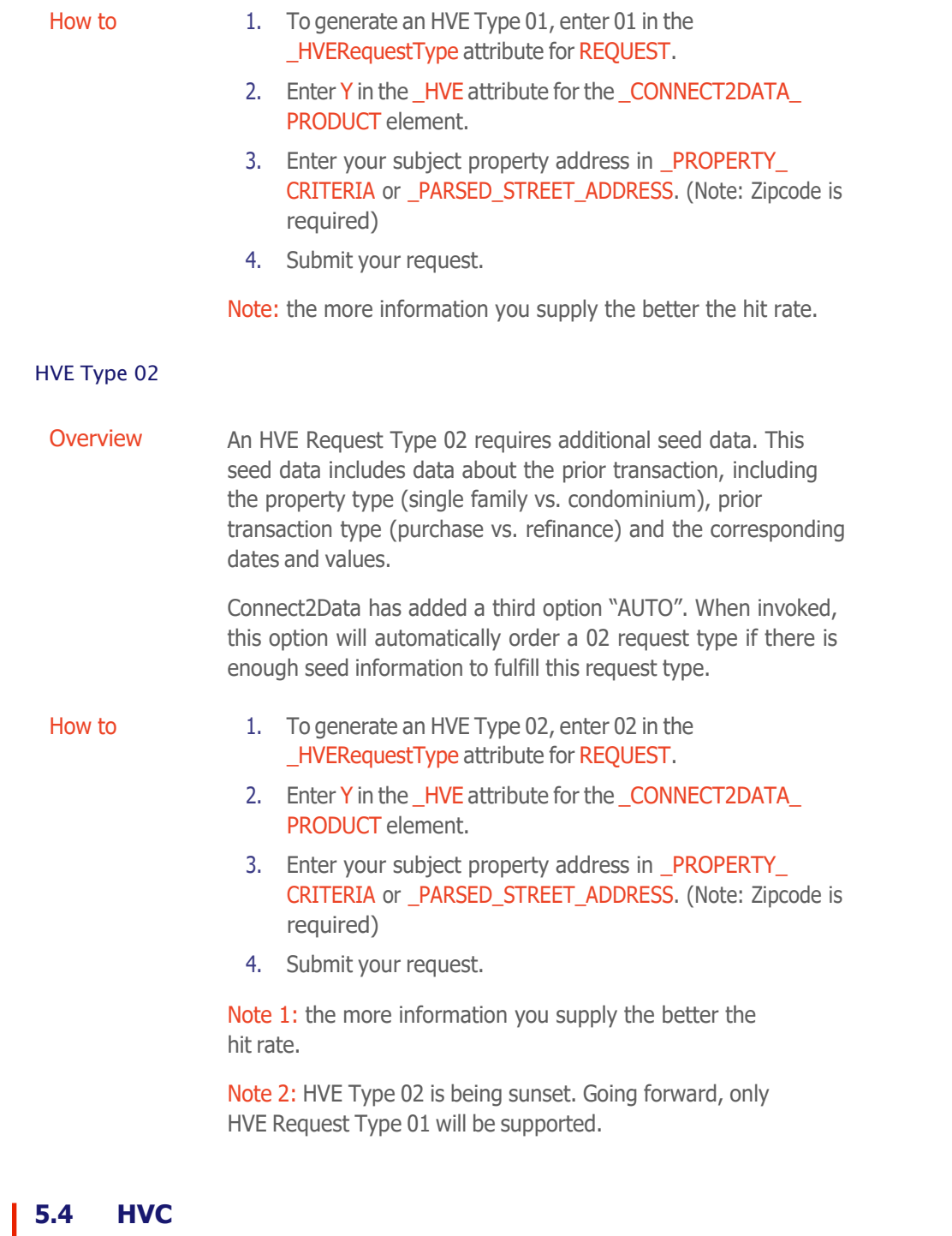

Overview An HVC Request is treated as an HVE Type 07 request. This requires additional seed data. This seed data includes data about the valuation, valuation type, loan, and borrower information.

 $\lambda$ i. ÷,  $\epsilon$  $\hat{\phantom{a}}$  $\epsilon$  $\hat{\phantom{a}}$  $\hat{\mathcal{A}}$  $\mathcal{A}$  $\overline{\phantom{a}}$  $\overline{\phantom{a}}$  $\bar{z}$ ÷.  $\ddot{\phantom{1}}$  $\bar{\phantom{a}}$  $\mathcal{A}$ 

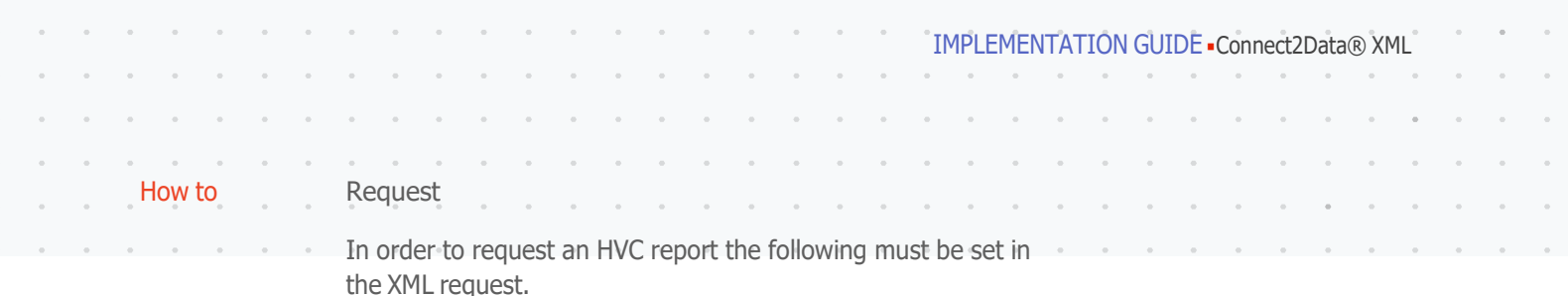

- 1. \_HVERequestType = "07"
- 2.  $HVE = "Y"$
- 3. \_ResidentialType is a required field
- 4. **LoanPurposeType** is available to all HV products (Purchase, CashOutRefinance, NonCashOutRefinance, Home Improvement, Debt Consolidation and OtherEquity) however; the last 3 options are only available for request type 07. Type 01 and 02 only allow Purchase, CashOutRefinance and NonCashOutRefinance. (HVE needs to conform to this.)
- 5. Additional fields are required for a type 07 search:
	- a. ValuationDate
	- b. \_UserProvidedEstimatedValue
	- c. \_LoanPurposeType
		- i. Purchase
		- ii. CashOutRefinance
		- iii. NonCashOutRefinance
		- iv. HomeImprovement
		- v. DebtConsolidation
		- vi. OtherEquity
	- d. LoanAmount
	- e. \_SecondaryLoanAmount (Only if \_LoanPurposeType = HomeImprovement, DebtConsolidation or OtherEquity)
	- f. \_CreditScoreIdentifier (300–850)
- 6. Additional "Optional" fields are now supported:
	- a. \_ValuationType
		- i. Appraisal
		- ii. Purchase
		- iii. Estimate
	- b. \_CustomerReferenceIdentifier

HVC reports, while structured much like an HVE report will be billed separately using a different product code.

Note: the more information you supply the better the hit rate.

## **5.5 Vero Value**

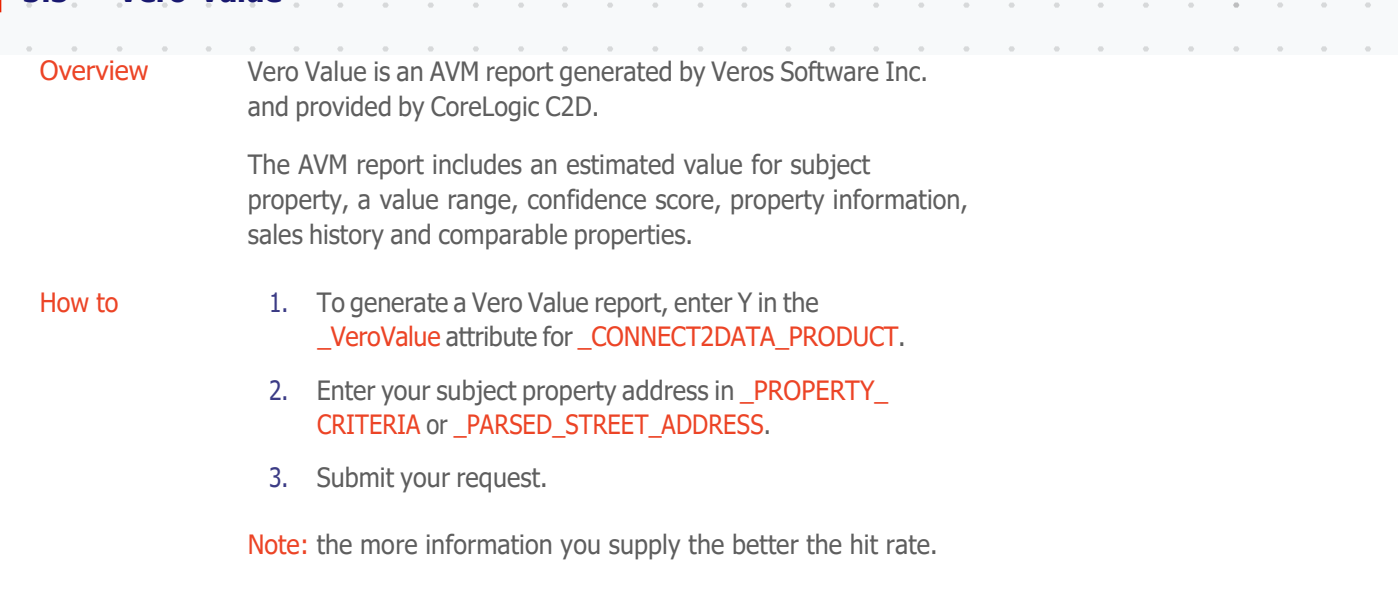

# **5.6 VeroPreferred**

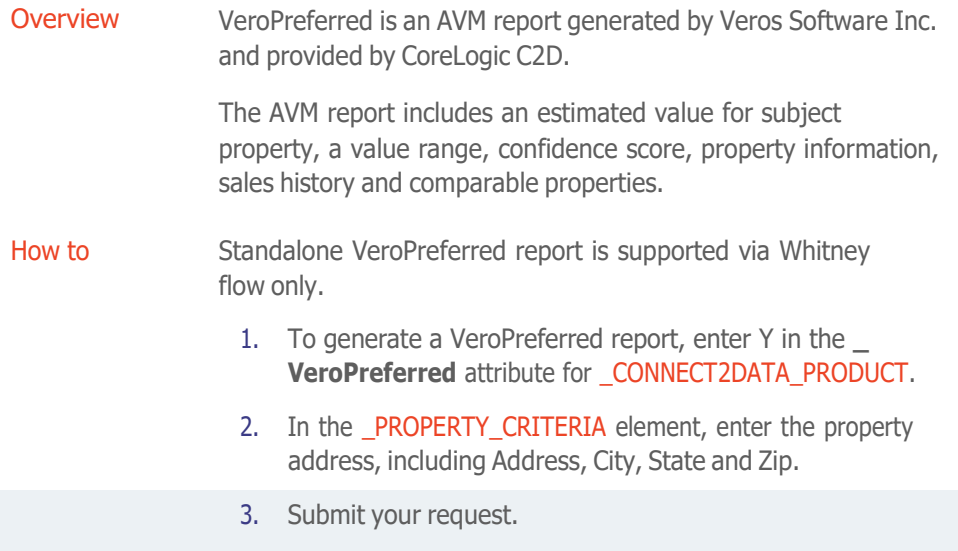

Note: the more information you supply the better the hit rate.

IMPLEMENTATION GUIDE Connect2Data® XML

# **5.7 VeroAdvantage**

I

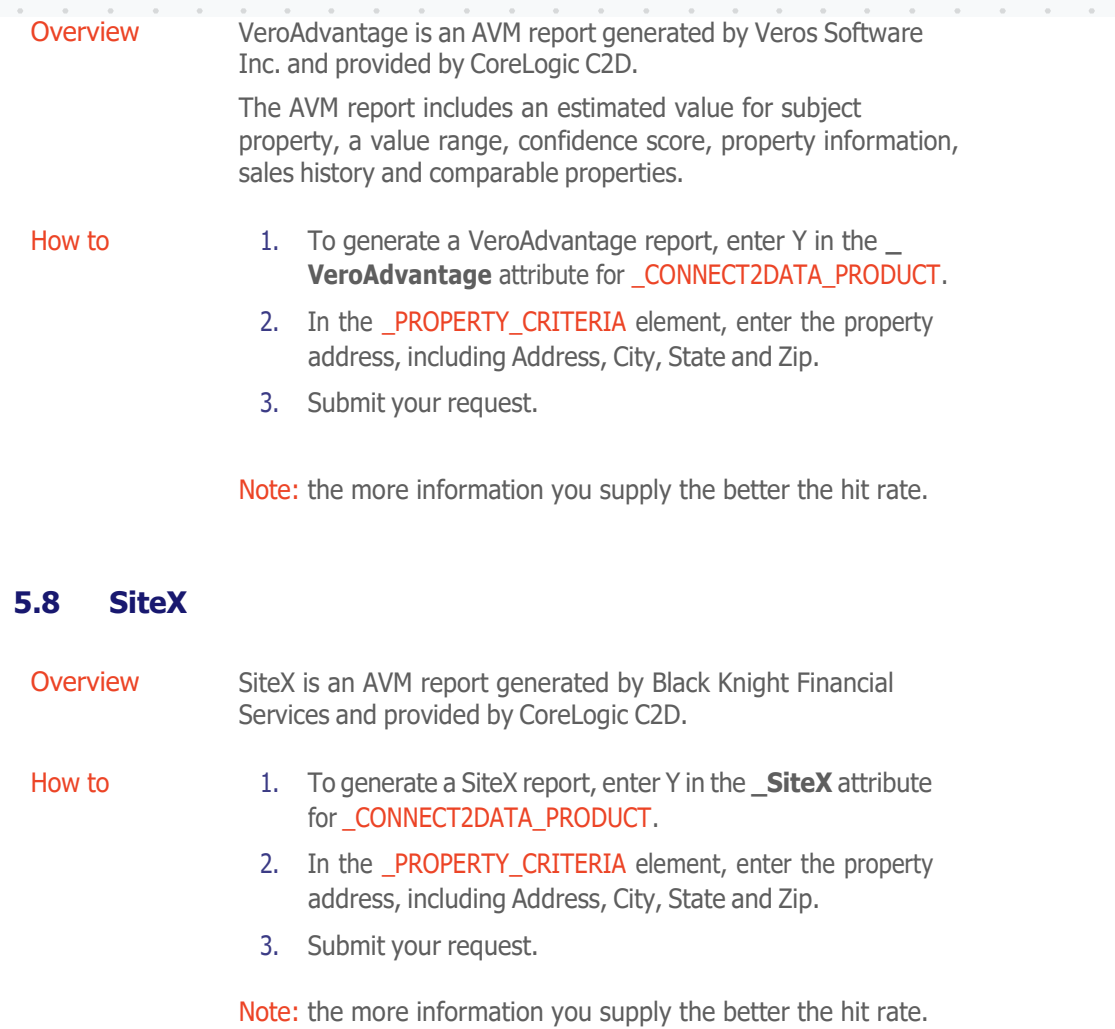

IMPLEMENTATION GUIDE Connect2Data® XML

# 6.0 Analytic Reports

### **6.1 GeoAVM Distressed™ Report**

Overview The GeoAVM Distressed product produces a "Disposition" or "Distressed" value and value range, a result of the AVM result in combination with multiple HistoryPro Recon outputs. Presently, the GeoAVM Distressed product outputs the three values (the Disposition value, a High value, and a Low value) and the referenced HistoryPro result. Optionally, a retro date may be passed in to trigger a 'retro' GeoAVM Distressed which runs both retro AVM and HistoryPro Retro Recon. Ultimately, this report will likely have multiple 'tiers' or flavors differing primarily in which supplemental report data is provided. There are at least three lending scenarios for which GeoAVM Distressed is best suited: early stage loss mitigation on the first mortgage, loss mitigation for second mortgage lenders, and managing FFIEC requirements. For all three scenarios GeoAVM Distressed will offer a more cost effective report which can be used to make early strategic decisions.

How to To generate a GeoAVM Distressed report, do the following:

1. Enter Y in the \_GeoAVMDistressed attribute for

## Required Fields

To generate a GeoAVM Distressed report, you must supply information in the following fields:

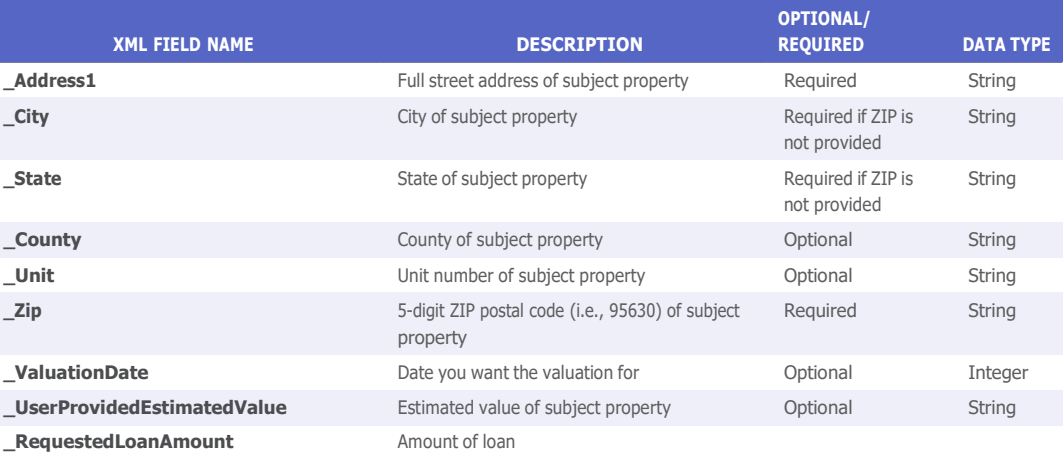

### **6.2 LoanSafe Risk Manager™**

- Overview Residential mortgage fraud continues to evolve and escalate, requiring lenders, servicers and investors to adopt increasingly advanced detection and decision analytics. LoanSafe Risk Manager answers that need by combining CoreLogic data, analytics and precision into two modules—LoanSafe Fraud Manager and LoanSafe Collateral Manager—that work in tandem to maximize fraud detection and minimize collateral risk.
- **Product Description** When you request LoanSafe Risk Manager, you automatically receive data from both the LoanSafe Fraud Manager and LoanSafe Collateral Manager products. In short, LoanSafe Risk Manager serves as a container product for those who want to use both LoanSafe Fraud Manager and LoanSafe Collateral Manager data. The LoanSafe Risk Manager report includes the fraud and collateral risk scores as well as the fraud and appraisal alerts. In addition, it provides the detailed data behind the scores and alerts to permit further due diligence when needed.

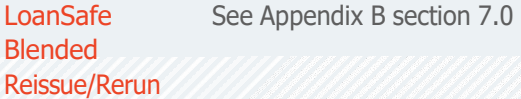

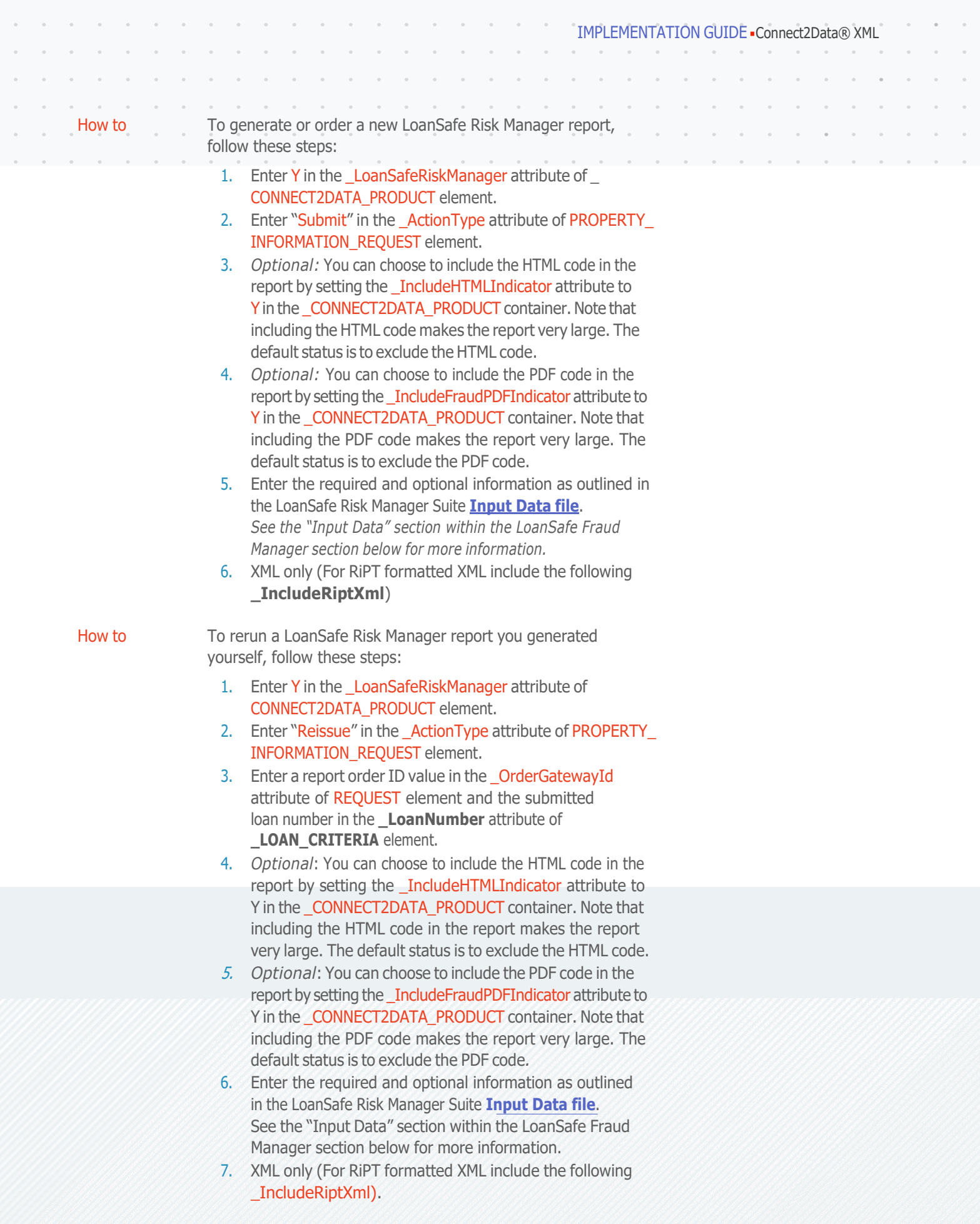

 $\alpha$  $\bar{\sigma}$ 

 $\overline{\phantom{a}}$ 

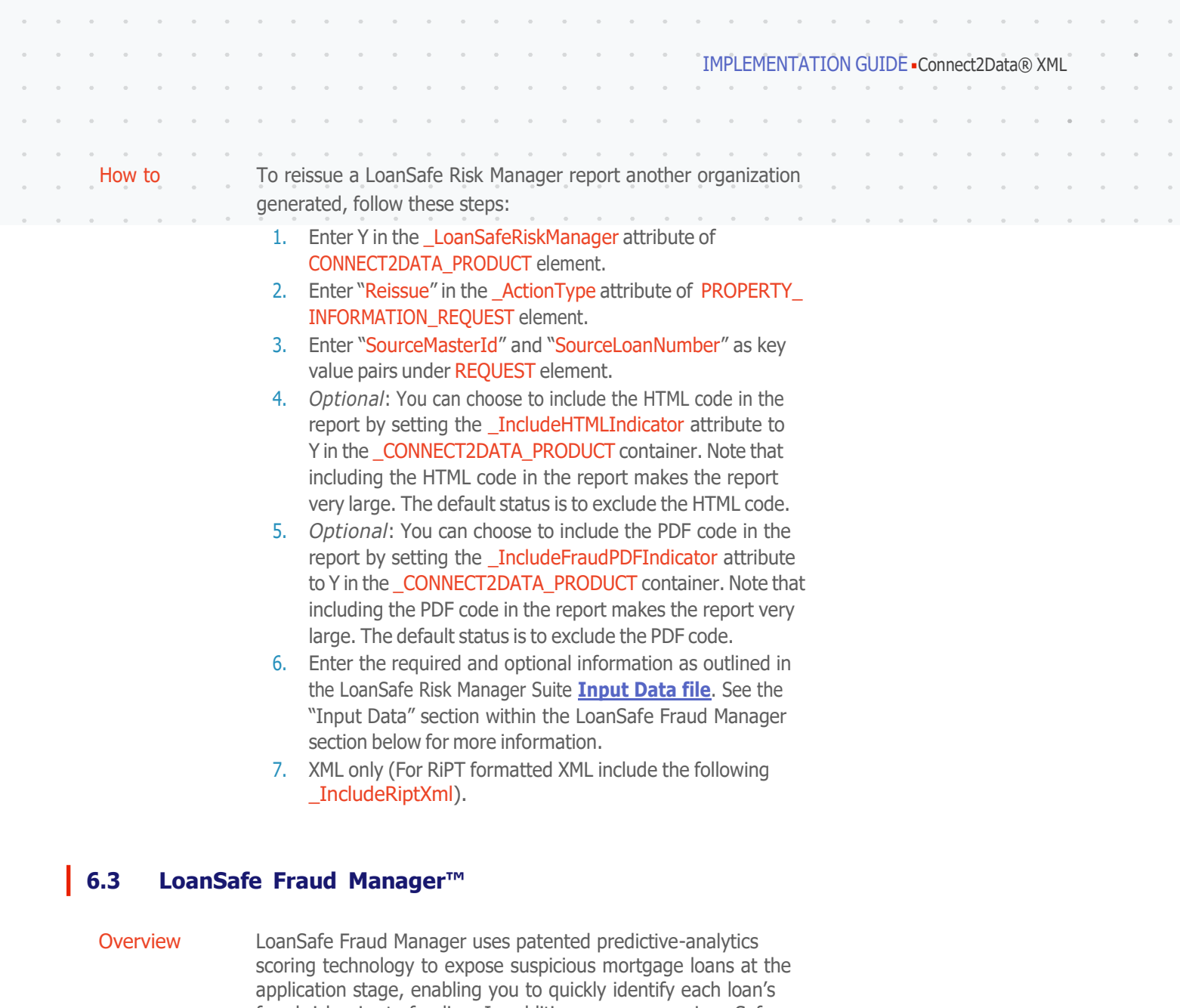

fraud risk prior to funding. In addition, you can use LoanSafe Fraud Manager to analyze portfolios, enabling you to spot questionable loans and take proactive steps to prevent early payment defaults and buybacks.

The solution draws on the widest possible array of proprietary and consortium data, creating and applying fraud risk patterns based on historical patterns of fraudulent and legitimate loans to determine the likelihood that a loan may result in a fraud-driven loss. Using loan application and CoreLogic data, LoanSafe Fraud Manager enables you to detect fraud within seconds.

Product **Description** The LoanSafe Fraud Manager report provides the fraud risk score, the fraud and appraisal alerts, and the detailed data behind the score and alerts to permit further due diligence, when needed. The product also returns license verification results for the mortgage loan originator and appraiser, along with results of the WatchList screening against government, mortgage industry and clientspecific watch lists.

 $\overline{\phantom{a}}$ 

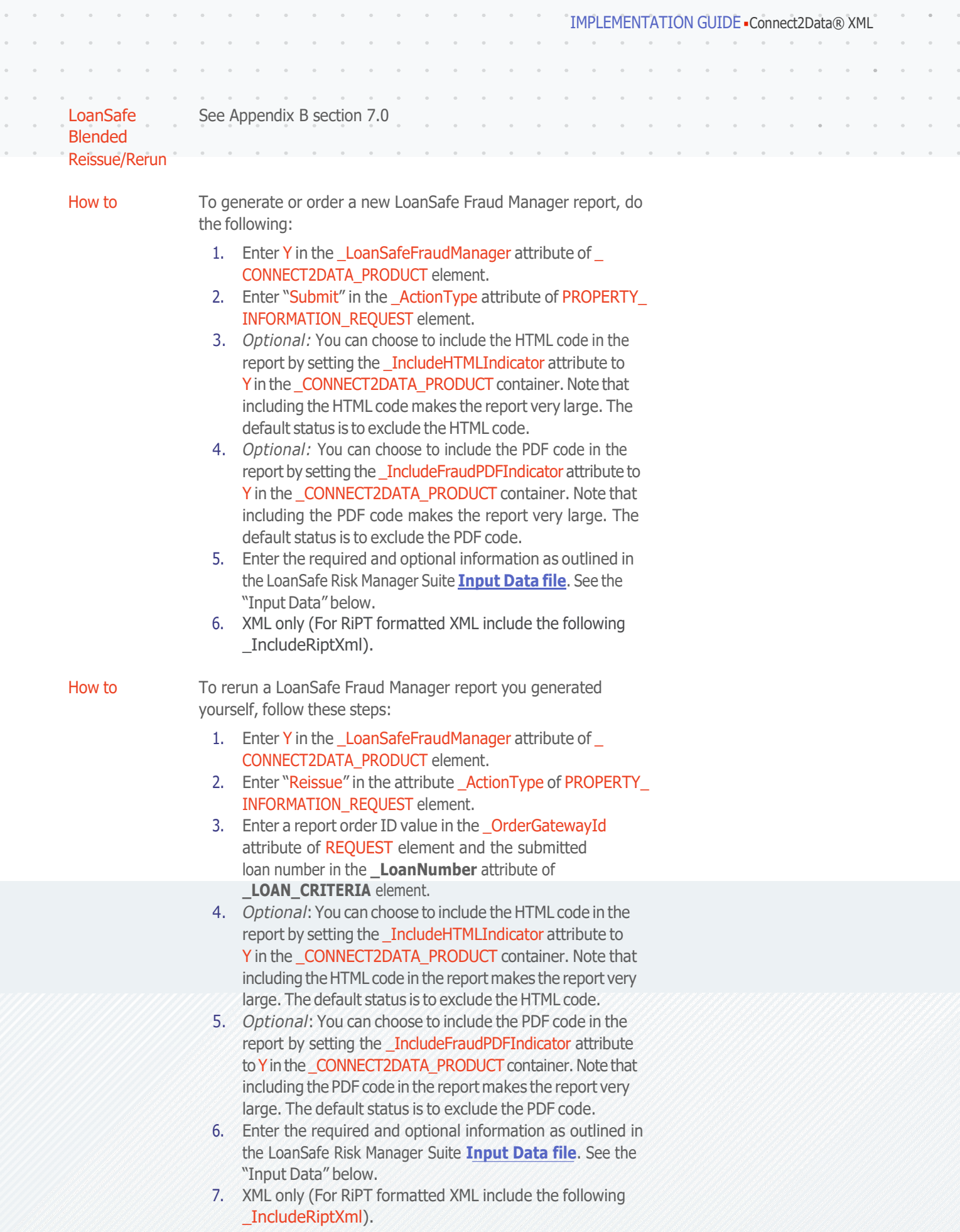

 $\alpha$ 

 $\bar{\phantom{a}}$  $\overline{\phantom{a}}$  $\overline{\phantom{a}}$ 

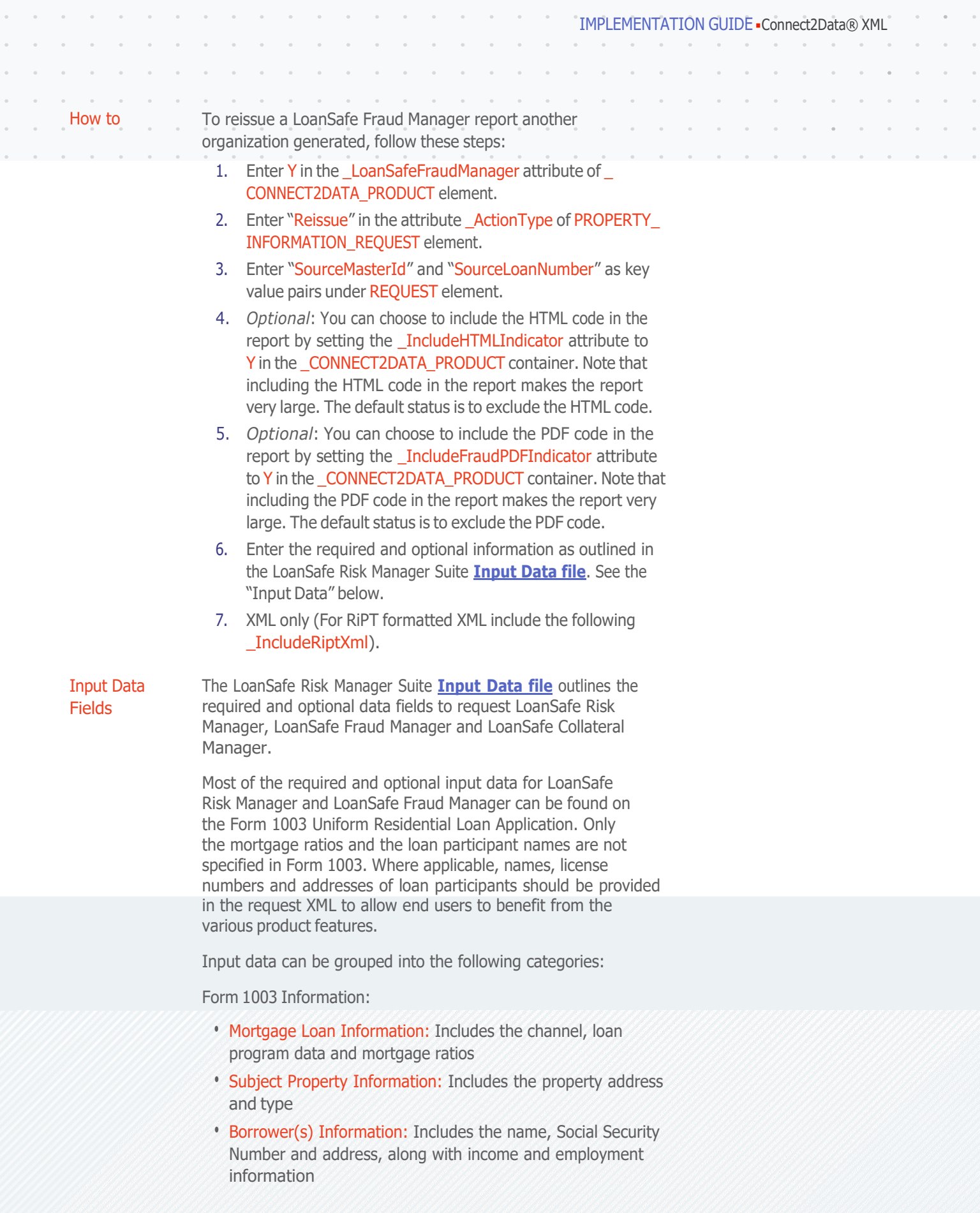

 $\bar{\alpha}$  $\bar{a}$ 

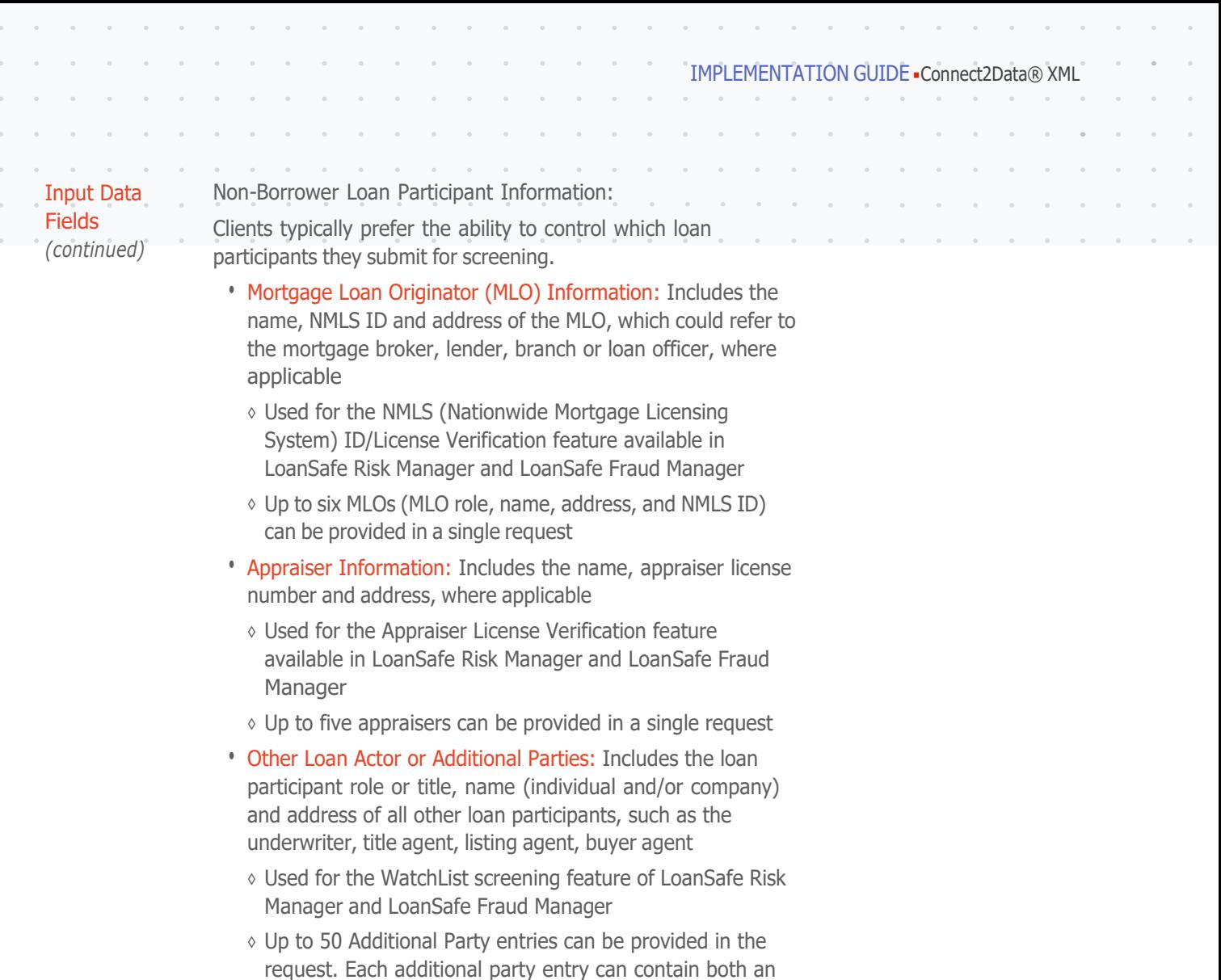

# individual name and a company name (allowing a total of 100 Additional Parties to be screened)

# **6.4 LoanSafe Collateral Manager™**

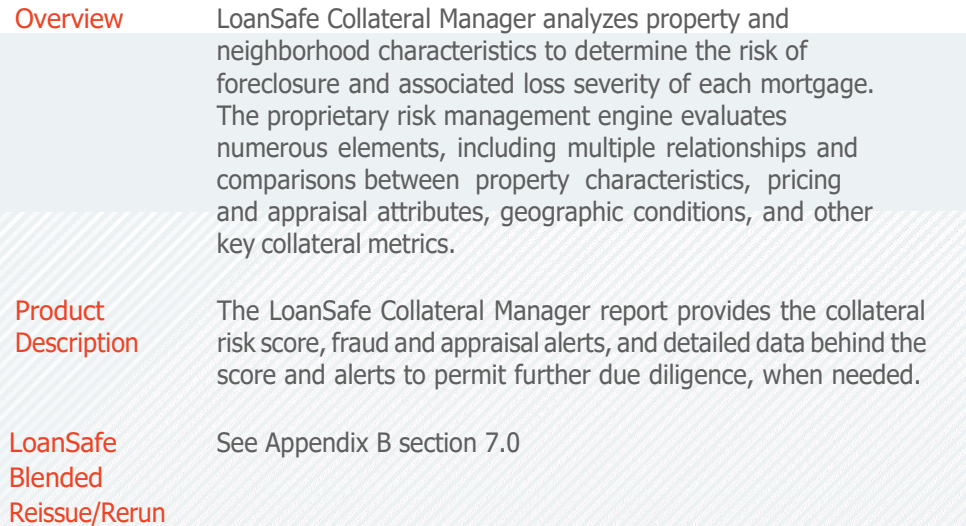

 $\alpha$  .  $\sim$ 

 $\alpha$  $\alpha$  $\alpha$  $\alpha = 1$  ,  $\alpha$  $\alpha = 1$  ,  $\alpha$ 

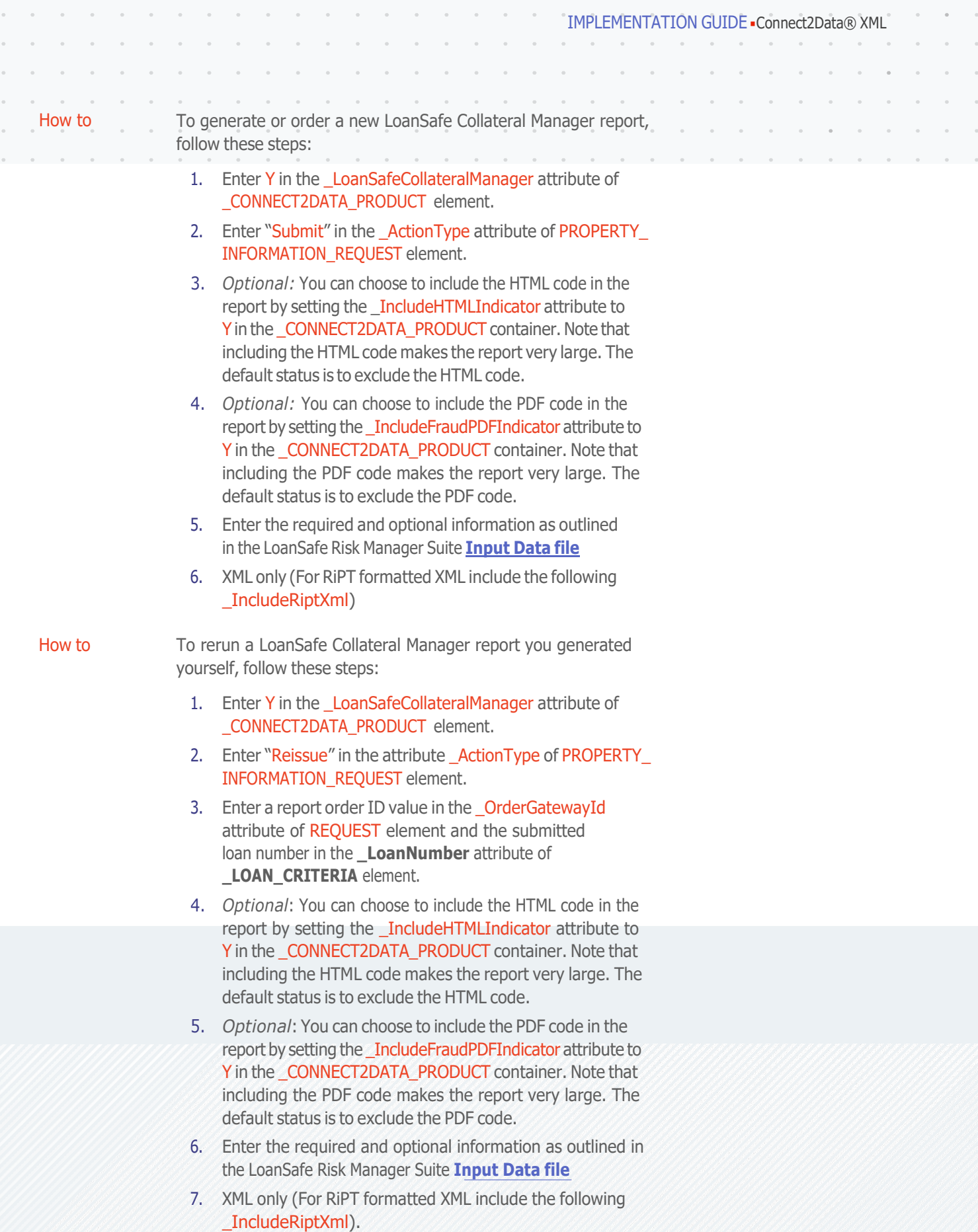

 $\alpha$ 

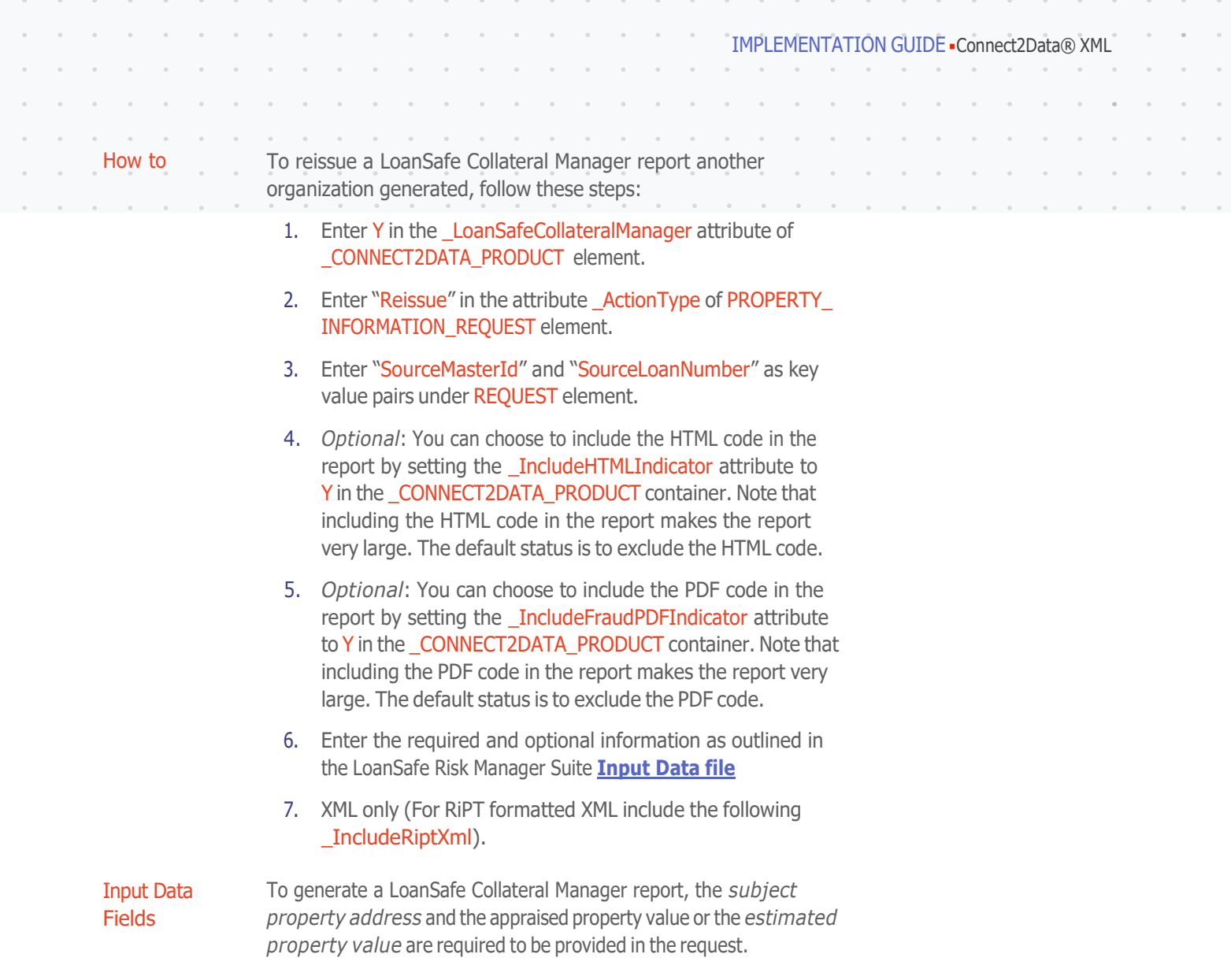

# **6.5 Property Complexity Score (PCS)**

as the Multiple Listing Service (MLS) with exclusive national listings from Partner InfoNet, and Automated Valuation Models (AVMs) along with an array of capabilities including an advanced analytic model, configurable tools, a compliance rules engine, score enables reviewers to quickly and accurately prioritize appraisals at the highest risk of repurchase and allocate review solution that integrates robust data sets from resources such and an overall risk score. The LoanSafe Appraisal Manager risk resources more effectively.

 $\alpha$  $\bar{z}$ 

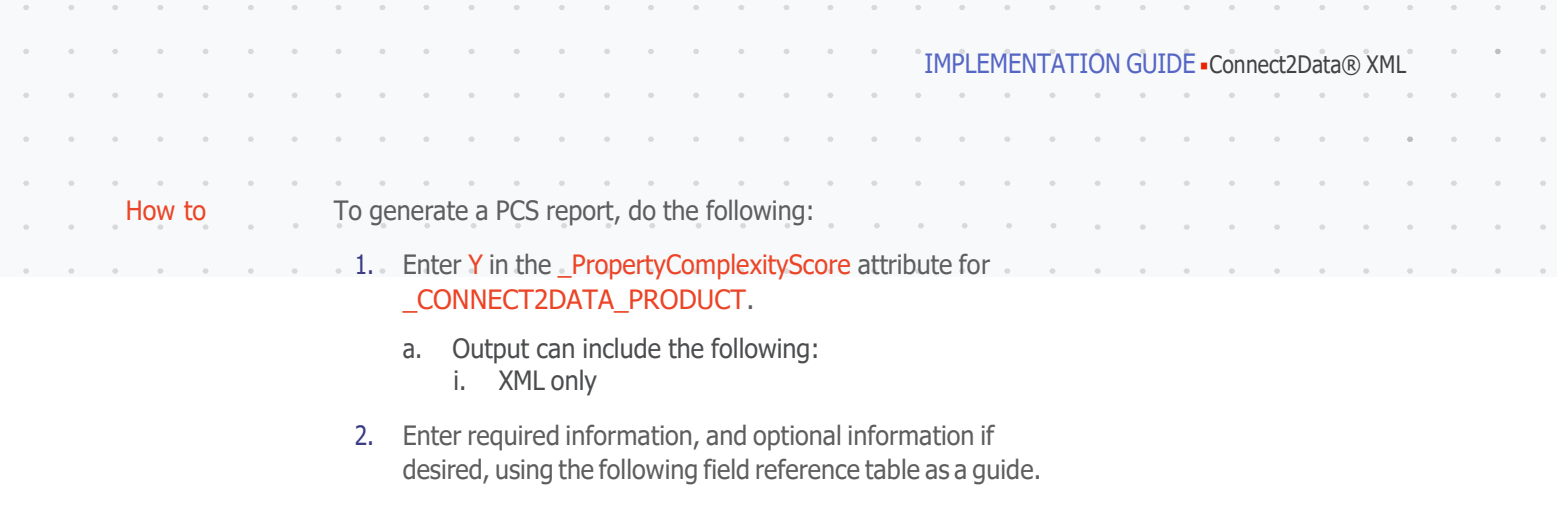

Required Fields

 $\alpha$  $\bar{\sigma}$  $\alpha$  $\overline{\phantom{a}}$ 

> To generate a Property Complexity Score report, you must supply information in the following fields: Fields marked as Required need to be input.

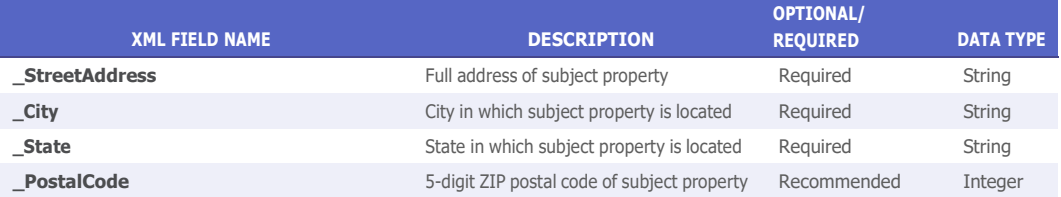

# **6.6 OnSite Plus**

Overview All the features and benefits of our successful industry adopted report OnSite:

Features:

- An exterior physical inspection of the subject property
- An Overall condition rating using a patent pending algorithm based on the answers to Property condition questions
- Photos of the subject property, street view, address verification, damages, and external factors
- Aerial Maps
- External Factors that may affect marketability
- Subject property detail including land use and zoning
- Local market conditions

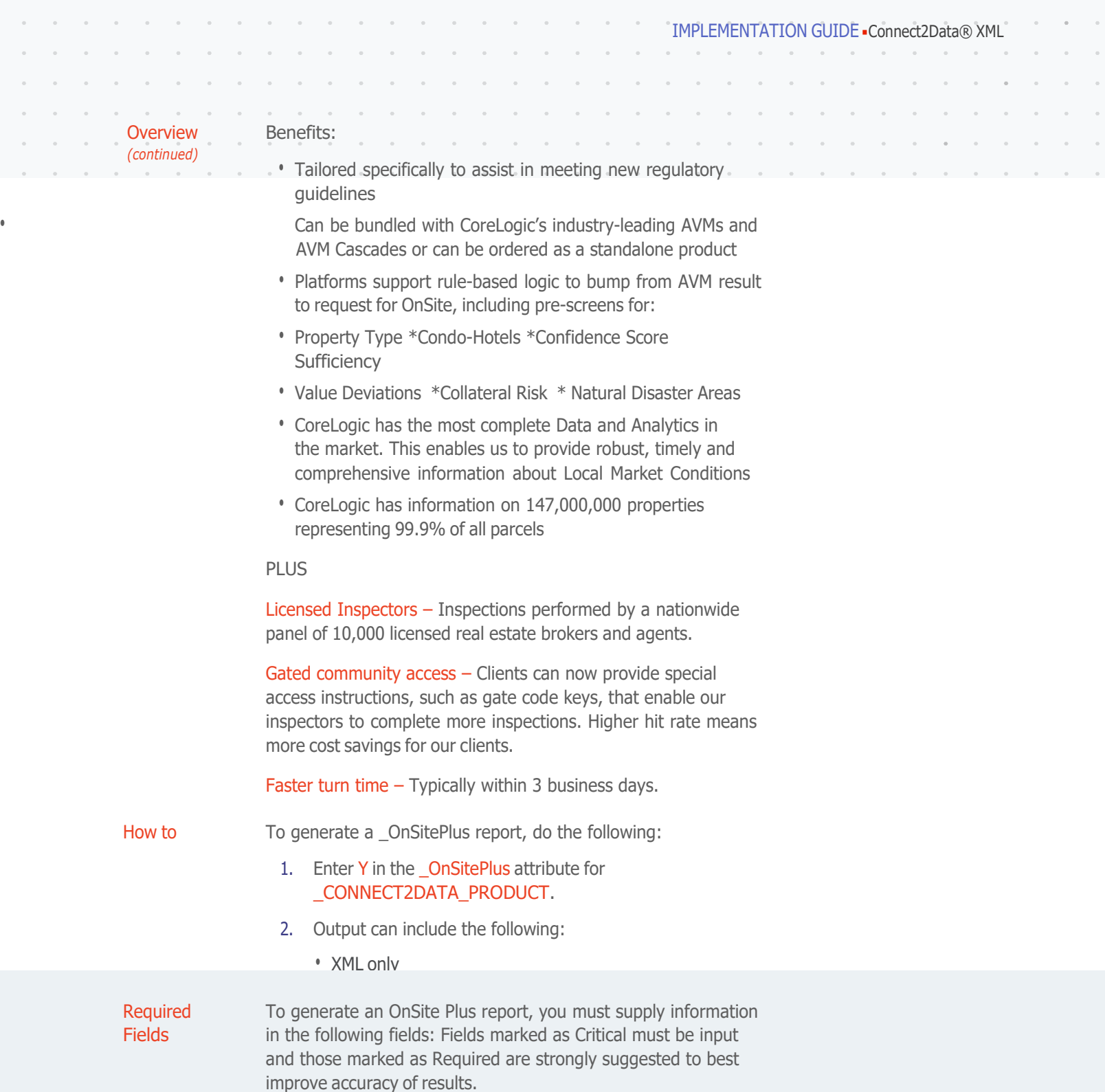

 $\alpha$  $\alpha$ 

 $\sim$  $\alpha$ 

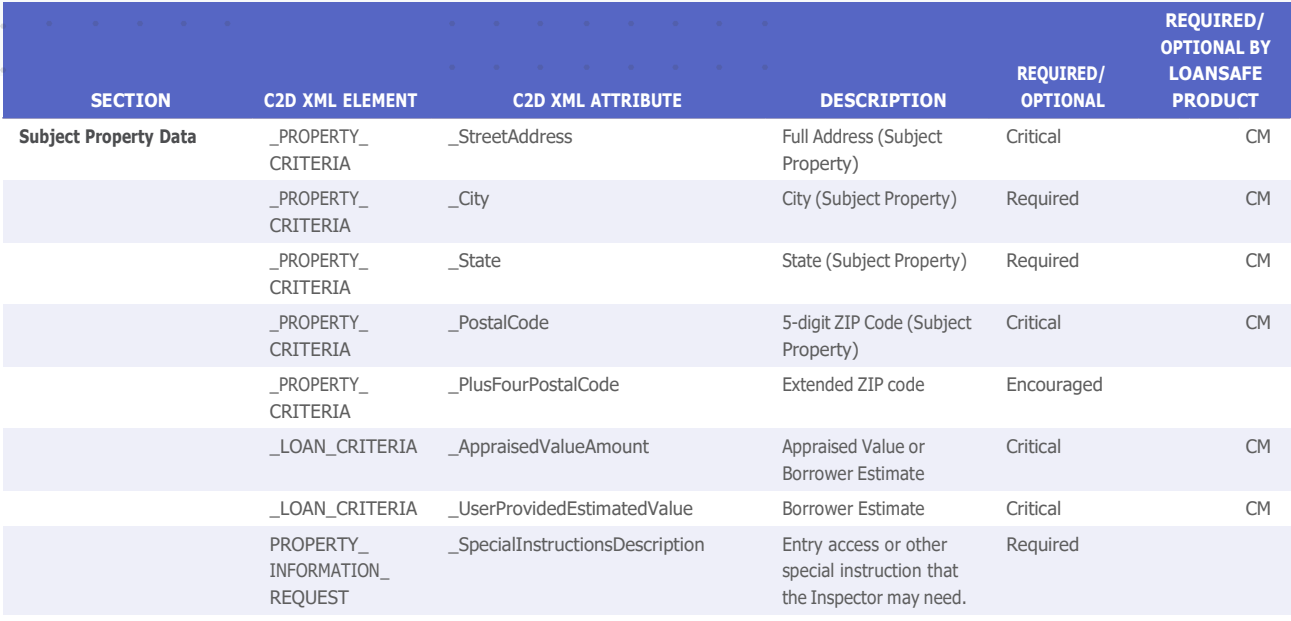

# **6.7 Archive Retrieval**

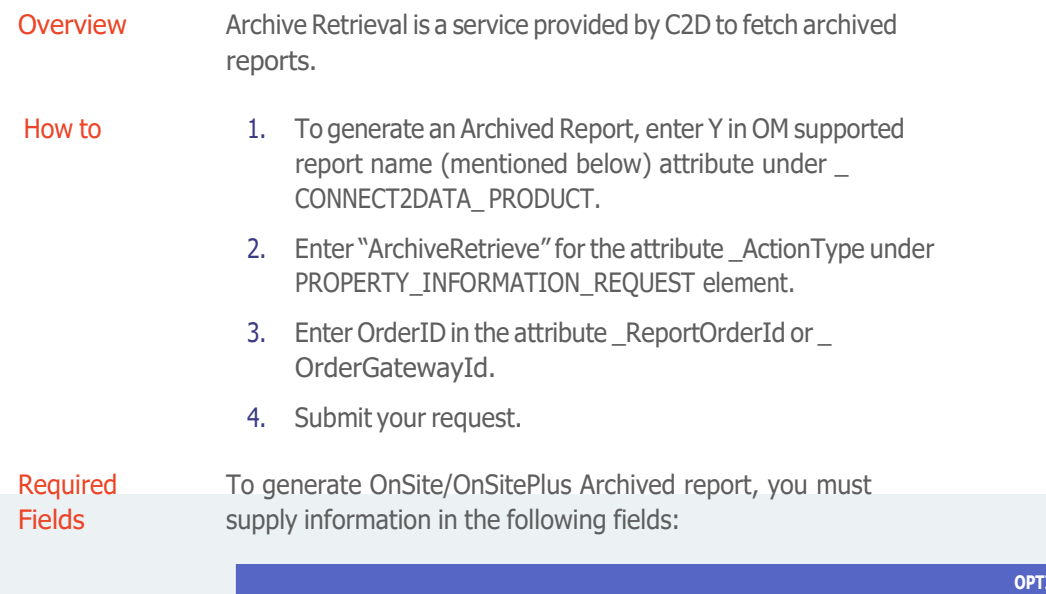

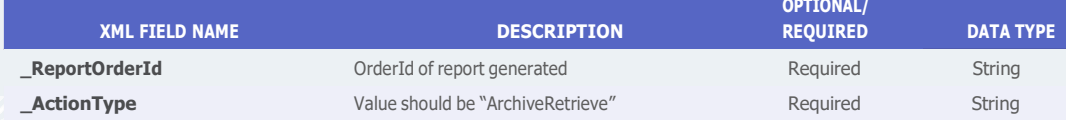

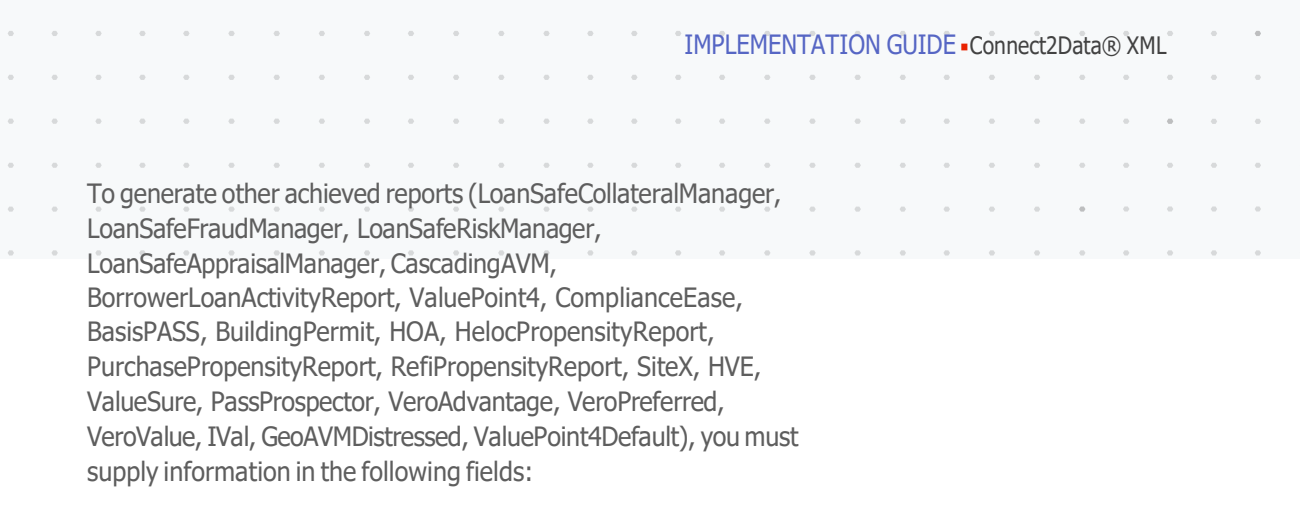

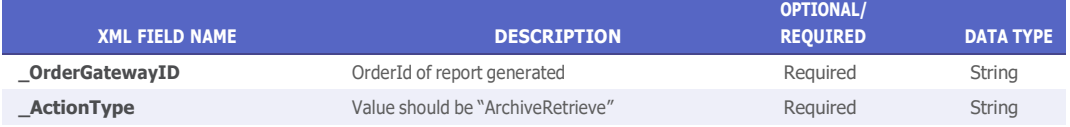

# **6.8 OnSite/OnSitePlus Report Status**

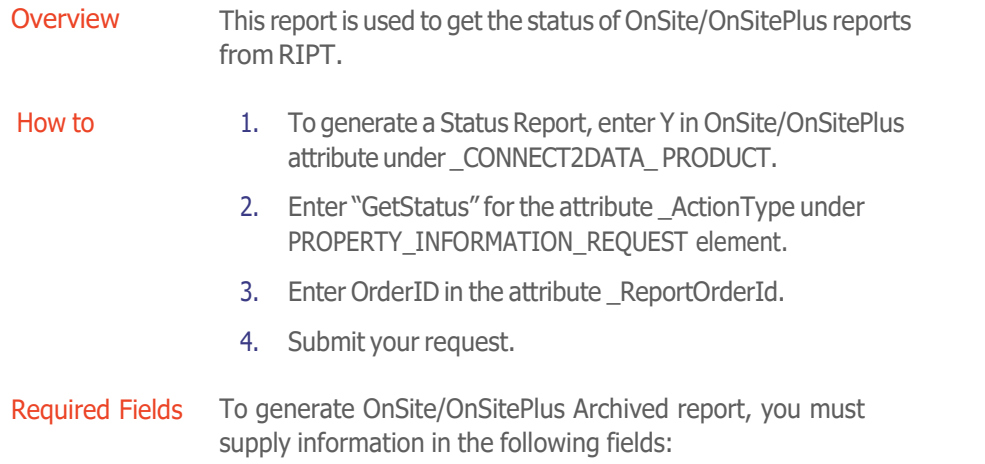

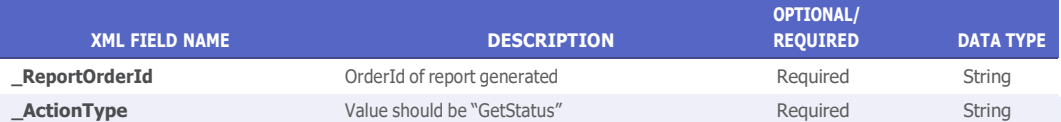

# 7.0 Vector Rules Messaging

**Overview** A custom Vector update rolled out to all Vector customers. Two group options allow an admin to turn on or off Rules Messaging in Vector HTML and XML.

Exclusion Rules **Messaging** 

Exclusion Rules Messaging will set all reports executed through Vector to a Failed Acceptance Status if the Exclusion Rule criteria are met. For example, if an exclusion rule for fraud is hit, then all reports executed after the exclusion rule will have a status of failed acceptance.

In XML, the Cascade Status is set to:

Code 532 – Exclusion Rule: Fraud. This code fires when Exclusion Rule Messaging is active and a subject search contains a zip code or is in a county designated in an Exclusion rule. This code does not fire if Exclusion Messaging is turned off.

Example: *\_Condition=FAILURE \_Code=0532 \_ Description=POTENTIAL NON-STANDARD ACTIVITY WAS FOUND ON THE SUBJECT PROPERTY ADDRESS.*

*\_AcceptanceIndicator = N*

Code 533 – Exclusion Rule: Natural Disaster. This code fires when Exclusion Rule Messaging is active and a subject search contains a zip code or is in a county designated in an Exclusion rule. This code does not fire if Exclusion Messaging is turned off.

Example: *Condition=FAILURE Code=0533 Description=THE SUBJECT PROPERTY ADDRESS IS LOCATED IN AN AREA IDENTIFIED AS A NATURAL DISASTER AREA.*

*\_AcceptanceIndicator = N*

Code 534 – Exclusion Rule: Value. This code fires when Exclusion Rule Messaging is active and a subject search contains a zip code or is in a county designated in an Exclusion rule. This code does not fire if Exclusion Messaging is turned off.

Example: *\_Condition=FAILURE \_Code=0534 \_Description=THE PROVIDED ESTIMATED VALUE DOES NOT MEET YOUR EXCLUSION RULE CRITERIA.*

*\_AcceptanceIndicator = N*

**HistoryPro** Rule **Messaging**  HistoryPro Rule Messaging will set all reports executed through Vector to a Failed Acceptance Status if the HistoryPro Rule fails acceptance. For example, if a HistoryPro score does not meet the minimum set, then acceptance fails and all reports executed after the HistoryPro rule will have a status of failed acceptance.

In XML, the Cascade Status is set to:

Code 721 – Collateral Quality Failed Acceptance. This code fires when HistoryPro Messaging is active and a HistoryPro report fails Acceptance. This code does not fire if Exclusion Messaging is turned on and an Exclusion Rule fails acceptance.

Example: *\_Condition=FAILURE \_Code=0721 \_Description=FAILED Collateral Quality ACCEPTANCE RULE.*

*\_AcceptanceIndicator = N*

 $\mathbf{r}$ 

 $\overline{\phantom{a}}$
# 8.0 CustomXML Integrations

Overview The reports detailed in this section make use of the CustomXML Framework which provides a flexible platform for receipt and delivery of data via XML in the customer's or other format. Integrations utilizing CustomXML do not adhere to C2D Standard XML input and output formats as described in previous sections of the Integration Guide.

> For more information regarding CustomXML integrations please contact your Sales or Integration managers for additional details.

## **8.1 OnSite**

Overview In December 2010, Federal Guidelines went into effect that require regulated financial institutions to ascertain the physical condition of a property and the economic or local market conditions when an Automated Valuation Model (AVM) is used for lending purposes.

> OnSite is a new property condition report coupled with local market conditions and patent-pending features that are specifically designed to help institutions meet the requirements set forth in these Guidelines.

## 8.1.1 OnSite delivers

- Exterior physical inspection of the subject property
- Photos of the property (front view, side view, street view, and address verification)
- Overall condition rating objectively based on a patentpending algorithm using the physical inspection results

External factors observed, positive and negative, adjacent to the subject property or within the immediate neighborhood

- Subject property detail including land use and zoning
- Local market conditions
- Built-in quality assurance process.

## 8.1.2 OnSite benefits

- Designed specifically to assist in meeting regulatory guidelines for use of AVMs in lending decisions
- Can be ordered with our industry-leading AVMs and AVM Cascades
- Includes robust, timely information about local market conditions
- Leverages most comprehensive data in the market, covering 99.9% of parcels in the U.S.
- Patent-pending algorithm uses inspection results to calculate objective overall condition rating
- Inspection performed by trained and experienced inspectors
- Platforms support rule-based logic to order OnSite as a result of AVM outcome

With OnSite, CoreLogic clients can now cost-effectively supplement existing AVM solutions with the physical condition and characteristics of the subject property and the economic or local market conditions surrounding the property needed to help comply with Guidelines.

OnSite Report results from Rules setup for the customer within Vector Rules. Depending on the results of the customers cascade an OnSite Report may be requested. The completed OnSite report can be delivered to the customer via standard C2D XML format. And can include XML, XML with embedded PDF, XML with embedded HTML, or XML with both PDF and HTML. Customer will have to be provisioned for Vector and Vector OnSite Product Code.

# Appendix A Vector XML

### **1.0 Vector XML - About this Guide**

This guide is designed to explain the minimum requirements for requesting a Cascading AVM report via Connect2Data. Please refer to the Connect2Data Request and Response DTDs and Implementation Guide for full explanations of additional report types and options available.

## **2.0 XML Request Sample**

The following is an XML request sample that can be used to request a Cascading AVM from Connect2Data. The  $\,$  CascadingAVM = "Y" attribute needs to be set under the \_CONNECT2DATA\_PRODUCT element type. The actual cascade AVM to be run (i.e. Enterprise, Core, Precision, Distressed, CoreMLS etc.) is based on the configuration already established in Vector Admin.

Note: - A credential can only be associated with a single Cascade Type. If you wish to run multiple different Cascade Types, then separate credentials will be required to be provisioned for each.

```
<?xml version = "1.0" encoding = "UTF-8"?>
<!DOCTYPE REQUEST_GROUP SYSTEM "C2DRequestv2.0.dtd">
<REQUEST_GROUP MISMOVersionID = "2.1">
        <REQUESTING_PARTY _Name = "Blue Sky Lending" _StreetAddress = "123 Main" _City = "Anaheim" _State = "Ca"
_PostalCode = "92840">
<PREFERRED_RESPONSE _Format = "XML" _DestinationDescription = ""/>
</REQUESTING_PARTY>
<RECEIVING_PARTY _Name = "Blue Sky Lending" _StreetAddress = "123 Main" _City = "Anaheim" _State = "Ca" _PostalCode
= "92840"/>
<REQUEST _RequestDateTime = "" InternalAccountIdentifier = "" LoginAccountIdentifier = "" LoginAccountPassword
= "" _JobIdentifier = "TEST MASTER V2.0" _HVERequestType = "02" _HVCustomerIdentifier = "" _RecordIdentifier =
"12345A8" _CascadingAVMRuleIdentifier = "" _CascadingAVMReportType = "Full" _CascadingAVMReturnType = "AllAVMs"
_CascadingReportTypeOtherDescription = "" _CascadingReturnTypeOtherDescription = "">
<REQUESTDATA>
<PROPERTY_INFORMATION_REQUEST _ActionType = "Submit">
<_CONNECT2DATA_PRODUCT _CascadingAVM = "Y"/>
<_PROPERTY_CRITERIA _StreetAddress = "" _StreetAddress2 = "" _City = "" _State = "" _County = "" _PostalCode = ""
_Country = "" _LastSalePriceAmount = "" _LastSaleDate = "" _ValuationDate = "" _PriorTransactionType = "Purchase">
<PARSED_STREET_ADDRESS _ApartmentOrUnit = "" _DirectionPrefix = "" _DirectionSuffix = "" _HouseNumber = ""
StreetName = "" StreetSuffix = ""/>
<_LAND_USE _ResidentialType = "SingleFamilyResidential"/>
</_PROPERTY_CRITERIA>
<_SEARCH_CRITERIA>
<_SUBJECT_SEARCH _UserProvidedEstimatedValue = "" _RequestedLoanAmount = ""/>
</_SEARCH_CRITERIA>
<_RESPONSE_CRITERIA _NumberComparablesType = "10" _NumberCompFarmRecordsType = "50" _
NumberSubjectPropertiesType = "25"/>
</PROPERTY_INFORMATION_REQUEST>
</REQUESTDATA>
</REQUEST>
</REQUEST_GROUP>
```
#### RETRO DATE

Users wanting a valuation based on a retro date should pass in the following attribute " ValuationDate". The date format is YYYYMMDD.

## **3.0 Response Information**

The response information is returned synchronously in the same connection as initiated by the user upon login.

The response will repeat any of the information entered for the MISMO Envelope information input from the request. (See the Connect2data I-guide for a complete explanation of the Envelope structure).

After this you will see the STATUS information.

### 3.1 Status Messages

There are three levels of STATUS Messages

1. The first status level is the response level status. This status provides information about the application processing the request, whether the request was successfully processed, validation failure or other failure.

```
<PROPERTY_INFORMATION_RESPONSE>
<STATUS _Condition = "SUCCESSFUL" _Code = "0400" _Description = "SUCCESSFULLY PROCESSED. NO RESPONSE-
LEVEL ERRORS ENCOUNTERED"/>
```
2. The second status level is for the Cascade status. This status provides information about the over-all Vector processing.

```
<_PRODUCT _IncludeSearchCriteriaIndicator = "Y" _CascadingAVM = "Y">
<STATUS _Condition = "SUCCESSFUL" _Code = "0500" _Description = "REPORT RETURNED SUCCESSFULLY. NO
ERRORS ENCOUNTERED."/>
```
3. The third level is for the individual reports run in the cascade. This status provides information about what happened during the processing of the report.

```
<_CASCADING_AVM_RESULTS _AVMVendorProductName = "ValuePoint4">
<STATUS _Condition = "SUCCESSFUL" _Code = "0700" _Description = "REPORT RETURNED SUCCESSFULLY"/>
```
Extended status messaging is available when Pre-run or Post-run rules fail.

1. To activate extended messaging the following flag must be set to "Y"es. The default seeting is "N"o.

```
i. _ExtendedVectorStatusMessaging = "Y"
```
The specific status messages returned when this flag is set to "Y"es area as follows:

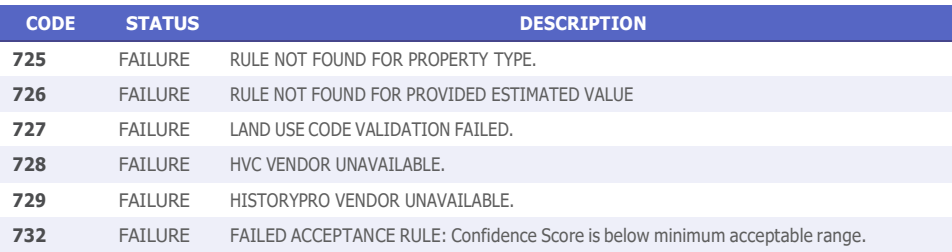

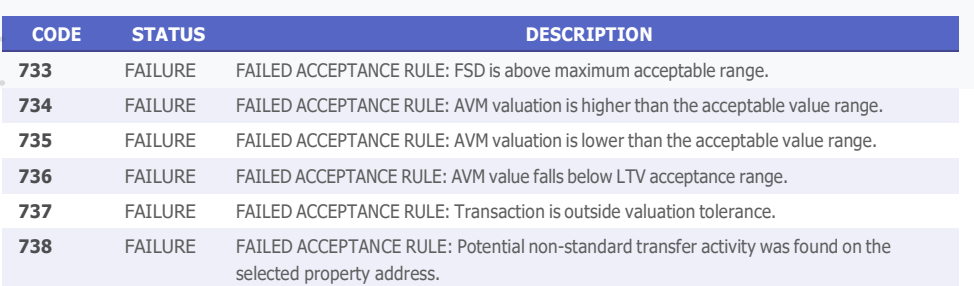

### 3.2 Cascading AVM Results

The AVM information for each AVM will be returned under the \_CASCADING\_AVM\_ RESULTS element. The key fields here are as follows:

- \_AVMVendorProductName
- \_ValuationDate

• \_ValuationScoreIdentifier

- \_RunDate
- \_LowValueRangeAmount • \_IndicatedValueAmount
- \_HighValueRangeAmount

Below is a sample of this section of the XML output

```
<_CASCADING_AVM_RESULTS _AVMVendorProductName = "ValuePoint4">
<STATUS _Condition = "SUCCESSFUL" _Code = "0500" _Description = "REPORT RETURNED SUCCESSFULLY"/>
<_AUTOMATED_VALUATION _RunDate = "20031209" _LowValueRangeAmount = "250000.0" _HighValueRangeAmount =
"300000.0" ValuationDate = "20031209" ValuationScoreIdentifier = "92" IndicatedValueAmount =
```
#### 3.3 Property Information

Following the valuation data will be the property data. Each AVM vendor will provide basic property information for the property being valued.

## 3.4 Comparable Sale Information

Each valuation model with the Cascading AVM will provide up to 5 comps when available. Note there may be occurrences under certain circumstances that no comparable sales will be returned.

#### 3.5 XML Sample Response

This is representative of the data that will be returned for a Cascading AVM report but may change slightly from the final release. Please refer to the Cascading AVM Data Dictionary for more information on the elements and attributes contained in the report. A complete list of the most current error messages is also contained in this I-Guide.

```
\langle -2xml version = "1.0" encoding = "UTF-8"?>
<!DOCTYPE RESPONSE_GROUP SYSTEM "http://xml.connect2data.com/C2DResponsev2.0.dtd">
<RESPONSE_GROUP MISMOVersionID = "2.1">
\leqRESPONDING_PARTY_Name = "CoreLogic" _StreetAddress = "" City = "" \leq State = "" \leq PostalCode = ""/>
<RESPOND_TO_PARTY _Name = "Blue Sky Lending" _StreetAddress = "123 Main" _City = "Anaheim" _State = "Ca"
```
\_PostalCode = "92840"/>

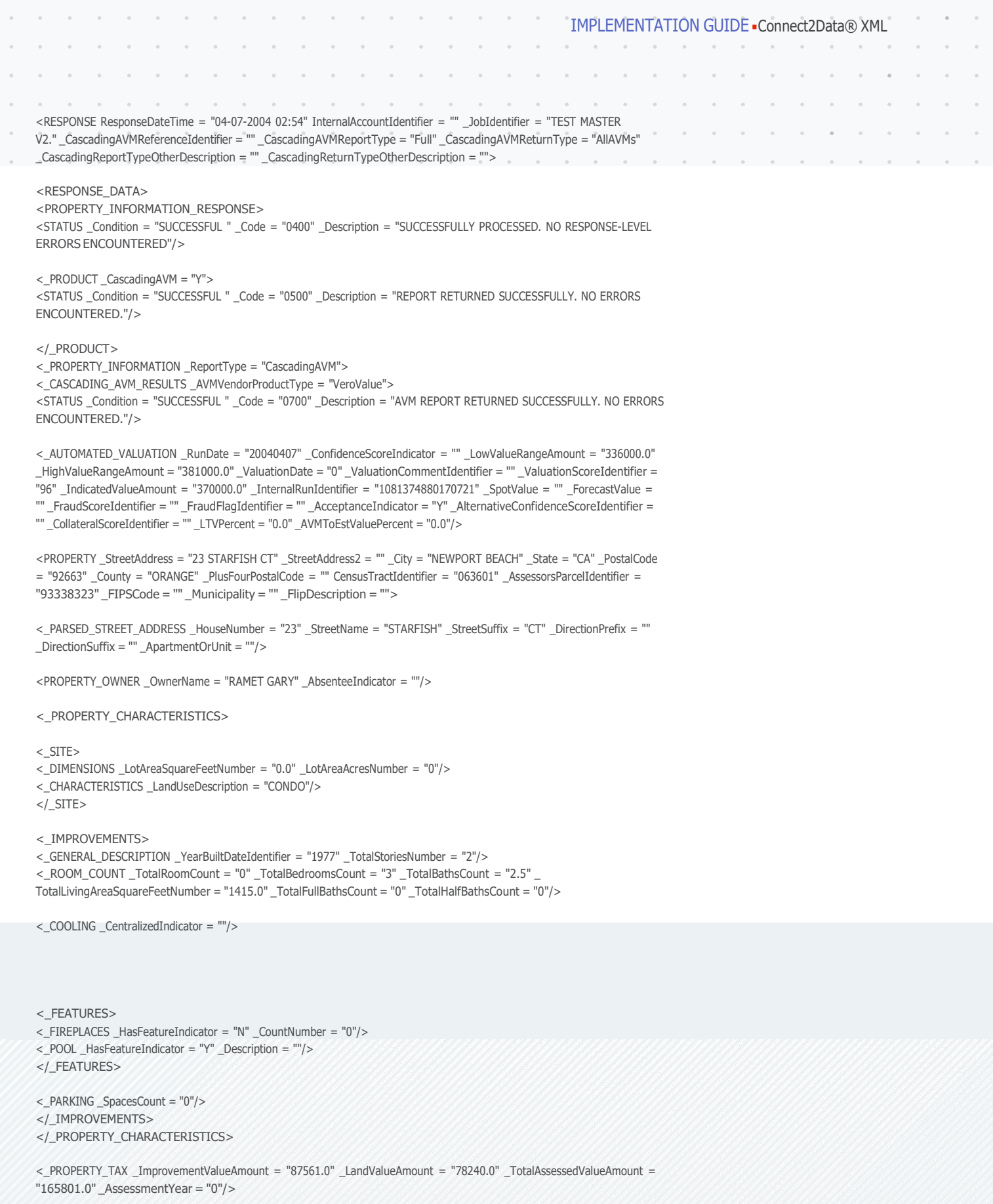

 $\alpha$  $\alpha$  $\alpha$  $\alpha$  $\alpha$ 

 $\bar{\nu}$  $\bar{z}$ 

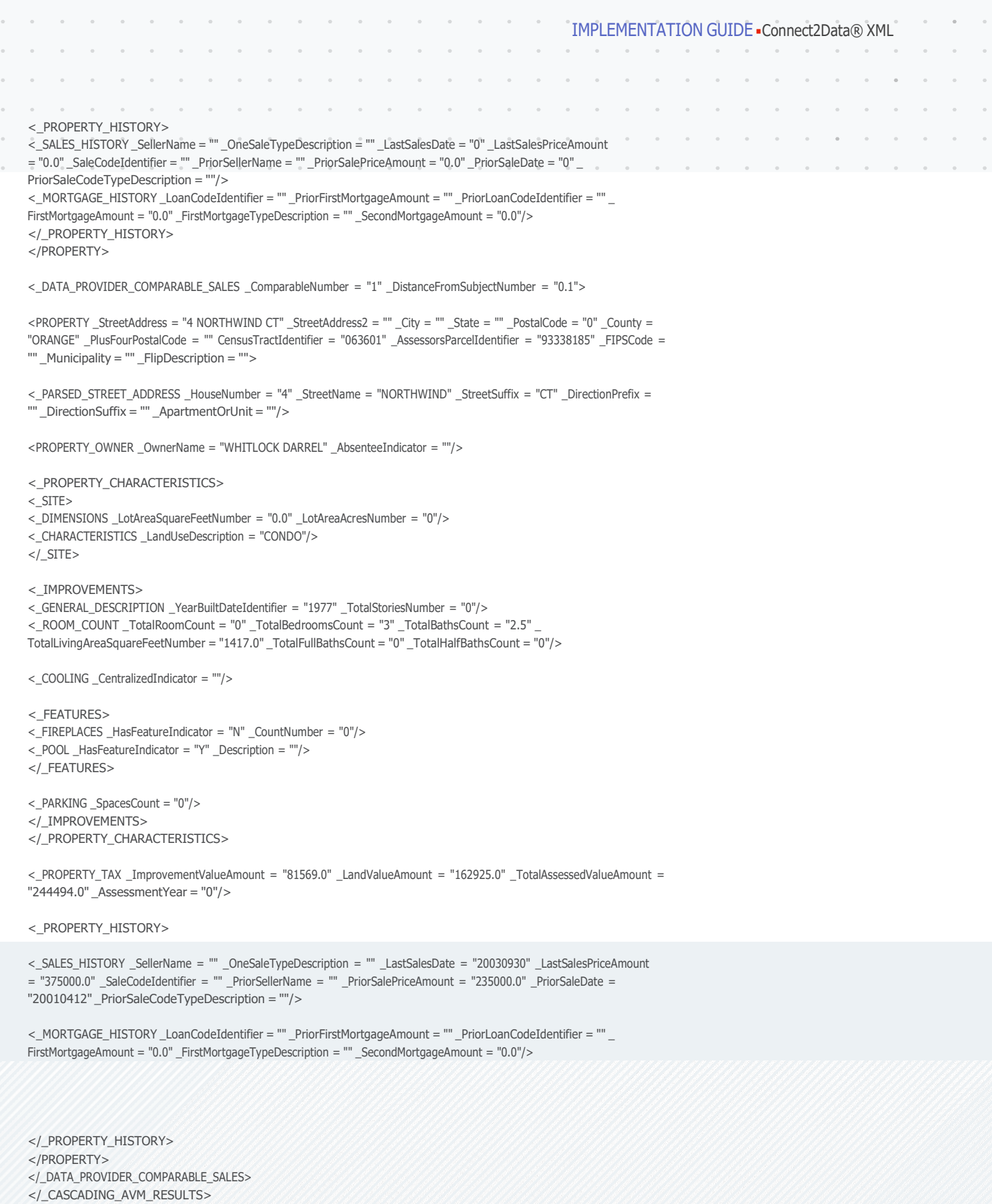

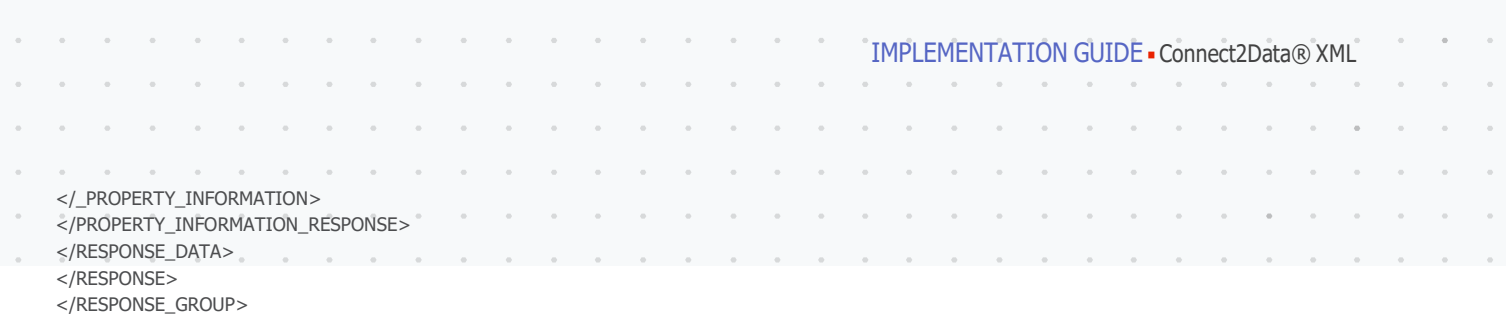

### 3.6 The Repeating \_CASCADING\_AVM\_RESULTS element

Note: that the CASCADING AVM\_RESULTS element may be repeated if multiple AVM reports are run. There will be cases where the first AVM will fail and the second will be successful. Or all AVMs may fail due to stringent qualification rules. Below is a portion of the XML output illustrating the repeating structure of the \_CASCADING\_ AVM\_RESULTS element.

<\_PROPERTY\_INFORMATION \_ReportType = "CascadingAVM">

<\_CASCADING\_AVM\_RESULTS \_AVMVendorProductName = "VP4">

<STATUS \_Condition = "FAILED" \_Code = "0701" \_Description = "VALUE FAILED ACCEPTANCE RULE"/>

<\_AUTOMATED\_VALUATION \_RunDate = "20031209" \_LowValueRangeAmount = "380000.0" \_HighValueRangeAmount

= "515000.0" \_ValuationDate = "20031209" \_ValuationScoreIdentifier = "89" \_IndicatedValueAmount = "448000.0"

\_InternalRunIdentifier = "1070389088510"/>

#### REPORT XML DATA HERE

</\_CASCADING\_AVM\_RESULTS>

<\_CASCADING\_AVM\_RESULTS \_AVMVendorProductName = "Basis">

<STATUS \_Condition = "FAILED" \_Code = "0701" \_Description = "SYSTEM FAILURE"/>

<\_AUTOMATED\_VALUATION \_RunDate = "20031209" \_InternalRunIdentifier = "1070389099520"/>

</\_CASCADING\_AVM\_RESULTS>

<\_CASCADING\_AVM\_RESULTS \_AVMVendorProductName = "Veros">

<STATUS Condition = "FAILED" Code = "0701" Description = "SALES INADEQUATE TO SUPPORT ANALYSIS."/>

<\_AUTOMATED\_VALUATION \_RunDate = "20031209" \_InternalRunIdentifier = "1070389099520"/>

</\_CASCADING\_AVM\_RESULTS>

## **4.0 AVM Report Specifications**

### 4.1 Brief Report

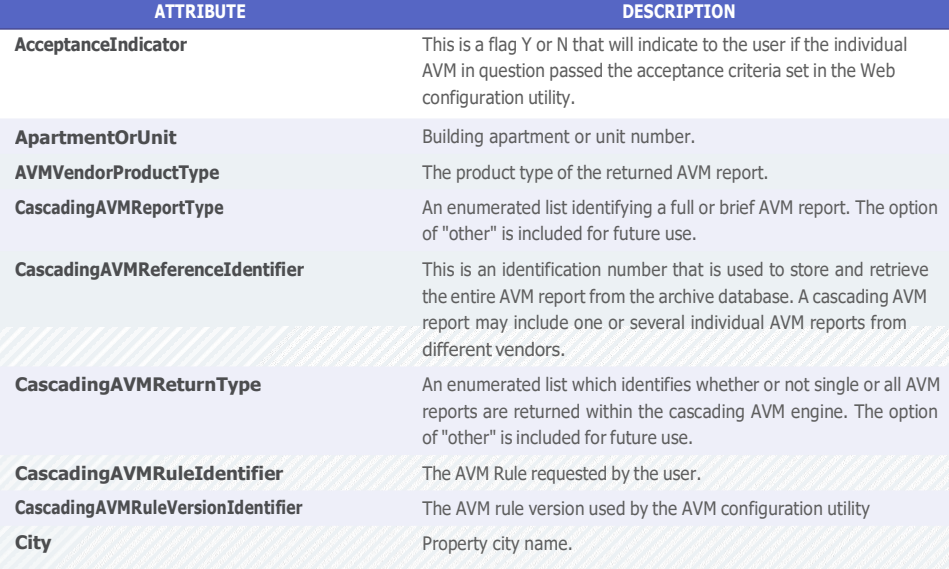

#### IMPLEMENTATION GUIDE Connect2Data® XML

**ATTRIBUTE DESCRIPTION County** County where the property is located. **DirectionPrefix** Street address direction indicator to the left of the street name **DirectionSuffix** Street address direction indicator to the right of the street name **HouseNumber HouseNumber Property address numeric house number HPA2000AddressStandardized** HPA2000 address standardization indicator. Y or N. **IndicatedValueAmount** Property Value arrived at by automated valuation means **InternalRunIdentifier** Vendor Identification mechanism for each individual AVM returned. **PASSAddressStandardized** PASS address standardization indicator. Y or N. **PlusFourPostalCode** Four-digit additional zip code for the property. **PostalCode Five-digit zip code for the property. PowerBaseAddressStandardized** PowerBase address standardization indicator. Y or N. **RunDate** Date valuation report was run **SigmaScoreIdentifier** An additional confidence score for valuation based on FSD (Forecast Standard Deviation). **State** Two character abbreviation of the state. **State** Two character abbreviation of the state. **StreetAddress House number and street name of the property. StreetAddress2** Line two of property street address. **StreetName** Street address street name **StreetSuffix** Street suffix name, e.g., DR, AVE, ST. **ValuationScoreIdentifier** The confidence score used to determine a confidence level of the value estimate. **VeroValueAddressStandardized** VeroValue address standardization indicator. Y or N. **VP4AddressStandardized** Value Point 4 address standardization indicator. Y or N.

#### 4.2 Full Report

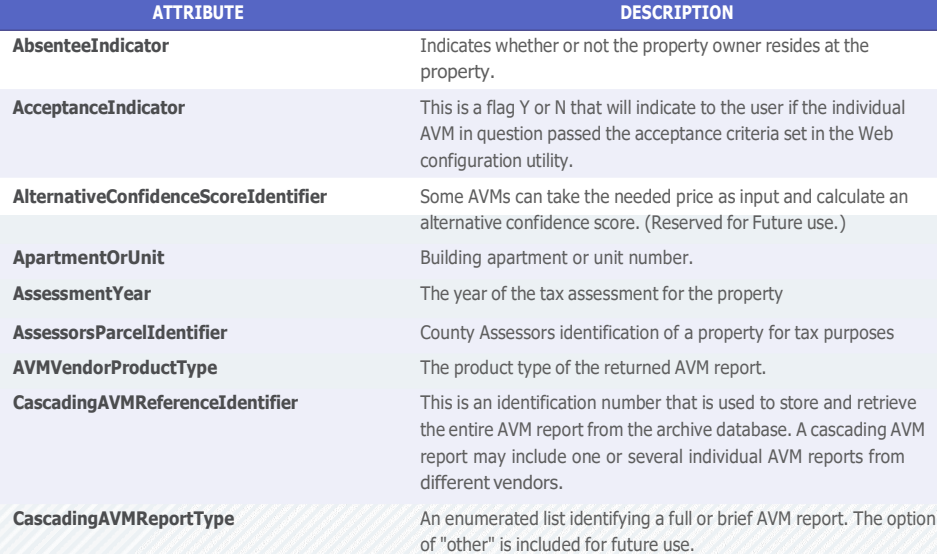

#### LEMENTATION GUIDE Connect2Data® XML

**CascadingAVMRuleIdentifier** The AVM Rule requested by the user. **Code CollateralScoreIdentifer** Numeric code uniquely identifies each status condition. Indication of likely future property value deterioration. Measures the same thing as forecast value, but is presented as a score rather than a value. (Reserved for Future use) **DirectionSuffix** Street address direction indicator to the right of the street name reports are returned within the cascading AVM engine. The option of "other" is included for future use. **CascadingAVMRuleVersionIdentifier** The AVM rule version used by the AVM configuration utility **CensusTractIdentifier** Census Tract of the subject property Neighborhood Identifies census tract as defined by the U.S. Census Bureau where subject property is located. **CentralizedIndicator** Subject property has a central cooling unit indicator. Values returned are Y or N. **City** Property city name. **ComparableNumber** The number of the comparable sale in the list. **Condition** Reports the result of the request. **County** County where the property is located. **Description** Description of pool for the subject property. **DirectionPrefix** Street address direction indicator to the left of the street name **DistanceFromSubjectNumber** The value of the distance between the comparable and subject property. **FIPSCode** FIPS Code **FirstMortgageAmount Amount** Amount of VARCHAR used to purchase a property which is funded through a mortgage with seniority over other loans on the property. **FlipDescription** Flip is a property that has sold twice in a 24 month period. When such activity is seen in either the subject property or one of the comps, it is identified by a flag and then the string "This property has transferred ownership more than once within two years from the valuation date." **ForecastValue** 12-24 month forecast for probable selling price. (Reserved for Future Use) **FraudFlagIdentifier An identifying flag to show an indication of possible fraud.** (Reserved for Future Use) **FirstMortgageTypeDescription** Identifies the type of 1st mortgage **ATTRIBUTE CascadingAVMReturnType DESCRIPTION** An enumerated list which identifies whether or not single or all AVM **FraudScoreIdentifier HasFeatureIndicator HighValueRangeAmount HouseNumber HPA2000AddressStandardized ImprovementValueAmount IndicatedValueAmount InternalRunIdentifier** An identifying score to show an indication of possible fraud. (Reserved for Future Use) Identifies the existence of a fireplace(s) and/or pool within the subject property or comparable property. The upper end of value range for the subject property. Property address numeric house number HPA2000 address standardization indicator. Y or N. The taxable value of the property improvements Property Value arrived at by automated valuation means Identification mechanism

Description of the Subject site land use

**LandUseDescription**

#### IMPLEMENTATION GUIDE Connect2Data® XML

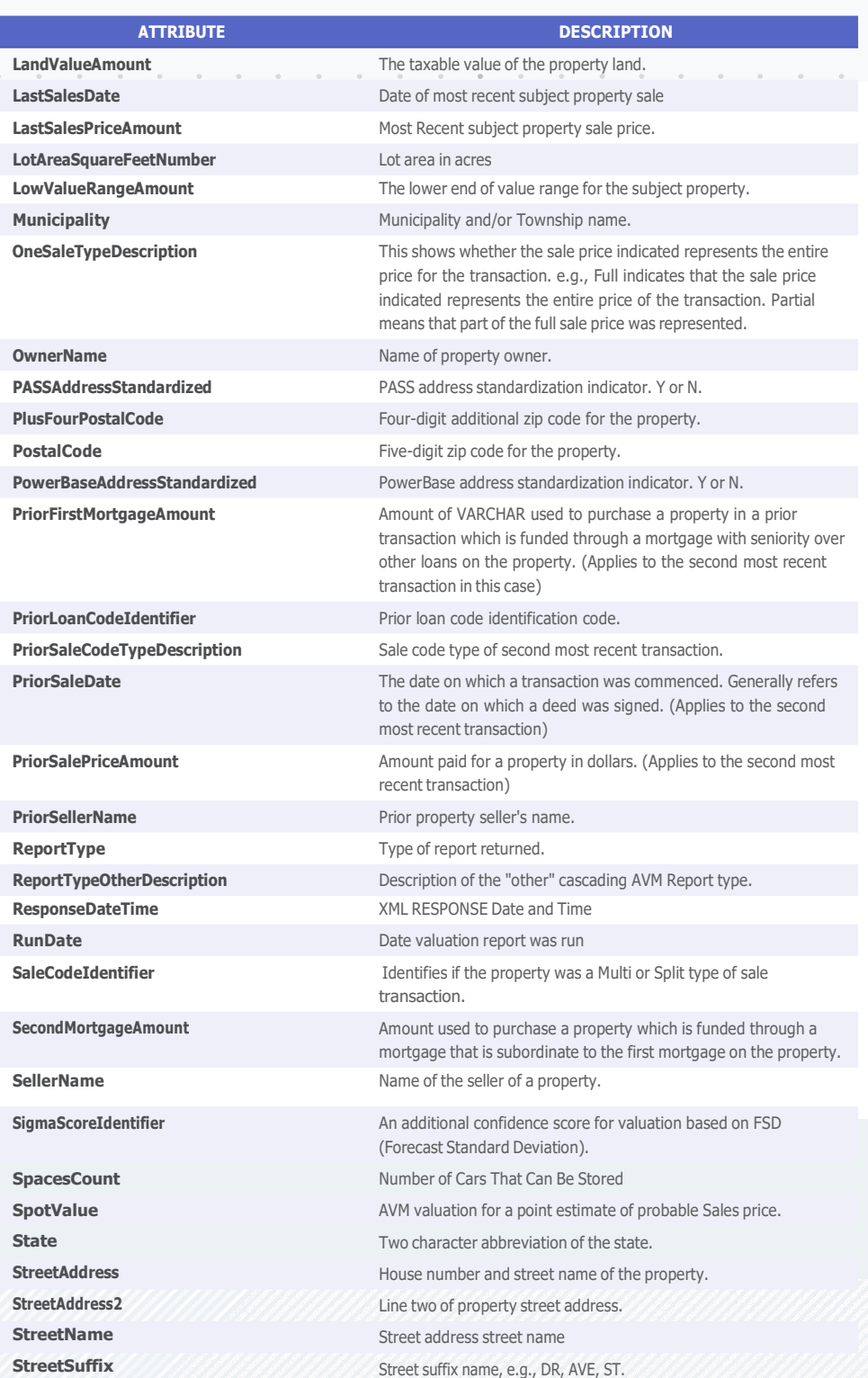

 $\sim$  $\sim$  $\alpha$ 

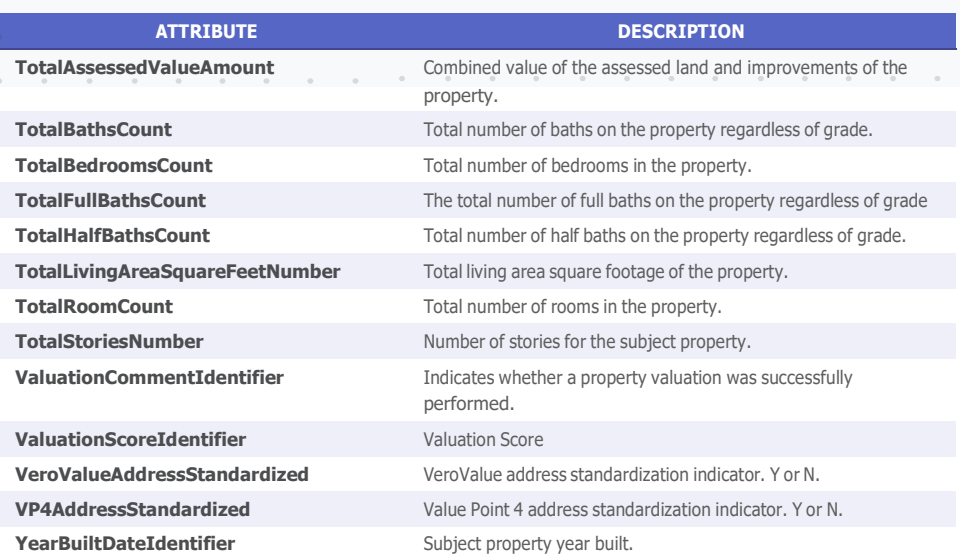

 $\alpha$  $\alpha$ 

 $\alpha$ 

 $\ddot{\phantom{a}}$  $\sim$   $\alpha$  $\alpha$  $\alpha$ 

# Appendix B Addons

## **1.0 Suppress DocType**

Set the attribute \_IncludeDocTypeIndicator="N" under the \_CONNECT2DATA\_ PRODUCT section in the C2D request xml to disable the DOCTYPE content in the response - i.e. <!DOCTYPE RESPONSE\_GROUP SYSTEM https://xml.connect2data. com/C2DResponsev2.0.dtd> will not be displayed in the C2D Response XML. The DOCTYPE content will be displayed by default if the above mentioned attribute is not provided in the request xml or if \_IncludeDocTypeIndicator="Y".

### **2.0 Parsed Owner Name**

Set the attribute \_IncludeParsedOwnerNameIndicator="Y" under the \_ CONNECT2DATA\_ PRODUCT section in the C2D request xml to parse out the Owner name into first, middle, and last name in the response. In the case of multiple property owners, C2D would now return a PROPERTY\_OWNER element for each property owner and within that the Owner name would be parsed by first, middle, and last name. This add-on only applies for single property matches. When multiple properties are matched the owner name does not get parsed.

## **3.0 Custom Logos**

Capability exists to brand a Property, Transaction, and AVM report PDF with the customers provided Logo. A new attribute \_CustomLogoFileName has been created that will need to be included in the \_CONNECT2DATA\_PRODUCT element. The attribute value will be the file name of the logo file. The logo will be stored on our side and if the attribute exists in the Request XML we will do a lookup and when the PDF is rendered the customers logo will be used. The reports that are currently supported by this new feature are as follows:

- Comparable Sales
- Prospector
- Detailed Subject Property
- Real AVM

• PASS®

- Transaction History
- Voluntary Lien
- Neighborhood Report
- ValuePoint ®4 (VP4)

• GeoAVM Distressed™

- Short Subject Property
- Standard Subject Property

Logo artwork should be submitted to CoreLogic using the following criteria:

• Height: 190px

• Resolution: 300 dpi

• Width: 250px

• File Type: PNG is the preferred format

## **4.0 Output Formats Supported**

Below is a list of report output formats that are currently supported. Please check with your account manager for the latest list.

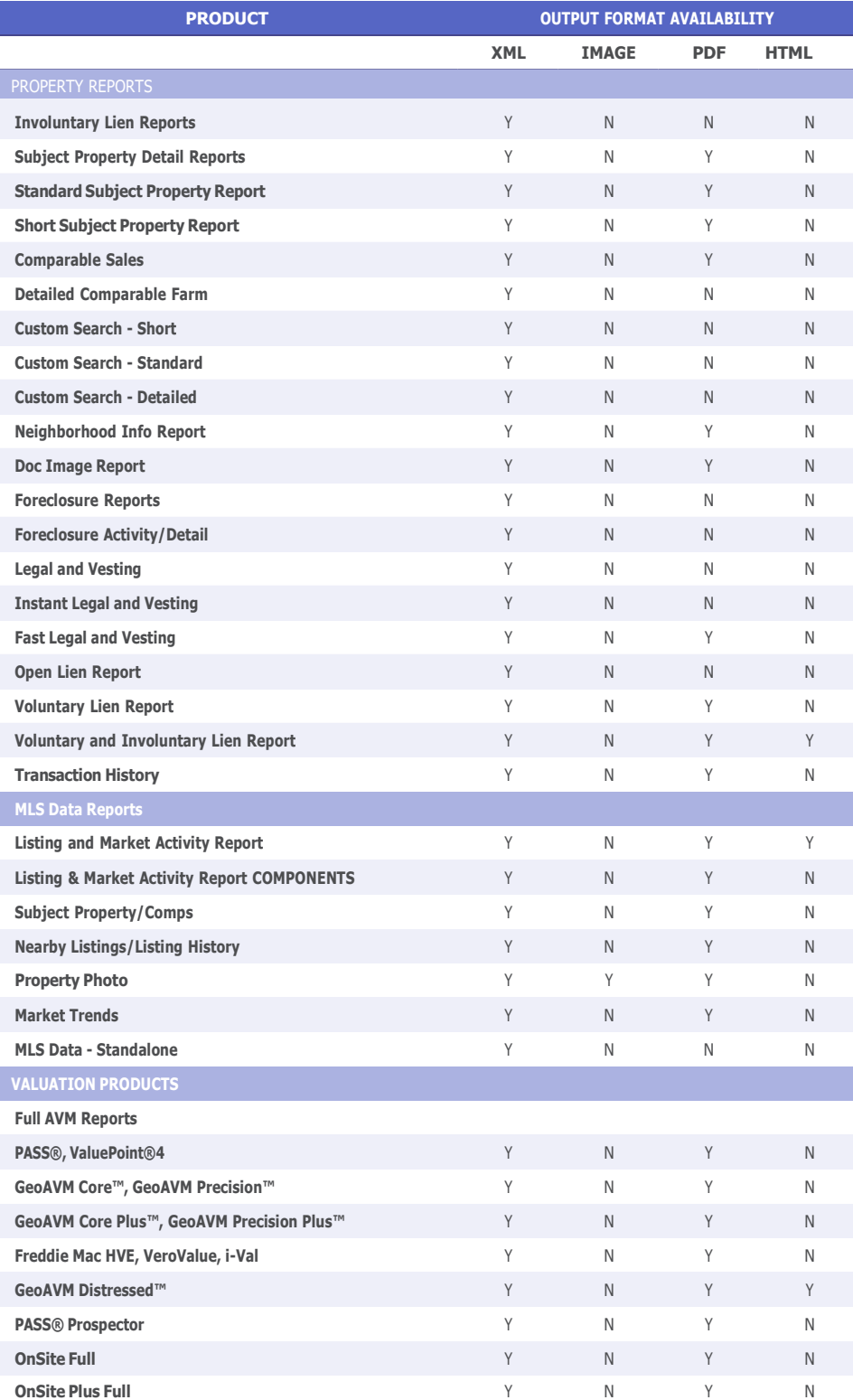

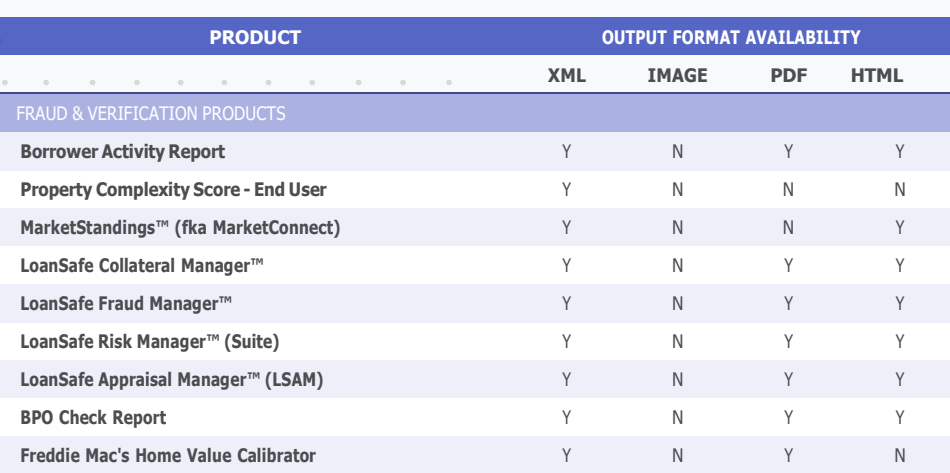

## **5.0 Pending Records**

Set the attribute \_IncludePendingRecordsIndicator ="Y" under the \_ CONNECT2DATA\_ PRODUCT section in the C2D request xml to include pending records in the C2D XML response for Searches.

## **6.0 Addons to Product Mapping**

Following is the entire list of addons that are currently supported for C2D reports.

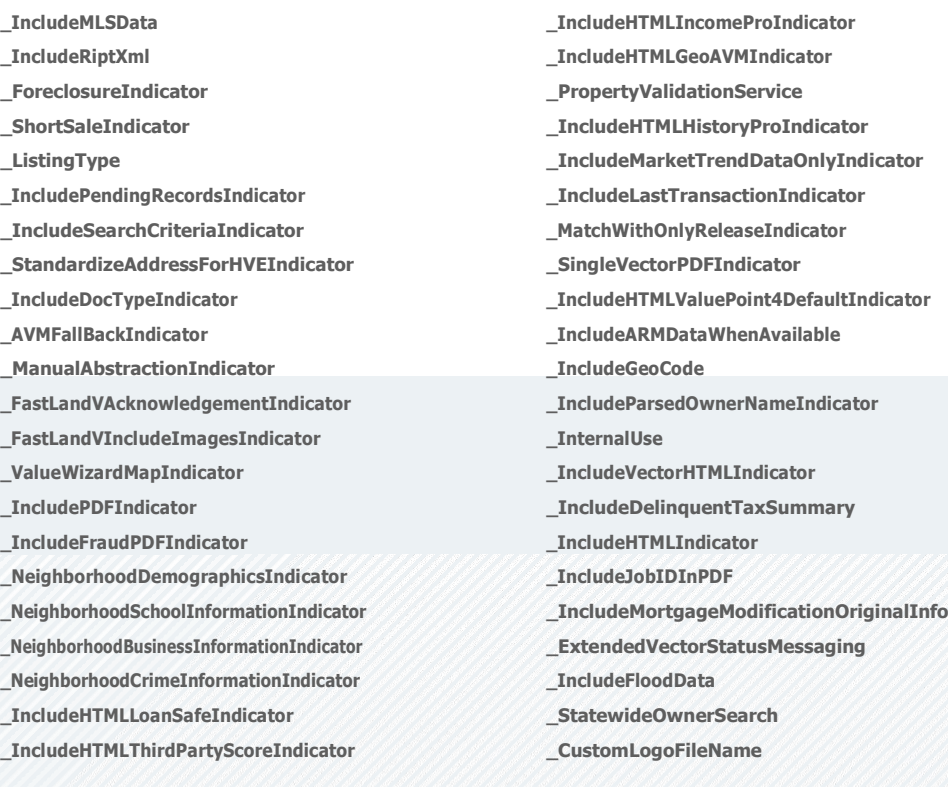

Following are the list of add on associations to various products. Please contact your Administrator if you need to be provisioned with access to any of these addons.

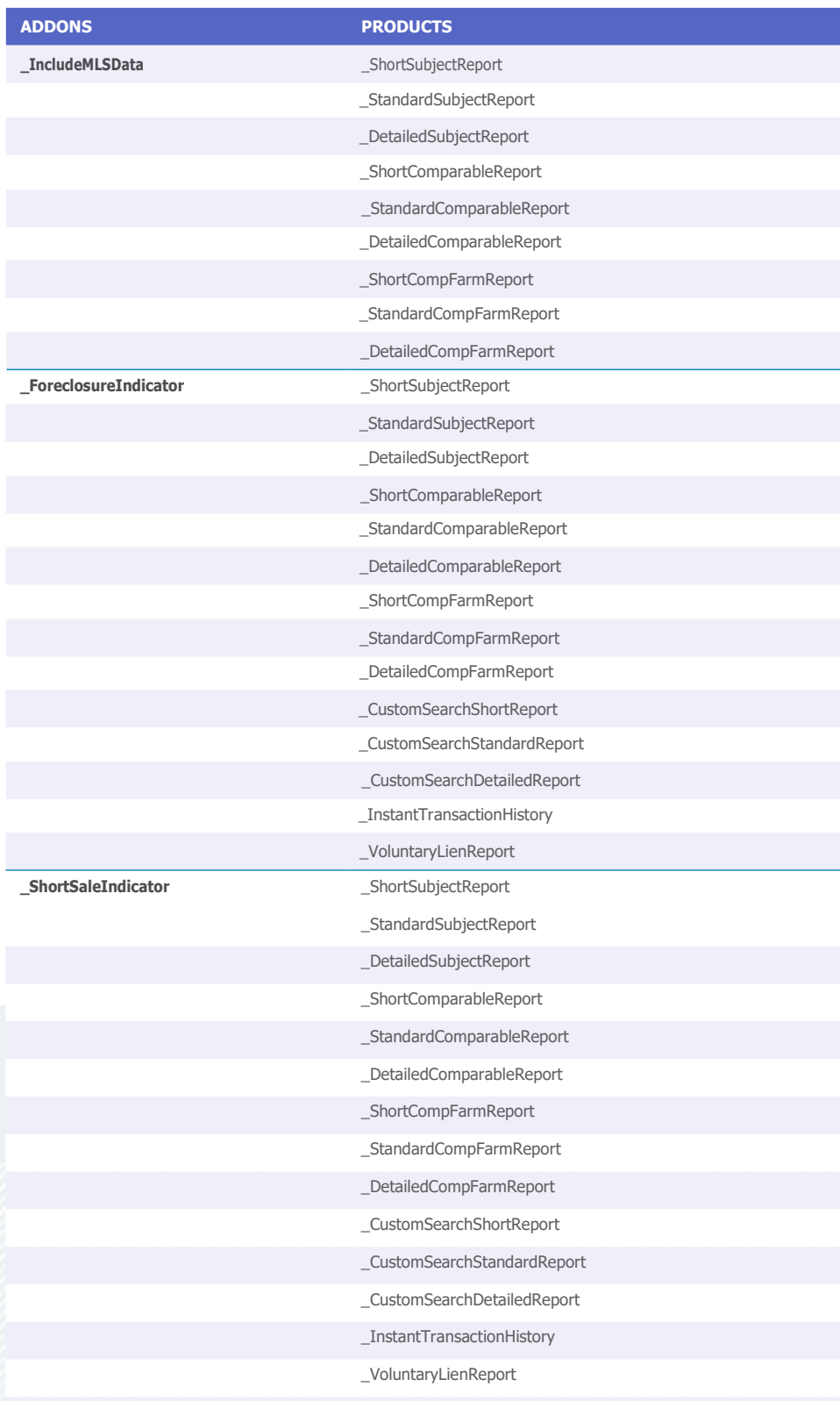

*c* **<sup>A</sup>***ontinues*

[corelogic.com](http://corelogic.com/products/truestandings-servicing.aspx) Appendix B B-4

## IMPLEMENTATION GUIDE Connect2Data® XML

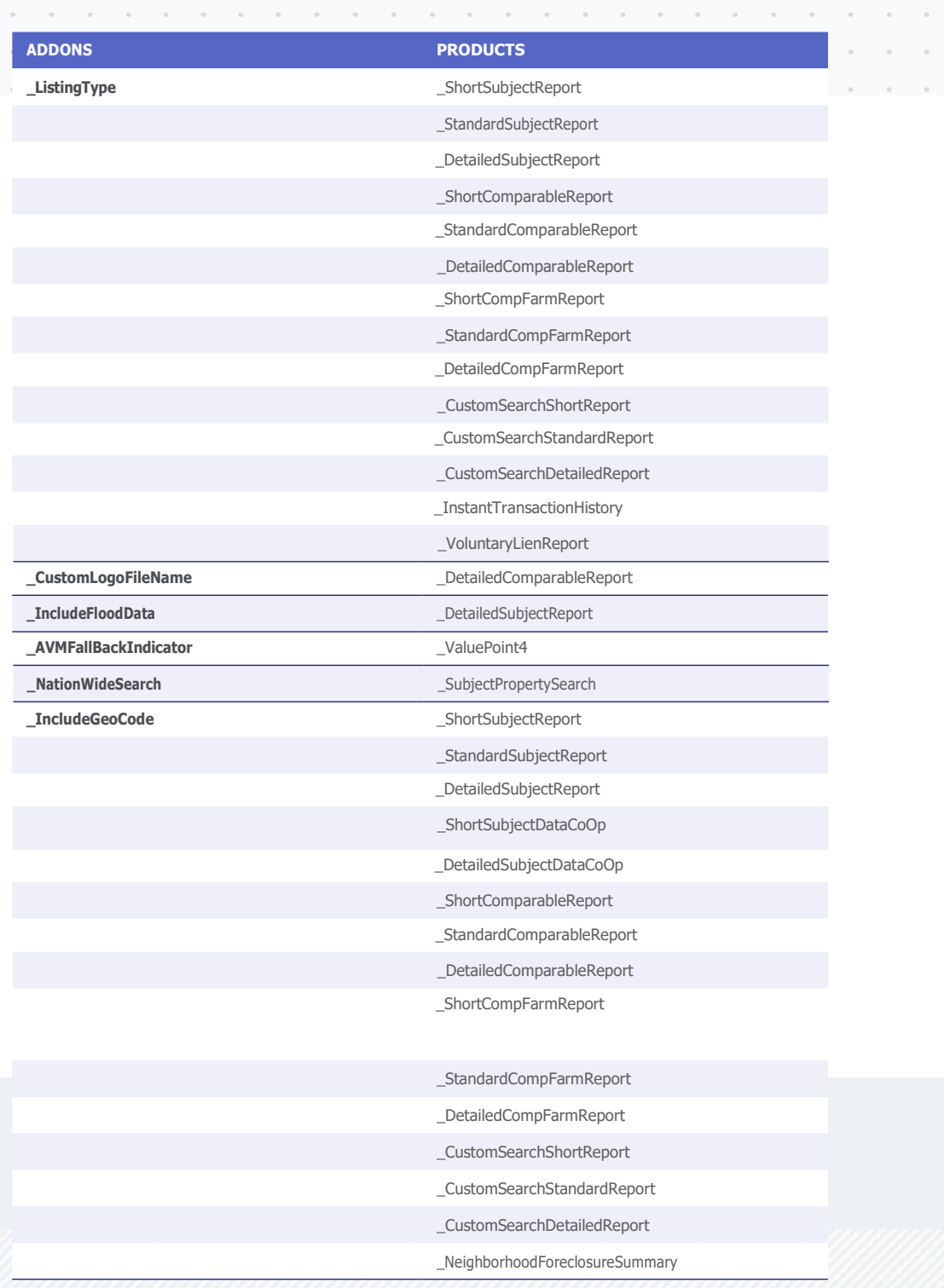

## **7.0 LoanSafe Blended Reissue/Rerun**

LoanSafe Blended Reissue is a solution that provides CoreLogic clients (Primary \* Lenders) in mortgage origination and mortgage lending a way for prospective mortgage buyers (Secondary Lenders) to reissue or rerun their existing LoanSafe reports. The reports that are currently supported by this new feature are as follows:

- LoanSafe Risk Manager™
- LoanSafe Fraud Manager™
- LoanSafe Collateral Manager™ (Coming Soon)

SourceMasterId - The alpha-numeric identifier of the report to be reissued. This is the Master ID provided by the original lender. The Master ID starts with the letters "MI" and is 34 characters. A new Master ID will be generated with the reissued report. This is a required input key for reissuing a report.

Response Xpath - /RESPONSE\_GROUP/RESPONSE/@\_MasterId

SourceLoanNumber - The original lender's unique record number for a loan application. This is a required input key for reissuing a report.

Response Xpath - /RESPONSE\_GROUP/RESPONSE/RESPONSE\_DATA/PROPERTY\_ INFORMATION\_RESPONSE/\_PRODUCT/\_SEARCH\_CRITERIA/\_LOAN\_CRITERIA/@\_ LoanNumber

\_OrderGatewayId - The alpha-numeric identifier of the report to be rerun. This is the report order ID returned in the report response and it starts with the letters "OM". A new report order ID will be generated with every report. This is a required input field for rerunning a report.

Response Xpath - /RESPONSE\_GROUP/RESPONSE/@\_OrderGatewayId.

**\_LoanNumber** - Lender or customer-assigned unique identifier for the mortgage loan.

Response Xpath - /RESPONSE\_GROUP/RESPONSE/RESPONSE\_DATA/PROPERTY\_ INFORMATION\_RESPONSE/\_PROPERTY\_INFORMATION/\_PRODUCT/\_SEARCH\_ CRITERIA/\_LOAN\_CRITERIA/@\_LoanNumber

provided the indicator **IncludeSearchCriteriaIndicator="Y"** is present in the request.

IMPLEMENTATION GUIDE Connect2Data® XML

# Index

# **A**

**Adjustable Rate Mortgage Data 3 [-37](#page-60-0)** , **3 [-48](#page-71-0) APN** Assessor Map Search 3 [-18](#page-41-0) Assessor Map Sheet List 3 [-19](#page-42-0) **Assessor Map** Search 3[-18](#page-41-0) Sheet List 3 [-19](#page-42-0) **Attribute Rules [2](#page-13-0) - 5 Attributes [2](#page-12-0) - 4 AVM** GeoAVM [4](#page-85-0) - 5 HVC [5](#page-89-0) - 2 HVE [5](#page-88-0)-1 i-Val [5-1](#page-88-0) PASS [4](#page-83-0)-3 Pass Prospector [4](#page-84-0)-4 ValuePoint4 [4](#page-83-0) - 3 ValueSure [5](#page-88-0) - 1

## **B**

**Basic Request Scenario [2](#page-10-0) - 2 Borrower Activity Report [6](#page-93-0) - 1**

## **C C2D**

Request Scenario [2](#page-10-0) - 2 Requestv2.0.dtd [1](#page-8-0) - 2 Responsev2.0.dtd [1](#page-8-0) - 2 XML DTD Structure [2](#page-11-0) - 3 **Class Words [2](#page-14-0) - 6 Comparable Farm Report 3 [-23](#page-46-0) Comparable Sales Report 3 [-20](#page-43-0) CoreLogic Reports 3 [-20](#page-43-0) Custom Search** Custom Search by Subject Criteria [3-11,](#page-34-0) [3-12](#page-35-0) Subject Criteria 3 [-12](#page-35-0)

# **D**

**Data Flow [2](#page-10-0) - 2 Detailed Foreclosure Report 3 [-39](#page-62-0) Document Image Search 3 [-15](#page-38-0) DTD [1](#page-8-0) - 2**

C2DRequestv2.0.dtd [1](#page-8-0) - 2 C2DResponsev2.0.dtd [1](#page-8-0) - 2 Processing a Request [2](#page-9-0) - 1

References [2](#page-10-0) - 2

## **E**

**Element** Rules [2](#page-12-0) - 4 Types [2](#page-12-0)-4 **Elements [2](#page-11-0) - 3**

## **F**

**Fast Legal and Vesting 3 [-31](#page-54-0) Fast L & V Report 3 [-31](#page-54-0)**

## **G**

**GeoAVM Distressed [6](#page-93-1) - 3 GeoAVM Report [4](#page-85-0) - 5 Geocode 3 [-36](#page-59-0)**

# **H**

**HVC [5](#page-89-0) - 2 HVE [5](#page-88-0) - 1** HVE Type 01 [5](#page-88-0) - 1 HVE Type 02 [5](#page-89-0) - 2

## **I**

**Image File Search 3 [-16](#page-39-0) Index 3 [-19](#page-42-0) Index Map Search 3 [-19](#page-42-0) Instant Legal and Vesting Report 3 [-30](#page-53-0) Involuntary Lien Report 3 [-38](#page-61-0) i -Val [5](#page-88-0) - 1 IVal [5](#page-88-0) - 1**

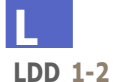

Logical Data Dictionary [1-2](#page-8-0) **Legal and Vesting Report [3-30](#page-53-0) LoanSafe Appraisal Manager 6-11 LoanSafe Collateral Manager [6-9](#page-99-0) LoanSafe Fraud Manager [6-6](#page-96-0) LoanSafe Risk Manager [6-4](#page-94-0) Logical Data Dictionary [1-2](#page-8-0) Login [3-5](#page-28-0)**

# **M**

**MISMO** Request [2-6](#page-14-0) Transaction Envelope [2-6](#page-14-0) **Multiple APN Search [3-19](#page-42-0)**

# **N**

**Neighborhood Foreclosure Summary [3-38](#page-61-0) Neighborhood Report [3-27](#page-50-0)**, **[3-28](#page-51-0)**

# **O**

**OnSite Plus [6-14](#page-102-0) Open Lien Report [3-34](#page-57-0) Operators [2-4](#page-12-0) Owner Search [3-8](#page-31-0)**

## **P**

**PASS [4-3](#page-83-0) Pass Prospector [4-4](#page-84-0) Password [3-5](#page-28-0) Process a Request [2-1](#page-9-0) Process Flow [3-4](#page-27-0) Property List [3-29](#page-52-0) Property Validation Service [3-29](#page-52-0) Purpose** iGuide [1-1](#page-7-0)

# **R**

**RECEIVING\_PARTY [2-9](#page-17-0) References [1-2](#page-8-0) Release [1-1](#page-7-0) Report** Comparable Farm [3-23](#page-46-0) Comparable Sales Report [3-20](#page-43-0)

Instant Legal and Vesting Report [3-30](#page-53-0) Legal and Vesting Report [3-30](#page-53-0) Property List [3-29](#page-52-0) **REQUEST [2-10](#page-18-0) REQUESTDATA [2-11](#page-19-0) Request DTD [1-2](#page-8-0) Request Envelope [2-6](#page-14-0) REQUEST\_GROUP [2-8](#page-16-0) REQUESTING\_PARTY [2-9](#page-17-0) Request Scenario [2-2](#page-10-0) RESPONDING\_PARTY [2-13](#page-21-0) RESPOND\_TO\_PARTY [2-14](#page-22-0) RESPONSE [2-14](#page-22-0) Response DTD [1-2](#page-8-0) RESPONSE\_GROUP [2-13](#page-21-0) ReverseAlert [3-40](#page-63-0)**, **[3-42](#page-65-0)**, **[3-43](#page-66-0)**, **[3-46](#page-69-0) Rules Messaging [7-2](#page-107-0)**

## **S**

**Search [3-19](#page-42-0)** Assessor Map [3-18](#page-41-0) Assessor Map Sheet List [3-19](#page-42-0) Document Image [3-15](#page-38-0) Format [3-1](#page-24-0) Formatted APN [3-8](#page-31-0) Image Files [3-16](#page-39-0) Multiple APN [3-19](#page-42-0) Options [3-16](#page-39-0) Owner Statewide [3-8](#page-31-0) Owner Name [3-7](#page-30-0) Parsed Street Address [3-7](#page-30-0) Statewide Owner [3-8](#page-31-0) Street Address [3-6](#page-29-0) **Service** Property Validation [3-29](#page-52-0) **Standard Delinquent Tax Report [3-35](#page-58-0) Statewide Owner Search [3-8](#page-31-0)** Considerations [3-9](#page-32-0) Output [3-9](#page-32-0) Product Reports [3-9](#page-32-0) **Street Address Standardization [3-17](#page-40-0) Subject Search** Formatted APN [3-8](#page-31-0) Owner Name [3-7](#page-30-0) Parsed Street Address [3-7](#page-30-0) Street Address [3-6](#page-29-0) **SUBMITTING\_PARTY [2-9](#page-17-0)**

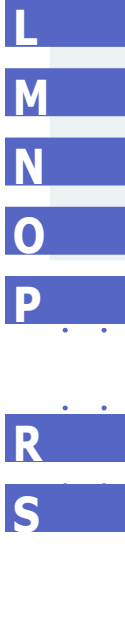

## $\mathbf{I}$

**Total Home Value x [4](#page-87-0) - 7 Transaction Envelope [2](#page-14-0) - 6**

## **V**

**Validation Service 3 [-29](#page-52-0) ValuePoint4 [4](#page-83-0) - 3 ValueSure [5](#page-88-0) - 1 Voluntary Lien 3 [-34](#page-57-0) VP4 [4](#page-83-0) - 3**

## **X**

**XML**

Attribute Rules [2](#page-13-0) - 5 Attributes [2](#page-12-0) - 4 Data Types [2](#page-14-0) - 6 DTD Structure [2](#page-11-0) - 3 Element Rules [2](#page-12-0) - 4 Elements [2](#page-11-0) - 3 Element Types [2](#page-12-0) - 4 Examples [1](#page-7-0)-1 Operators [2](#page-12-0) - 4 Request [2](#page-15-0) - 7 Response 2 [-12](#page-20-0) Search Format [3](#page-24-0) - 1

**T**<br>V<br>X T<br>X<br>X  $\overline{\mathbf{V}}$ 

 $T =$ 

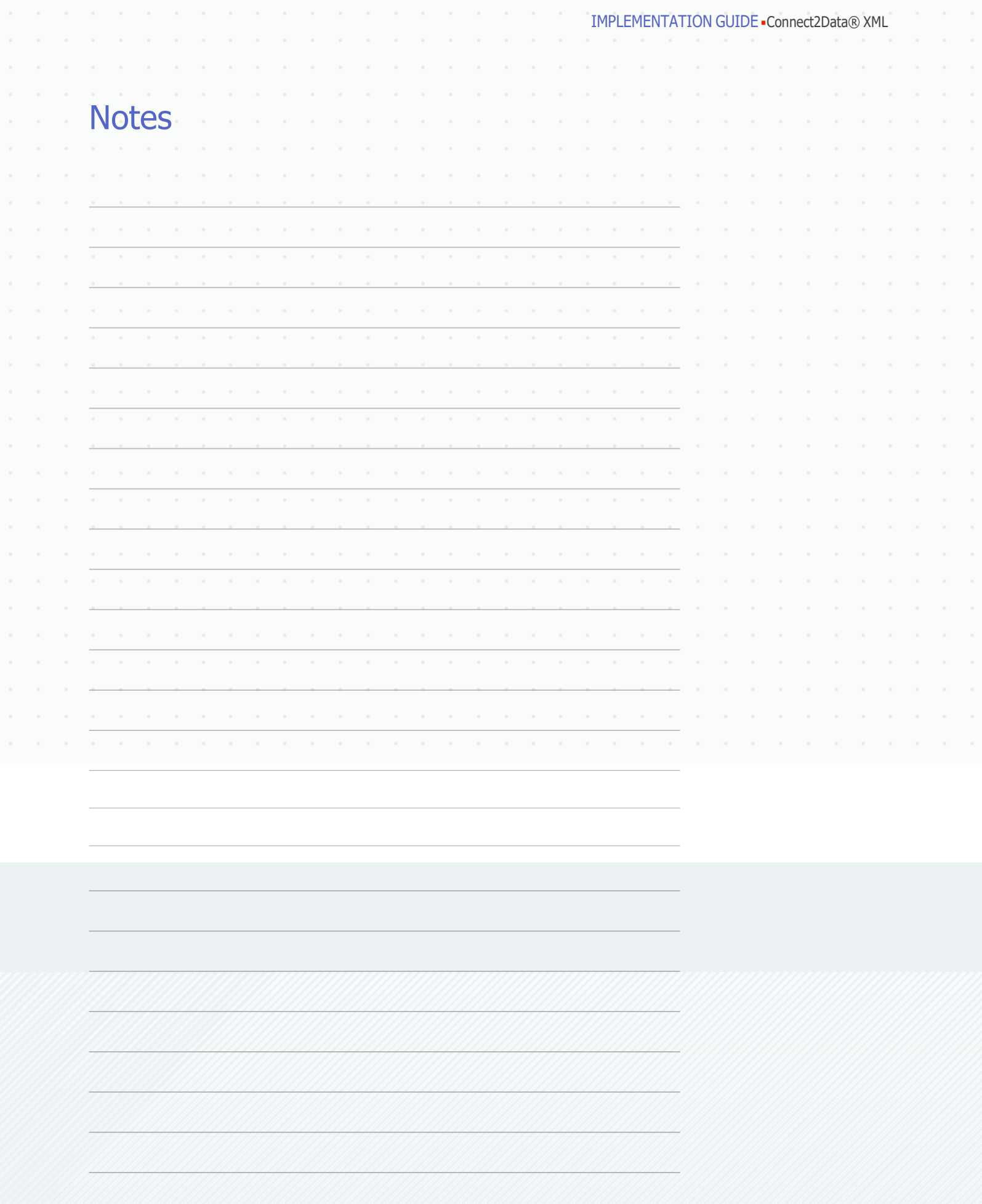

[corelogic.com](http://corelogic.com/products/truestandings-servicing.aspx)

## For more information, visit corelogic.com or call 866-774-3282.

#### © 2021 CoreLogic, Inc. All rights reserved.

CORELOGIC, the CoreLogic logo, CONNECT2DATA and TOTAL HOME VALUE<sup>X</sup> are trademarks of CoreLogic, Inc. and/or its subsidiaries.

Microsoft, Windows, ActiveX and Internet Explorer are either registered trademarks or trademarks of Microsoft Corporation in the United States and/or other countries.

Adobe and Acrobat, are either registered trademarks or trademarks of Adobe Systems Incorporated in the United States and/or other countries.

JavaScript is a trademark or registered trademark of Sun Microsystems, Inc. in the United States and other countries.

VeraSign and other trademarks, service marks, and designs are registered or unregistered trademarks of VeriSign, Inc. and its subsidiaries in the United States and in foreign countries.

All other trademarks are the property of their respective holders.

23-C2DXMLIMP-0821-02

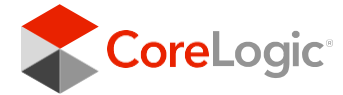